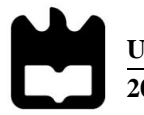

**Universidade de Aveiro** Departamento de Eletrónica,<br>**2017** Telecomunicações e Informá **2017** Telecomunicações e Informática

**Raphael da Silva Carvalho**

**Realidade Aumentada contínua: proposta de um sistema de navegação e interação em ambientes interiores.**

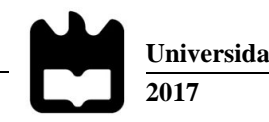

**Universidade de Aveiro** Departamento de Eletrónica, **2017** Telecomunicações e Informática

#### **Raphael da Silva Carvalho**

#### **Realidade Aumentada contínua: proposta de um sistema de navegação e interação em ambientes interiores.**

Dissertação apresentada à Universidade de Aveiro para cumprimento dos requisitos necessários à obtenção do grau de Mestre em Engenharia de Computadores e Telemática, realizada sob a orientação científica da Doutora Maria Beatriz Alves de Sousa Santos, Professora Associada com Agregação e do Doutor Paulo Miguel de Jesus Dias, Professor Auxiliar, do Departamento de Eletrónica, Telecomunicações e Informática da Universidade de Aveiro

#### **o júri**

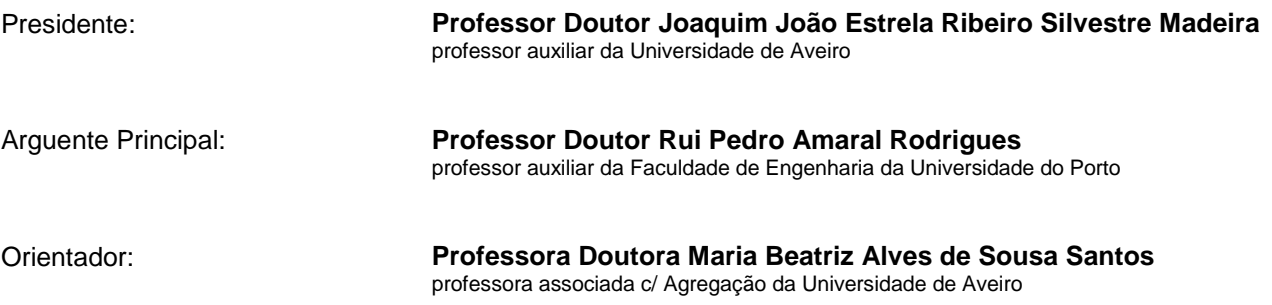

**Agradecimentos** Quero aproveitar esta oportunidade para agradecer aos meus orientadores da dissertação, a professora Beatriz Sousa Santos e o professor Paulo Dias, por todo o apoio prestado e acompanhamento durante a realização da dissertação. Ao professor Carlos Ferreira do Departamento de Economia, Gestão, Engenharia Industrial e Turismo pela ajuda na análise de dados. Agradeço também ao Bernardo Marques por toda a ajuda dada na realização das experiências e me ajudar a concluir a dissertação. Um forte agradecimento a todos os meus amigos, que me apoiaram e me ajudaram ao longo do curso. Por fim, um agradecimento especial à minha família, que esteve sempre presente nos bons e maus momentos, com especial carinho ao meu pai, que para além de pai é um grande amigo e que sem ele nada disto teria sido possível.

Palavras Chave **Realidade Aumentada, Tango, Espaços aumentados**, Navegação, Interação, *Tracking*.

**Resumo** A Realidade Aumentada tem-se desenvolvido muito recentemente, perspetivando-se que esse desenvolvimento se mantenha nos próximos anos e que venha a ser aplicada em cada vez mais situações. No âmbito desta dissertação estudou-se a Realidade Aumentada contínua utilizando dispositivos capazes de fazer o *tracking* tridimensional da sua posição. Esta abordagem permite "aumentar" com conteúdos virtuais e sem interrupções, espaços reais, como por exemplo museus, de forma a melhorar a experiência de quem os visita. Efetuou-se um estudo para caracterizar a precisão do Tango nos vários modos de funcionamento que esta tecnologia disponibiliza e propôs-se um novo método com vista a melhorar o seu desempenho em ambientes com características dinâmicas. Uma vez que a configuração de ambientes de Realidade Aumentada é um aspeto importante para tornar este tipo de soluções praticáveis, desenvolveu-se e testou-se uma solução para facilitar esta configuração.

**Keywords** Augmented Reality, Tango, Augmented spaces, Navigation, Interaction, Tracking.

Abstract **Augmented Reality has become more and more used lately, and this trend** will probably continue in the next years. This dissertation addresses the topic of continuous Augmented Reality using mobile devices capable of tracking their own 3D location. This approach allows "augmenting" real spaces with virtual contents, without any interruption, as it is the case of Museums, improving visitors' experience. The accuracy of Tango was studied for different tracking methods provided by this platform and a method was proposed to improve their performance in changing environment conditions. As the configuration of such augmented environments is a relevant issue to their applicability, a solution was developed and tested to ease this configuration easier.

# <span id="page-12-0"></span>Índice

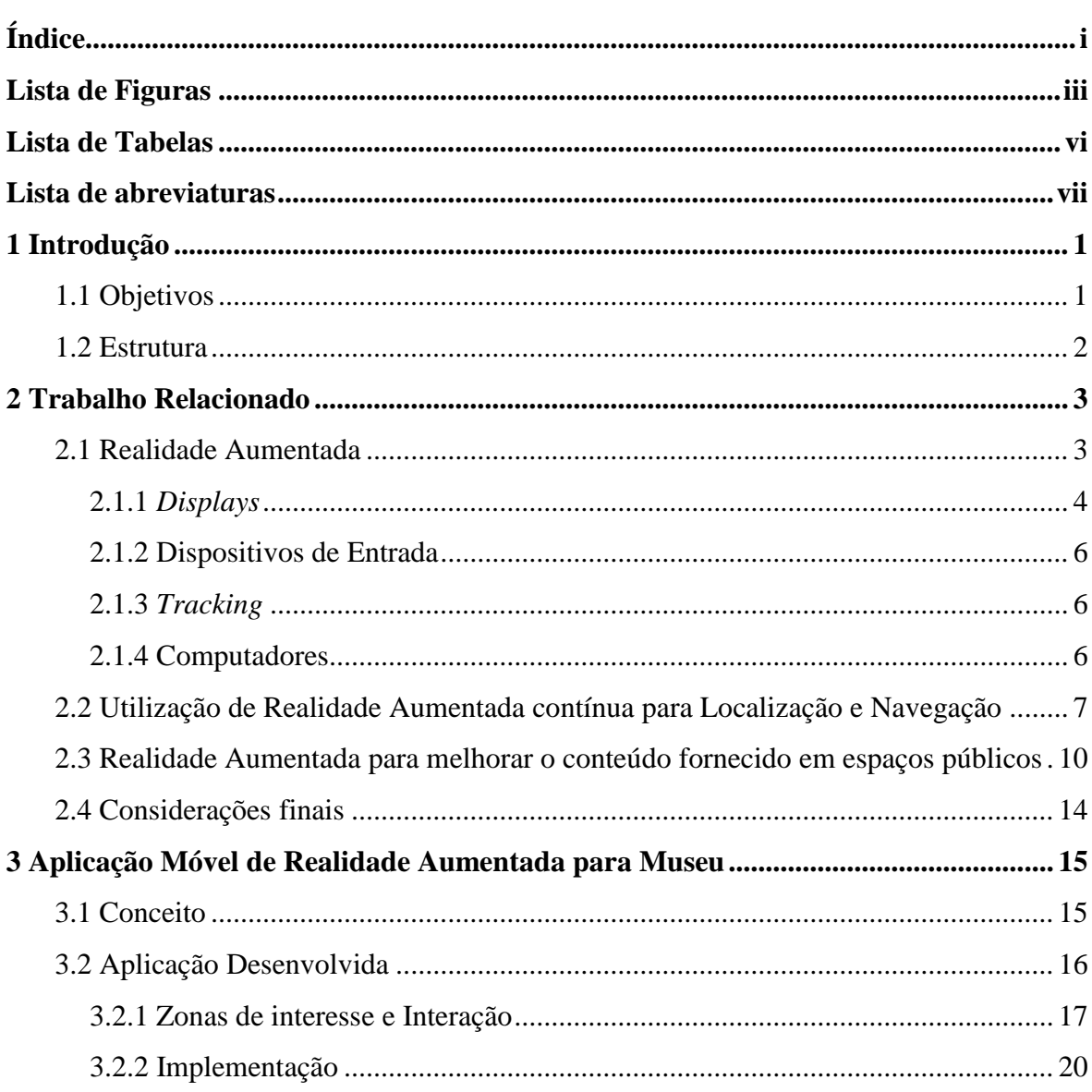

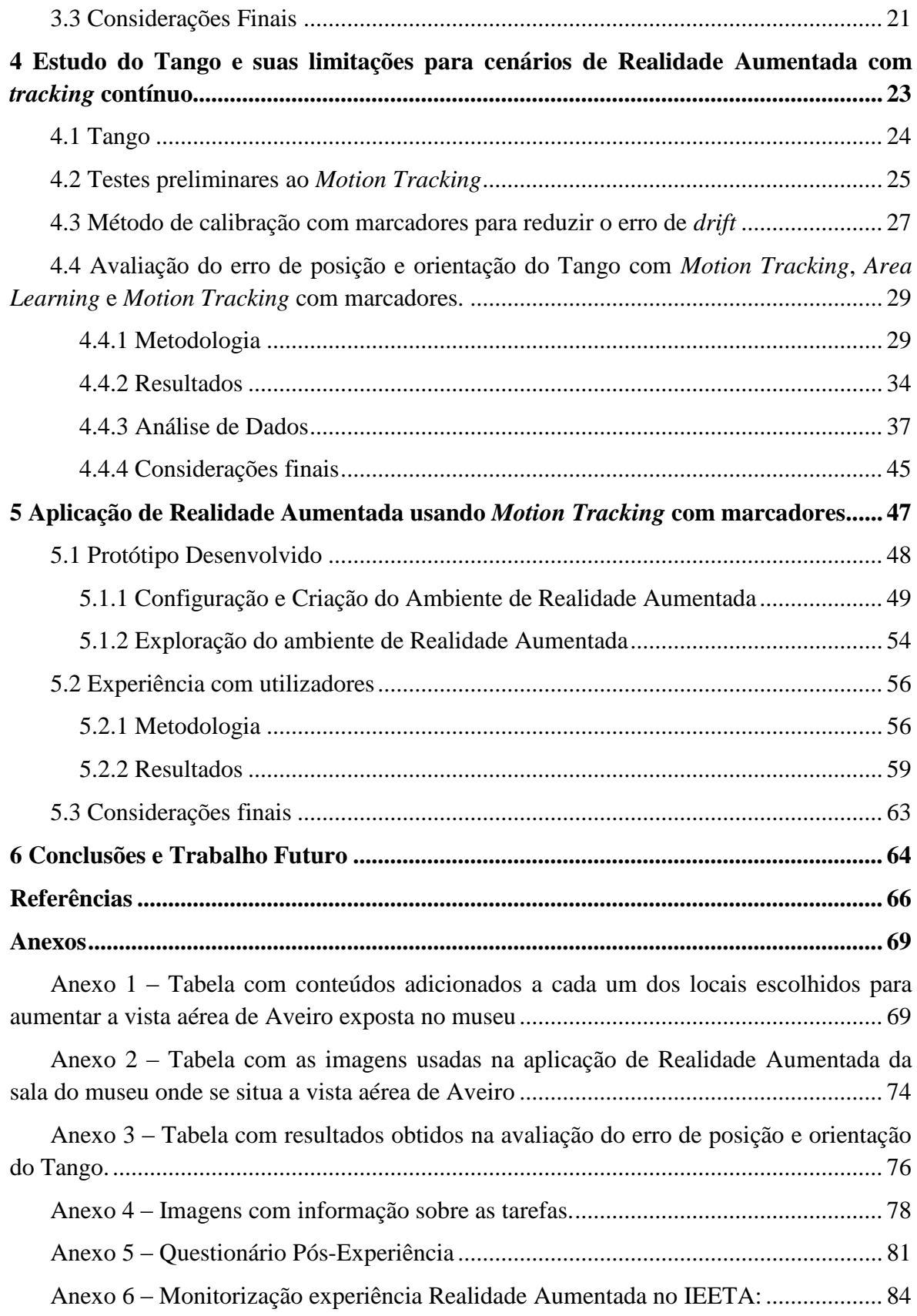

## <span id="page-14-0"></span>**Lista de Figuras**

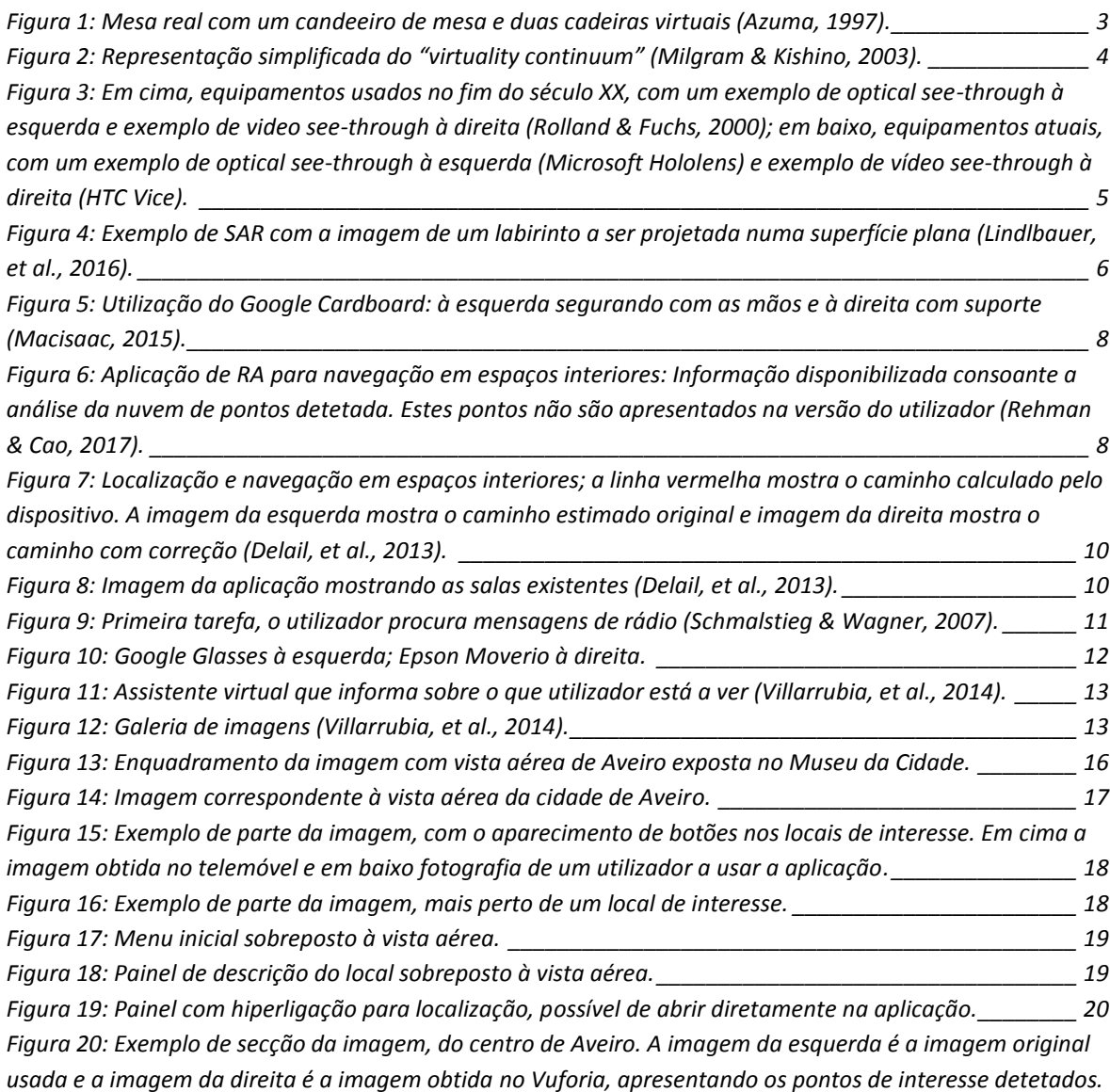

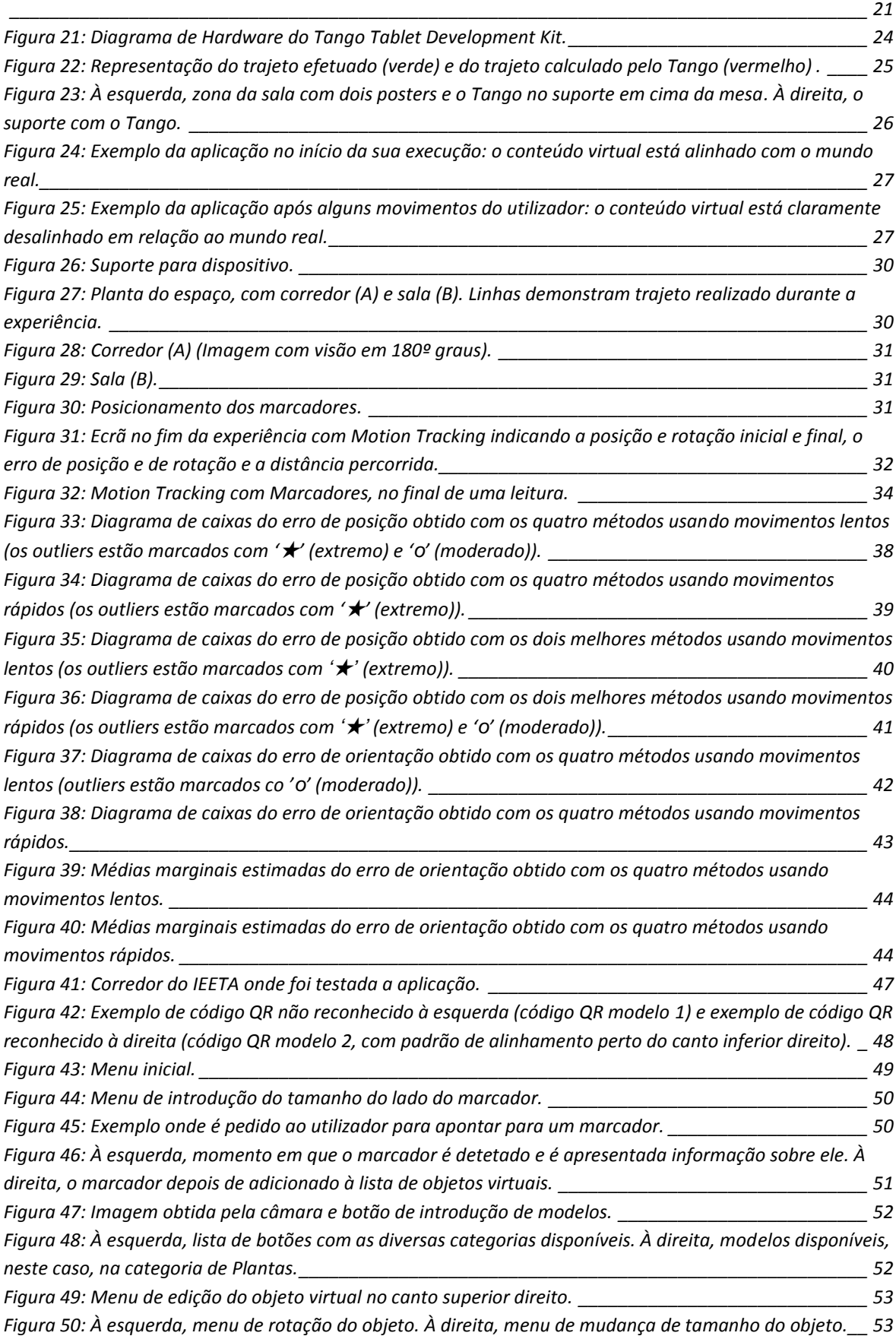

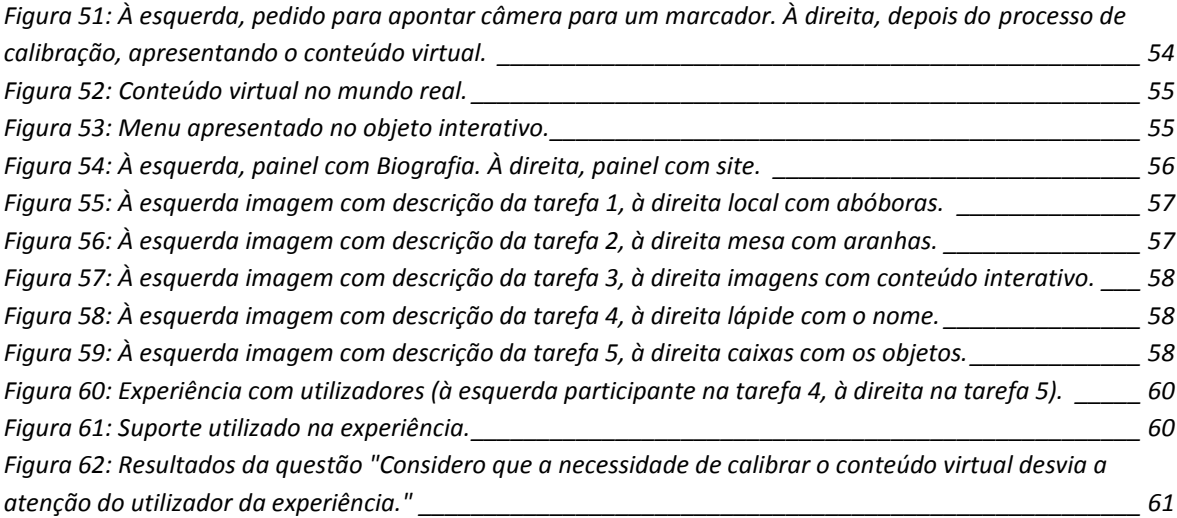

### <span id="page-17-0"></span>**Lista de Tabelas**

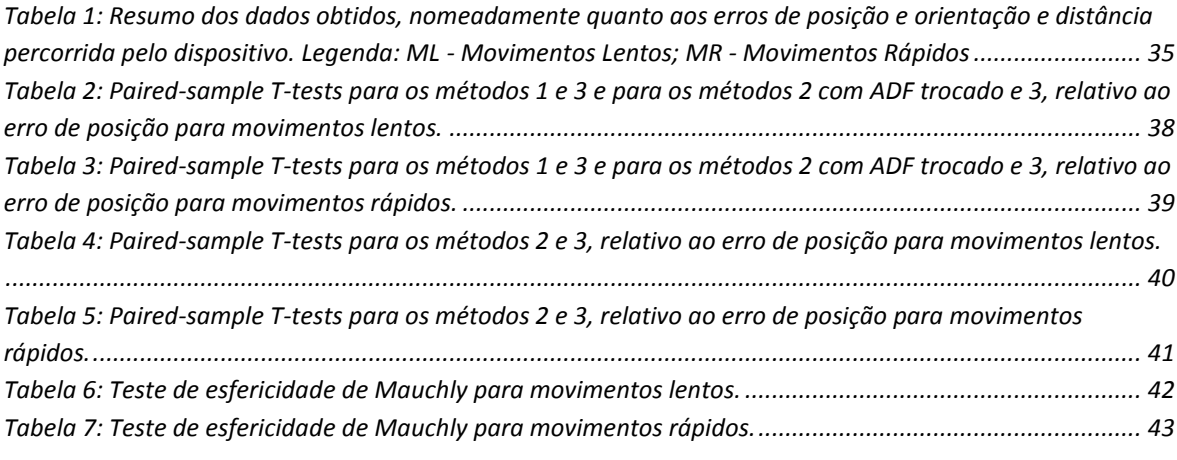

### <span id="page-18-0"></span>**Lista de abreviaturas**

**ADF –** *Area Description File* **GPS –** *Global Positioning System* **HMD –** *Head Mounted Display* **PDA –** *Personal Digital Assistant* **RA –** Realidade Aumentada **RV –** Realidade Virtual **SAR –** *Spatial Augmented Reality* **SDK –** *Software Development Kit* **SLAM –** *Simultaneous Localization and Mapping*

### <span id="page-20-0"></span>**1 Introdução**

A Realidade Virtual (RV) e a Realidade Aumentada (RA) são tecnologias que têm apresentado um grande crescimento nos últimos anos, sendo este crescimento visível não só ao nível dos equipamentos disponíveis, como também no aparecimento de novos produtos. A baixa de preços e vulgarização dos equipamentos que permitem a utilização destas tecnologias, nomeadamente dispositivos móveis, têm proporcionando a sua utilização em cada vez mais situações e perspetiva-se que esta tendência se possa vir a manter ou acentuar nos próximos anos.

#### <span id="page-20-1"></span>**1.1 Objetivos**

1

Esta dissertação tem como principal objetivo explorar a melhor forma de utilizar Realidade Aumentada contínua para enriquecer visitas a espaços reais, proporcionando acesso a informação com localização tridimensional específica. Pretende-se propor métodos e desenvolver protótipos que permitam investigar as potencialidades e limitações deste tipo de abordagem caracterizada por fazer *tracking* 3D contínuo do dispositivo permitindo uma experiência sem interrupções. No âmbito do trabalho e dada a sua relevância para o tema, exploram-se as potencialidades e limitações do Tango<sup>1</sup> que permite criar soluções de realidade aumentada sem o uso de marcadores e com base em dispositivos móveis. Propõe-se também um método com vista a melhorar o seu desempenho em ambientes com características de geometria e iluminação dinâmicas.

Uma vez que um aspeto importante para tornar este tipo de soluções praticável é a facilidade de configuração dos ambientes "aumentados", é também objetivo deste trabalho desenvolver soluções para facilitar esta configuração.

<sup>&</sup>lt;sup>1</sup> <https://developers.google.com/tango/> Visitado em 29 de Outubro de 2017.

Embora os espaços a "aumentar" com informação possam ser de diferentes tipos (por exemplo armazéns, edifícios de escritórios, instalações fabris, etc.), os museus têm sido considerados cenários promissores para utilização de Realidade Aumentada (Carmigniani e Furht, 2011), pelo que se aproveitou uma colaboração já existente com o Museu da Cidade de Aveiro para criar protótipos que melhorem a experiência de visita ao Museu utilizando Realidade Aumentada contínua, proporcionando um contexto real para avaliação com utilizadores dos métodos propostos. Nestes protótipos utilizaram-se conteúdos já existentes produzidos em trabalhos anteriores (Pinto, 2015; Dias, *et al*, 2016; Afonso, 2016).

#### <span id="page-21-0"></span>**1.2 Estrutura**

Este trabalho está dividido em 6 capítulos. Neste primeiro capítulo faz-se uma introdução ao trabalho, explicando a motivação e os objetivos. No segundo capítulo faz-se uma introdução à Realidade Aumentada e são apresentados exemplos de trabalhos relacionados nesta área. O terceiro capítulo apresenta um trabalho prévio em colaboração com o Museu da Cidade de Aveiro, para o desenvolvimento de uma primeira aplicação de Realidade Aumentada, que permitiu especificar melhor as necessidades deste tipo de aplicações, nomeadamente a possibilidade de ter *tracking* contínuo do telemóvel permitindo uma experiência sem interrupções. No quarto capítulo apresenta-se o Tango e as primeiras experiências feitas com este equipamento e apresenta-se um método que permite ultrapassar algumas limitações dos métodos de *tracking* disponibilizados. Este capítulo é finalizado com um estudo do erro de vários modos de funcionamento do Tango e comparação com o método proposto, com o objetivo de perceber as limitações e adequação a situações específicas. O quinto capítulo apresenta o desenvolvimento de uma aplicação usando os métodos propostos, assim como um teste preliminar com utilizadores para perceber as vantagens e limitações das soluções desenvolvidas. Por fim, no último capítulo, apresentam-se conclusões e sugestões de trabalho futuro.

### <span id="page-22-0"></span>**2 Trabalho Relacionado**

Neste capítulo pretende-se fazer uma introdução à Realidade Aumentada (RA), mostrando os trabalhos e avanços já feitos na área. Também se apresentam exemplos de espaços "aumentados" com informação mostrando as possibilidades atuais desta tecnologia para fins de visitas virtuais aumentadas.

#### <span id="page-22-1"></span>**2.1 Realidade Aumentada**

A Realidade Virtual (RV) é caracterizada por colocar os seus utilizadores num ambiente totalmente virtual. A Realidade Aumentada (RA) pode considerar-se uma variação da RV, que permite ao utilizador ver o mundo com objetos virtuais a sobreporemse, ou a completarem, a realidade (Azuma, 1997). Num caso ideal, os objetos virtuais e reais devem parecer estar numa mesma realidade [\(Figura 1\)](#page-22-2).

<span id="page-22-2"></span>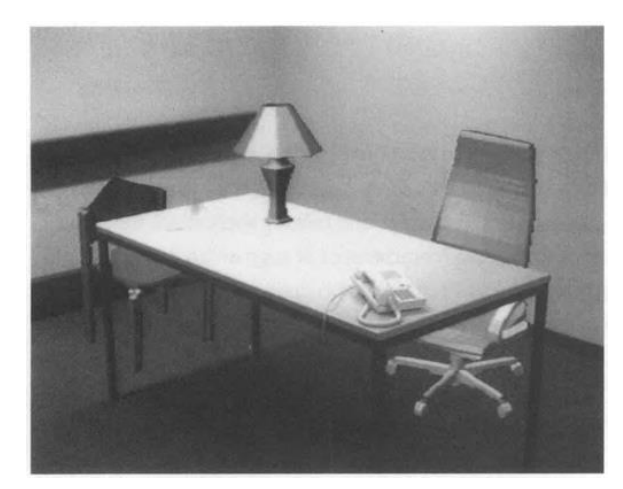

Figura 1: Mesa real com um candeeiro de mesa e duas cadeiras virtuais (Azuma, 1997).

Alguns anos depois da definição de RA proposto por Azuma, foi proposta uma nova taxonomia por (Milgram & Kishino, 2003), conhecida por Realidade Mista (*Mixed Reality*). Juntamente com o ambiente totalmente real e o ambiente totalmente virtual, a RA faz parte do "*Virtuality Continuum*" [\(Figura 2\)](#page-23-1). Este conceito pretende classificar qualquer tipo de ambiente existente neste tipo de aplicações, em que num dos extremos temos ambientes totalmente reais e, no extremo oposto, temos ambientes totalmente virtuais. Entre estes dois extremos está a realidade mista, onde há mistura do mundo real com o mundo virtual apresentados no mesmo *display*.

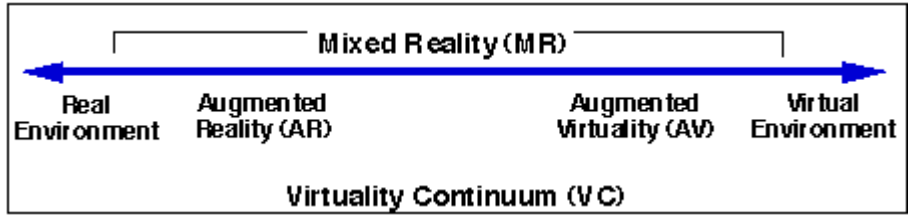

Figura 2: Representação simplificada do "*virtuality continuum*" (Milgram & Kishino, 2003).

<span id="page-23-1"></span>Todos os sistemas de RA possuem pelo menos os seguintes elementos: *displays*, dispositivos de entrada, *tracking* e computadores (Carmigniani & Furht, 2011). Para o sistema funcionar, terá que permitir que o utilizador observe a realidade e os conteúdos virtuais usando um *display*, deverá permitir apontar para os conteúdos usando um dispositivo de entrada, deverá de alguma forma permitir que o conteúdo virtual esteja alinhado com o mundo real através do *tracking* e deverá ter capacidade computacional que permita que todo o ambiente virtual seja processado (Berryman, 2012). Apresentam-se a seguir, brevemente, estes componentes.

#### <span id="page-23-0"></span>**2.1.1** *Displays*

Existem três tipos principais de *displays* usados em realidade aumentada: *Head Mounted Displays* (HMD), *handheld displays* e *spatial displays* (Carmigniani & Furht, 2011).

Os HMDs são dispositivos que o utilizador coloca na cabeça, com um ou dois *displays* situados em frente de um ou dos seus dois olhos. Podem ser divididos em duas categorias, *video see-through* e *optical see-through* [\(Figura 3\)](#page-24-0). Nos primeiros, a imagem que o utilizador visualiza é obtida por câmeras e apresentada nos ecrãs, onde o utilizador vê o mundo real e os objetos virtuais no mesmo local; enquanto nos segundos, a imagem da realidade é vista diretamente pelo utilizador, sendo apresentando no *display* apenas o conteúdo virtual. Em ambos os sistemas é importante ter em atenção questões de latência, oclusão, fidelidade da visão do mundo real e a aceitação por parte do utilizador. Por um lado, os sistemas *optical see-through* oferecem uma visão da realidade sem nenhum obstáculo, pois o utilizador vê diretamente o mundo real e assim não há qualquer tipo de latência, mas o conteúdo virtual poderá ter algum atraso em relação ao que utilizador vê no momento. Por outro lado, os sistemas *video see-through* permitem que o conteúdo virtual e o mundo real estejam sincronizados, mas o utilizador poderá sentir algum atraso na imagem observada em relação à sua posição real (Rolland & Fuchs, 2000).

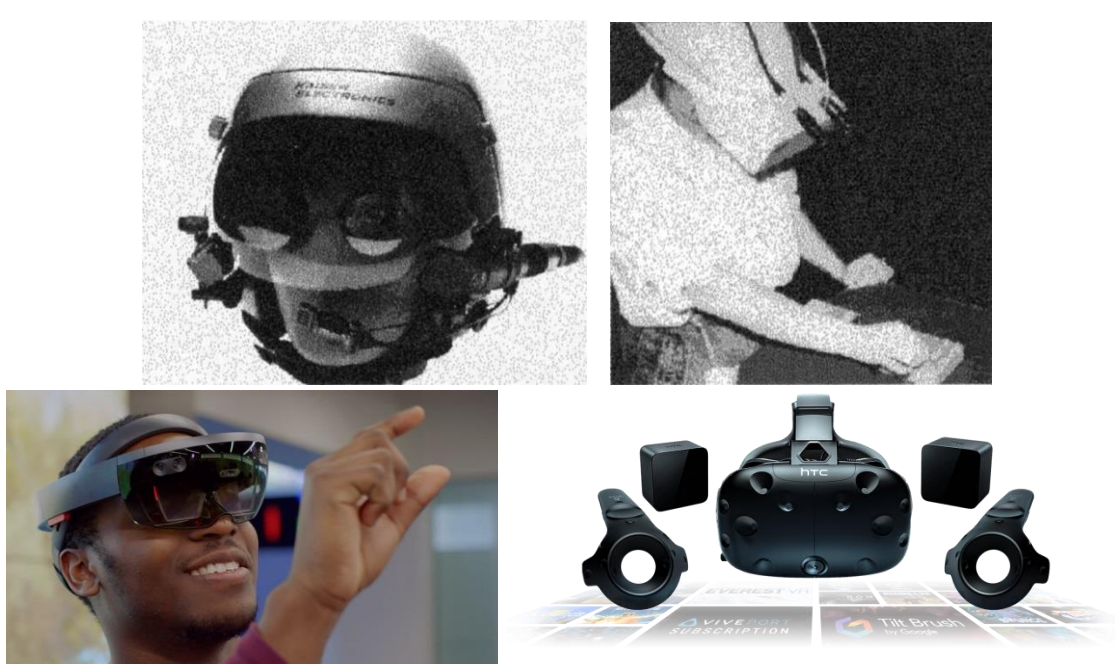

Figura 3: Em cima, equipamentos usados no fim do século XX, com um exemplo de *optical see-through* à esquerda e exemplo de *video see-through* à direita (Rolland & Fuchs, 2000); em baixo, equipamentos atuais, com um exemplo de *optical see-through* à esquerda (Microsoft Hololens<sup>2</sup>) e exemplo de *vídeo see-through* à direita (HTC Vice<sup>3</sup>).

<span id="page-24-0"></span>Os *handheld displays* são pequenos dispositivos computacionais que o utilizador consegue segurar com as suas mãos (Carmigniani & Furht, 2011). Estes dispositivos são do tipo *video see-through*, pois o utilizador observa o mundo real através do dispositivo, onde, para além disso, haverá conteúdo virtual sobreposto aos objetos reais. Em 2011, Carmigniani & Furht consideraram três tipos de dispositivos que podiam ser usados para realidade aumentada: telemóveis, *Personal Digital Assistants* (PDAs) e *tablets*. Os telemóveis são dispositivos portáteis bastante poderosos e adequados para aplicações de RA, sendo a principal limitação para a sua utilização o tamanho reduzido do ecrã para apresentar interfaces de utilizador 3D. Os PDAs são semelhantes aos telemóveis, mas devido ao desenvolvimento dos telemóveis, atualmente praticamente não são usados. Os *tablets*, em geral, podem ter mais capacidade de processamento que os telemóveis e possuem um ecrã maior, mas são mais caros e mais pesados (Carmigniani & Furht, 2011).

Por fim, a *Spatial Augmented Reality* (SAR) usa projetores de vídeo, elementos óticos, hologramas, identificação por radiofrequência e outras tecnologias de *tracking* para

<u>.</u>

2017

<sup>&</sup>lt;sup>2</sup> <https://www.microsoft.com/en-us/hololens/commercial-overview> Visitado em 30 de Outubro de

<sup>&</sup>lt;sup>3</sup> <https://www.vive.com/eu/> Visitado em 30 de Outubro de 2017

apresentar informação gráfica diretamente nos objetos do mundo real sem que seja necessário o utilizador segurar um dispositivo [\(Figura 4\)](#page-25-3) (Carmigniani & Furht, 2011). Este tipo de dispositivos é o ideal para apresentar conteúdos de RA para um grupo de pessoas em simultâneo.

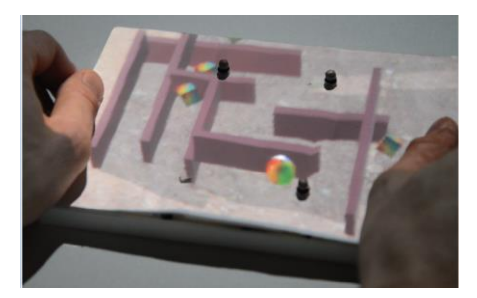

Figura 4: Exemplo de SAR com a imagem de um labirinto a ser projetada numa superfície plana (Lindlbauer, *et al*., 2016).

#### <span id="page-25-3"></span><span id="page-25-0"></span>**2.1.2 Dispositivos de Entrada**

Este tipo de dispositivo é aquele que permite que o utilizador interaja com os objetos virtuais presentes em ambientes de realidade aumentada. Como exemplo, o utilizador poderá utilizar luvas próprias para interação com os objetos (Krichenbauer, *et al*., 2014), dispositivos que detetam gestos, tais como o Leap Motion (Sugiyama, *et al*., 2016) e o Kinect (Santos, *et al.*, 2011; Chen, *et al.*, 2017), ou mesmo utilizar um telemóvel como dispositivo de entrada (Ha & Woo, 2013).

#### <span id="page-25-1"></span>**2.1.3** *Tracking*

Os dispositivos de *tracking* são os dispositivos que se destinam a monitorizar posições ou o movimento do corpo do utilizador, ou mesmo de posição ou movimento do próprio dispositivo. Os *trackers* mais utilizados são: os magnéticos (Piumsomboon, *et al*., 2013), os ultrassónicos (Carotenuto, *et al*., 2013), os óticos (Kumar, *et al*., 2015), os inerciais (Delail, *et al*., 2013) e os mecânicos (Eck, *et al*., 2015).

#### <span id="page-25-2"></span>**2.1.4 Computadores**

As aplicações de RA exigem máquinas que consigam processar a imagem do mundo real e sobrepor objetos virtuais à realidade com precisão e baixa latência. Para isso, os computadores precisam de um bom processador e de uma quantidade razoável de RAM. Em geral recorrem à ajuda de placas gráficas para tratar do processamento de imagem. Felizmente, hoje em dia, a RA não depende de computadores apenas, o que limitaria a sua

mobilidade, pois os telemóveis e *tablets* que existem já possuem componentes capazes de correr este tipo de aplicações permitindo que esta tecnologia seja cada vez mais usada.

#### <span id="page-26-0"></span>**2.2 Utilização de Realidade Aumentada contínua para Localização e Navegação**

Um dos possíveis usos para a Realidade Aumentada é fornecer conteúdos adicionais enquanto se visita um espaço como por exemplo um museu. O estudo feito por (Theodorakopoulos, *et al*., 2017), explora a possibilidade de melhorar a experiência de visita a um museu Grego, o Archaeological Museum of Tripolis. Dados os recursos limitados, foi fundamental garantir que o sistema desenvolvido era de baixo custo. Foi usado o Cardboard da Google<sup>4</sup> [\(Figura 5\)](#page-27-0), onde é possível colocar o telemóvel de qualquer visitante do museu e apenas investir neste acessório de baixo custo (Macisaac, 2015). Assim, foi possível testar a viabilidade duma experiência onde, para além dos conteúdos fornecidos em forma de texto perto dos objetos de interesse, é adicionado conteúdo virtual que fornece mais informação em forma de história. A utilização do Cardboard é feita num contexto de RA, sendo obtida a imagem do mundo real a partir da câmera do telemóvel e apresentada no ecrã, com conteúdo virtual sobreposto.

O estudo feito por (Theodorakopoulos, *et al*., 2017) incluiu dois testes semelhantes, mas com diferenças na qualidade da imagem. No primeiro teste foi usado o Vuforia com baixa qualidade de imagem. Neste teste participaram 14 utilizadores estudantes que conseguiram realizar as tarefas que lhes foram propostas sem problemas, notando-se uma diminuição de tempo para realizar as tarefas à medida que adquiriam experiência. Apesar disto, os utilizadores reportaram que se sentiram desorientados em certos pontos, que consideraram que havia dificuldade em contornar cantos e que por vezes sentiram perda de equilíbrio. Este último ponto preocupou os autores do estudo visto que seria motivo para tornar este sistema inutilizável. Para perceber se se devia ao fato da imagem do Vuforia ser de baixa qualidade, foi desenvolvido um segundo teste em que não foi utilizado o Vuforia, podendo assim ser usada a qualidade de imagem obtida pela câmera. Neste teste participaram 11 utilizadores estudantes, sendo que os resultados foram semelhantes, mas a sensação de tontura diminuiu, apesar de ainda presente. De um modo geral, os participantes reportaram algum cansaço com a utilização da aplicação pelo que os autores concluíram que este método poderá ser uma solução interessante e de baixo custo para aumentar espaços, mas não conseguia competir com tecnologias como por exemplo os Google Glasses.

1

<sup>&</sup>lt;sup>4</sup> <https://vr.google.com/cardboard/> Visitado em 31 de Outubro de 2017

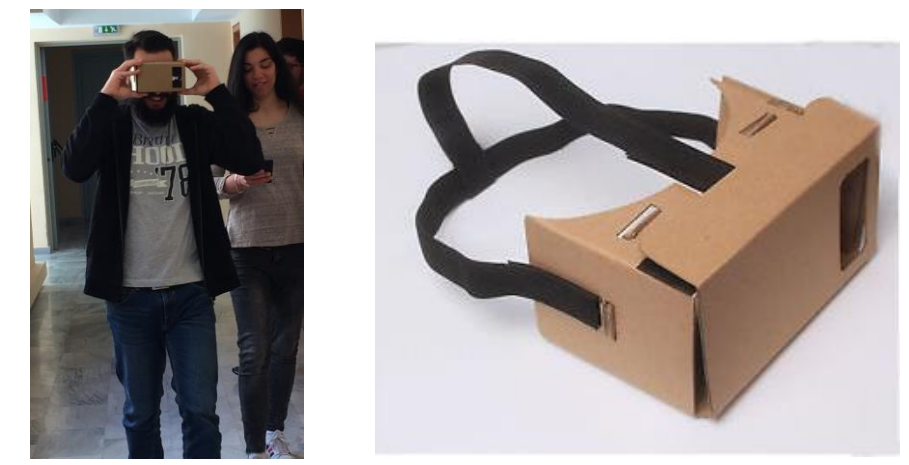

Figura 5: Utilização do Google Cardboard: à esquerda segurando com as mãos e à direita com suporte (Theodorakopoulos, *et al*., 2017).

<span id="page-27-0"></span>Rehman & Cao (2017) fizeram um estudo para analisar se é possível implementar uma aplicação de RA para ajudar na navegação em espaços interiores, usando vários dispositivos, nomeadamente HMDs (*Head Mounted Displays*), neste caso Google Glasses*,* e telemóveis no seu modo normal de utilização. A aplicação desenvolvida tinha como objetivo guiar um utilizador dentro de um edifício, reconhecendo pontos de interesse através da câmera e apresentar as direções a seguir pelo utilizador assim como indicações sonoras [\(Figura 6\)](#page-27-1). Numa primeira fase foram feitos testes para avaliar a aplicação em termos de viabilidade e eficiência. Estes testes permitiram tirar três conclusões: é possível a sua utilização durante uma caminhada a uma velocidade normal, assim como durante uma caminhada em passo acelerado e, por fim, que a aplicação será mais eficaz quando usada durante uma caminhada em passo lento.

<span id="page-27-1"></span>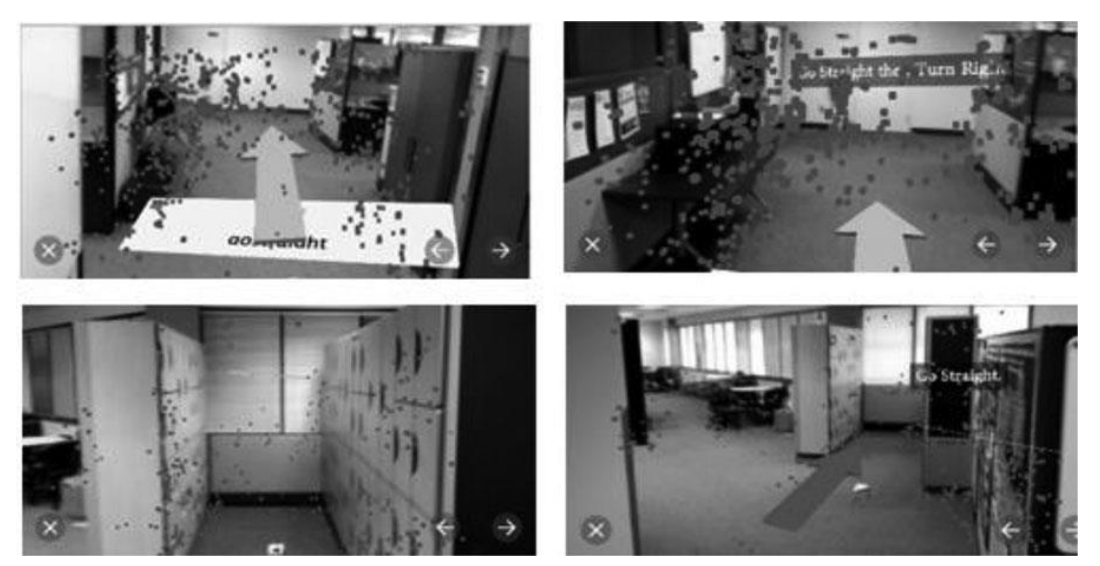

Figura 6: Aplicação de RA para navegação em espaços interiores: Informação disponibilizada consoante a análise da nuvem de pontos detetada. Estes pontos não são apresentados na versão do utilizador (Rehman & Cao, 2017).

Por fim, foi avaliado o desempenho humano e o esforço cognitivo necessário para utilizar o sistema, comparando os resultados utilizando três tipos de ajuda na navegação, uma aplicação de Realidade Aumentada implementada nos Google Glasses, uma aplicação de Realidade Aumentada implementada num telemóvel e utilizando um mapa tradicional em papel, como referência. Os fatores medidos foram o tempo, a precisão, esforço cognitivo e a capacidade de recuperar de erros cometidos no percurso. O estudo foi realizado com a ajuda de 39 participantes, todos estudantes. A conclusão tirada a nível da avaliação do desempenho dos utilizadores foi que os utilizadores foram mais precisos com os Google Glasses, mas os resultados são bastante semelhantes aos obtidos com o telemóvel. O tempo necessário para completar as tarefas foi semelhante com os Google Glasses e com o telemóvel, mas no caso em que os participantes usaram o mapa em papel foi pior, sendo que o tempo médio para concluir as tarefas foi cerca do dobro do tempo utilizado com os dispositivos. O esforço necessário para a utilização dos dispositivos foi baixo, enquanto para a utilização do mapa foi elevado, pois o utilizador precisava de analisar o mapa para perceber o local onde se encontrava. Um dos problemas encontrados na utilização dos dispositivos foi a capacidade de relembrar os trajetos efetuados sem ajuda, problema que não foi tão presente no caso da utilização do mapa em papel. Depois de realizados os testes, os autores concluíram que, nos fatores analisados, a utilização dos dispositivos é de uma maneira geral melhor que a utilização do mapa em papel, exceto na capacidade de recuperar de erros cometidos no percurso, onde o mapa em papel se tornou mais eficaz pois facilita a memorização dos caminhos percorridos. A utilização dos Google Glasses permitiu obter desempenhos semelhantes ao telemóvel, mas para utilizações de longa duração (percursos maiores) poderão ter vantagens a nível de conforto, uma vez que estão naturalmente colocados na cabeça e no caso do telemóvel o utilizador tem que o segurar durante todo o percurso.

Delai *et al.* (2015) propuseram um sistema de localização e navegação em espaços interiores usando *tracking* inercial com um telemóvel. Para isso exploram a possibilidade de usar o detetor de passos baseado nas leituras feitas pelo acelerómetro para detetar a posição no mundo, incrementando 2 pés (0.6096 metros) na direção lida pela bússola do telemóvel, para cada passo dado pelo utilizador. O sistema apresentou erros na ordem dos 3 metros depois de percorrer 300 pés (91.44 metros). Os autores concluíram que a bússola tem uma grande influência no erro, pois em algumas situações pode dar leituras erradas em 90º, indicando uma direção que não é a real. Em face destes resultados, propuseram um método alternativo que melhora a precisão dos valores obtidos pela bússola e com esta alteração conseguiram um erro de 1 metro para uma distância percorrida semelhante ao caso anterior [\(Figura 7\)](#page-29-1). Tendo em consideração este erro, os autores assumiram que o sistema pode ser usado eficientemente para obter a posição do utilizador e assim permitir aplicações de navegação em espaços interiores. Por fim, criaram uma aplicação onde usam o cálculo desta posição para mostrar no ecrã do telemóvel os números das várias salas visíveis [\(Figura 8\)](#page-29-2).

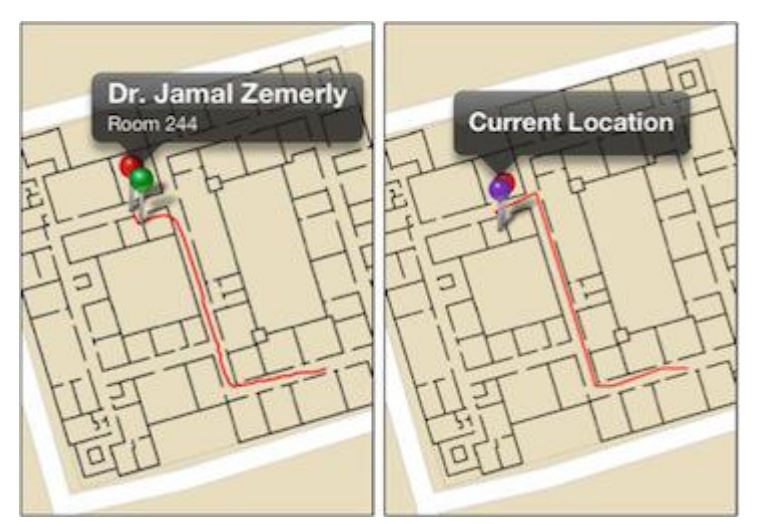

<span id="page-29-1"></span>Figura 7: Localização e navegação em espaços interiores; a linha vermelha mostra o caminho calculado pelo dispositivo. A imagem da esquerda mostra o caminho estimado original e imagem da direita mostra o caminho com correção (Delail, *et al*., 2013).

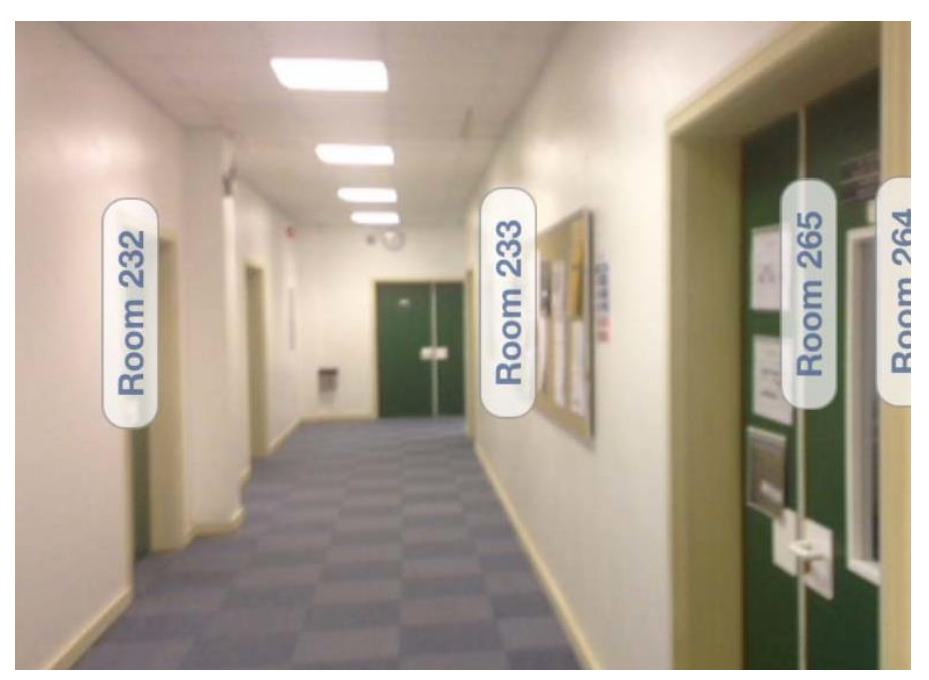

Figura 8: Imagem da aplicação mostrando as salas existentes (Delail, *et al*., 2013).

### <span id="page-29-2"></span><span id="page-29-0"></span>**2.3 Realidade Aumentada para melhorar o conteúdo fornecido em espaços públicos**

Um dos grandes potenciais usos da Realidade Aumentada consiste em fornecer mais conteúdos em espaços públicos, tais como museus ou exposições, de forma a tornar a sua visita mais apelativa. Schmalstieg & Wagner (2007) propuseram dois casos de estudo ilustrativos deste tipo de utilização. No primeiro propuseram um jogo desenvolvido para telemóveis, PDA's e *tablets* a ser aplicado na exposição "*Medien.welten*" situada no Technisches Museum Wien em Viena, Áustria. Este jogo teve em vista utilizadores estudantes de idades compreendidas entre 12 e 16 anos. O objetivo do jogo era realizar três tarefas, numa certa ordem, em que o utilizador tinha que se deslocar pelo museu numa certa ordem para as cumprir. A primeira tarefa consistiu em descobrir as direções para detetar e gravar mensagens de rádio (códigos Morse) de transmissores portáteis espalhados pelo espaço [\(Figura 9\)](#page-30-0).

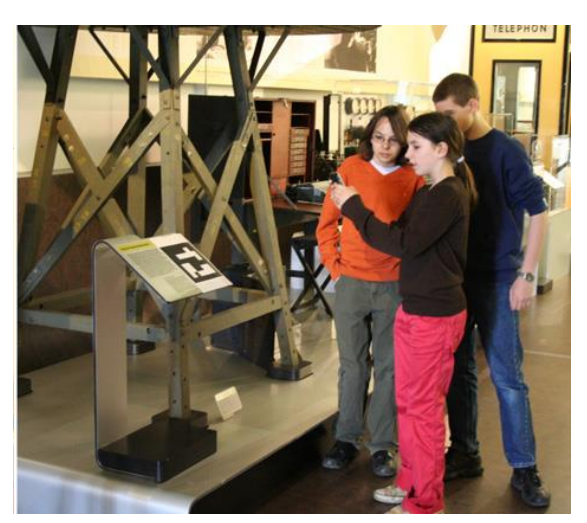

Figura 9: Primeira tarefa, o utilizador procura mensagens de rádio (Schmalstieg & Wagner, 2007).

<span id="page-30-0"></span>Na segunda tarefa o utilizador tinha que descodificar os códigos Morse. Para isso tinha que se deslocar à exposição sobre Morse e introduzir o código Morse através de um botão presente no local, aparecendo a mensagem no ecrã de um terminal. Por fim, o utilizador via que a mensagem obtida estava codificada, tendo que se dirigir a um novo local para a descodificar. No segundo caso de estudo, foi desenvolvido outro jogo chamado "*Expedition Schatzsuche*" para o Carinthia State Museum em Klagenfurt, Carintha, Áustria. Tal como aconteceu com o primeiro caso de estudo, o objetivo do jogo era completar uma série de tarefas e foi desenvolvido para ser usado em *handheld devices*. Estas tarefas estão relacionadas com o tema do museu. As tarefas consistiam em recolher itens específicos ou tirar fotos aos itens. Cada uma das tarefas é realizada por um grupo distinto, para no fim juntar os vários resultados para que consigam realizar a última tarefa. Por forma a avaliar o sistema foram feitas perguntas aos estudantes durante a experiência e no final. O primeiro caso contou com a presença de 19 estudantes com idades compreendidas entre 12 e 15 anos e o segundo caso contou com a presença de 12 participantes de 12 anos. As conclusões retiradas são: a utilização de um mapa virtual, no próprio dispositivo, foi suficiente para os participantes se localizarem; de uma maneira geral, os utilizadores gostaram de utilizar o jogo; a explicação das diferentes tarefas é bastante importante, pois se não forem corretamente explicadas, os utilizadores começam a revelar alguma frustração por não perceberem o que devem fazer; para utilizadores que não

estão habituados a ambientes de realidade aumentada com marcadores, é necessário ter um bom *feedback* quando um destes marcadores é detetado; a colocação de marcadores tornase complicada quando não se pode colocar em qualquer local, pois não é possível colocalos em cima de itens do museu (podendo danificar), no entanto, tiveram que ser colocados para que o utilizador os conseguisse ver através da câmera; questões de iluminação influenciam o reconhecimento do marcador. De uma forma geral, os jogos foram apreciados pelos estudantes e pretendiam que o jogo fosse aumentado.

Um estudo mais recente realizado por Pantile, *et al*. (2017) defende que os museus não devem apenas preocupar-se com a apresentação de artigos, mas também com a experiência dos utilizadores. A Realidade Aumentada tem apresentado um papel muito importante, fornecendo aos visitantes um papel ativo na sua visita adquirindo um papel de "visitante-ator", capaz de melhorar a sua visita e torná-lo parte de uma história virtual em que pode participar. Neste estudo é proposto um projeto, "Beacon Glass Museum: the Museum of the Future", com vista a melhorar a visita na parte da arqueologia. Este projeto pretende adicionar conteúdo virtual em 14 pontos de interesse utilizando dispositivos como os Google Glasses*<sup>5</sup>* e os Epson Moverio*<sup>6</sup>* [\(Figura 10\)](#page-31-0).

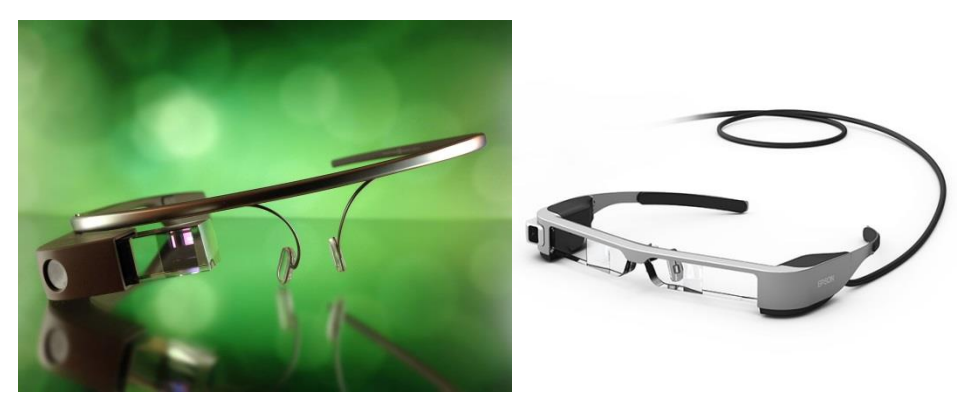

Figura 10: Google Glasses à esquerda; Epson Moverio à direita.

<span id="page-31-0"></span>Neste projeto, em cada ponto de interesse foi adicionado conteúdo adicional, nomeadamente texto, áudio, imagens, projeções holográficas e animações 3D. A ideia é permitir ao utilizador mover-se livremente pelo espaço sem ter que segurar em nenhum dispositivo, visto que estes dispositivos são usados diretamente na cabeça. O estudo contou com 115 participantes com idades compreendidas entre 18 e 30 anos. Grande parte dos participantes teve a primeira experiência com dispositivos deste tipo e, de uma maneira geral, todos os participantes revelaram que gostaram da experiência virtual. A aplicação cumpre os requisitos de melhorar a visita ao local, atraindo audiência mais jovem. Os únicos problemas relatados são o fato deste tipo de ambiente distrair os utilizadores do ambiente real e alguns dos conteúdos virtuais sobreporem conteúdos presentes no local.

<u>.</u>

<sup>&</sup>lt;sup>5</sup> [https://en.wikipedia.org/wiki/Google\\_Glass](https://en.wikipedia.org/wiki/Google_Glass) Visitado em 12 de Novembro de 2017

<sup>&</sup>lt;sup>6</sup> <https://www.epson.pt/products/see-through-mobile-viewer/moverio-bt-300> Visitado em 12 de Novembro de 2017

Visto que para apresentar conteúdos virtuais num museu é bastante importante localizar o utilizador, o estudo realizado por Villarrubia, *et al*. (2014) propõe um sistema onde é possível localizar o telemóvel através de Wireless e assim apresentar os conteúdos virtuais consoante a localização do utilizador. Este estudo teve lugar na Catedral de Salamanca, em Espanha. A aplicação consiste em localizar o utilizador no espaço e, quando o localiza, descarregar para o telemóvel possíveis padrões de imagens das pinturas e monumentos que se encontram perto do utilizador. Depois disto, quando o utilizador apontar a câmera para o local de que pretende informação, o sistema reconhecerá o objeto que o utilizador pretende ver conteúdo adicional. Este conteúdo é fornecido em forma de menu, possibilitando ao utilizador escolher entre ver uma galeria de imagens, trabalhos relacionados, um vídeo de explicação, texto, entre outros [\(Figura 11,](#page-32-0) [Figura 12\)](#page-32-1).

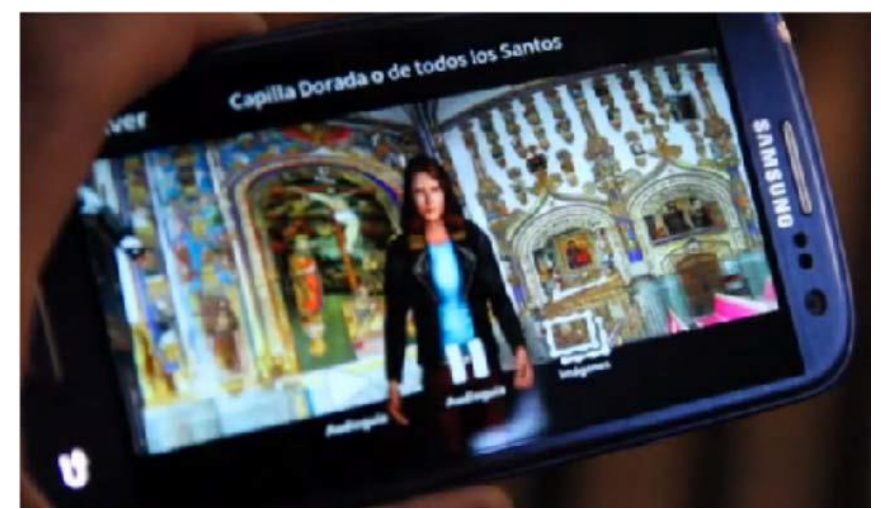

Figura 11: Assistente virtual que informa sobre o que utilizador está a ver (Villarrubia, *et al.*, 2014).

<span id="page-32-0"></span>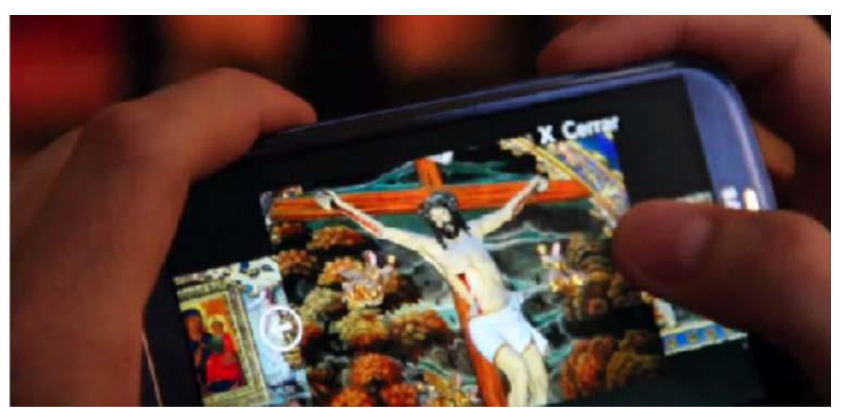

Figura 12: Galeria de imagens (Villarrubia, *et al.*, 2014).

<span id="page-32-1"></span>De um ponto de vista do museu, é possível recolher informações sobre o comportamento dos seus visitantes, nomeadamente saber onde estão e que peças de arte estão a ver no momento. Com isto é possível extrair informação sobre onde os utilizadores passam mais tempo e em que peças de arte estão a olhar. Deste estudo é possível concluir que o sistema proposto usando a câmera dos dispositivos e a tecnologia Wi-Fi para estimar a posição do

utilizador consegue cumprir o seu objetivo com um custo relativamente baixo.

É claro que a posição do utilizador num espaço como um museu é bastante importante para a apresentação de conteúdos virtuais. O Tango da Google pretende que os dispositivos contendo esta tecnologia consigam localizar-se no espaço sem necessitar de outros tipos de tecnologia. Apesar de existir pouca informação acerca deste dispositivo, existe uma aplicação criada para o ArtScience Museum, em Singapura, onde o utilizador pode explorar uma floresta virtual criada conforme a geometria do espaço $^{78}$ . Para além disso, o utilizador pode plantar uma árvore virtual num local do museu.

#### <span id="page-33-0"></span>**2.4 Considerações finais**

<u>.</u>

A inserção da Realidade Aumentada em espaços públicos como por exemplo museus, tem revelado um papel bastante importante para atrair novos visitantes a este tipo de espaços. Num mundo dominado pela tecnologia, fornecer conteúdo virtual extra aos visitantes de um espaço torna a visita mais apelativa, principalmente para jovens visitantes. Um dos aspetos mais importantes é perceber onde colocar conteúdo virtual, e para isso os sistemas de localização são fundamentais. Nesta dissertação pretende-se explorar a utilização do Tango de forma a aumentar esses espaços, onde o dispositivo consegue localizar-se sem recorrer a ajuda de tecnologia adicional.

<sup>&</sup>lt;sup>7</sup> <http://www.marinabaysands.com/museum/into-the-wild.html#hEWj3z6A4G1iq4QD.97> Visitado em 12 de Novembro de 2017.

<sup>&</sup>lt;sup>8</sup> <https://www.youtube.com/watch?v=pprT5GIFxiI> Visitado em 12 de Novembro de 2017.

### <span id="page-34-0"></span>**3 Aplicação Móvel de Realidade Aumentada para Museu**

Como ponto de partida foi decidido dar continuidade ao trabalho realizado no âmbito de uma colaboração com o Museu da Cidade de Aveiro permitindo uma visita virtual a uma sala do Museu (Pinto, 2015; Afonso, 2016). Para este trabalho foi lançado o desafio de desenvolver aplicações de Realidade Aumentada com vista a apresentar conteúdos virtuais para além daqueles que se encontram disponíveis fisicamente no próprio museu. Para explorar melhor a temática e os problemas associados, decidiu-se começar o trabalho com a criação de uma aplicação usando marcadores naturais, ou seja, imagens já disponíveis no museu, e perceber que género de aplicação é possível desenvolver, bem como as limitações dos métodos e tecnologias existentes e o seu impacto na utilização em cenários deste tipo. Este capítulo apresenta o desenvolvimento desta aplicação e serve como base para o trabalho seguinte, que correspondeu à criação de uma aplicação que não necessite de marcadores para apresentação de conteúdo e permita percorrer o espaço apresentando no dispositivo conteúdos aumentados ao longo de toda a experiência.

#### <span id="page-34-1"></span>**3.1 Conceito**

No âmbito da colaboração com o Museu de Aveiro, foi avaliada a possibilidade de utilização de Realidade Aumentada para melhorar a experiência do visitante durante a sua visita. Depois de várias visitas e reuniões com os responsáveis do Museu, consideraram-se dois casos de estudo:

> ● Um primeiro em que se pretende aumentar uma imagem correspondente a uma vista aérea da cidade de Aveiro, como prova de conceito e validação de

interesse;

● Um segundo caso que corresponde a aumentar todo o museu durante a visita, utilizando um dispositivo que permita a localização em ambientes interiores.

Este capítulo foca-se no primeiro caso de estudo, que tem como objetivo sobrepor conteúdos virtuais à imagem da vista aérea da cidade de Aveiro exposta numa das salas do Museu [\(Figura 13\)](#page-35-1). Esta imagem situa-se na primeira sala onde os visitantes irão entrar. Tratando-se apenas de uma imagem, o visitante não consegue interagir com a vista área da cidade, sendo portanto de pouco interesse para muitos visitantes. O objetivo era criar uma aplicação que permitisse adicionar conteúdos virtuais localizados em pontos-chave da imagem.

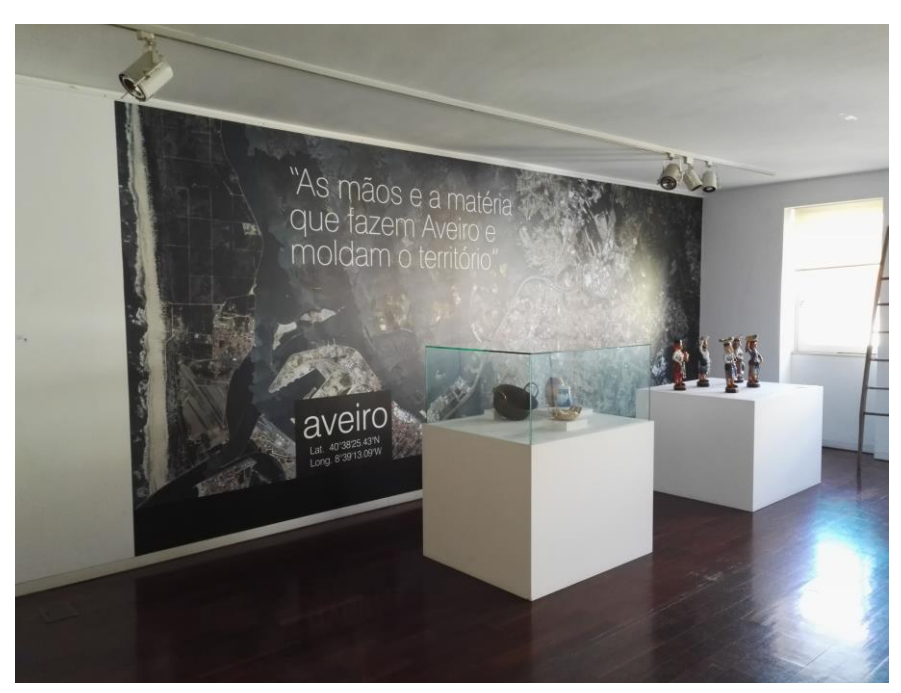

Figura 13: Enquadramento da imagem com vista aérea de Aveiro exposta no Museu da Cidade.

#### <span id="page-35-1"></span><span id="page-35-0"></span>**3.2 Aplicação Desenvolvida**

Esta secção descreve a aplicação começando por apresentar os métodos de interação que esta proporciona e as zonas de interesse da imagem que foram selecionadas para apresentar conteúdos virtuais aos visitantes do Museu. Justificam-se as escolhas feitas quanto a *software* utilizado e descreve-se brevemente os principais aspetos da implementação, nomeadamente as imagens usadas como marcadores.
#### **3.2.1 Zonas de interesse e Interação**

A ideia desta aplicação é adicionar conteúdos virtuais à vista aérea da cidade de Aveiro presente na parede do Museu [\(Figura 14\)](#page-36-0). Não sendo possível adicionar imagens que sirvam como marcadores na parede, pois iriam ocultar seções da imagem e poderiam mesmo danificá-la, surgiu a ideia de usar seções da própria imagem como marcadores de Realidade Aumentada.

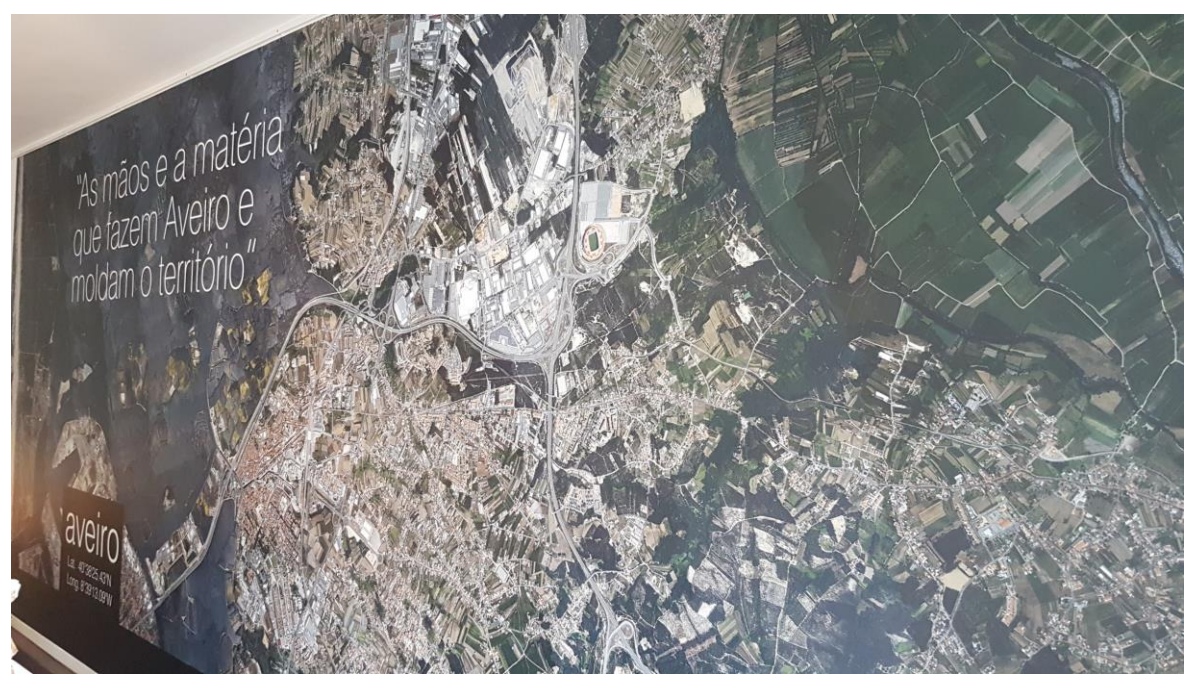

Figura 14: Imagem correspondente à vista aérea da cidade de Aveiro.

<span id="page-36-0"></span>A escolha dos locais onde haverá conteúdos foi feita em colaboração com o Museu e foram destacados os seguintes:

- Ecomuseu da marinha da Troncalhada;
- Porto de Aveiro;
- Base Aérea de São Jacinto;
- Centro de Aveiro;
- Universidade de Aveiro;
- Estádio Municipal de Aveiro;
- Zona do Cais da Fonte Nova.

O utilizador, com a aplicação aberta no seu dispositivo móvel, ao apontar para a imagem de satélite irá verificar que vão surgir botões com o nome dos locais. Estes botões poderão surgir todos ao mesmo tempo no ecrã, desde que a imagem capturada pela câmera tenha qualidade que permita a aplicação reconhecer os vários locais com sucesso [\(Figura](#page-37-0)  [15\)](#page-37-0). Visto que os botões estão localizados por cima da área que representam, se o utilizador estiver longe da imagem poderá não conseguir perceber o que está escrito em cada um dos botões; para isso o utilizador pode aproximar-se da imagem e obter uma imagem mais clara do local, assim como ler o nome respetivo [\(Figura 16\)](#page-37-1). Ao selecionar um desses botões, o utilizador terá acesso ao menu com informação correspondente a esse local.

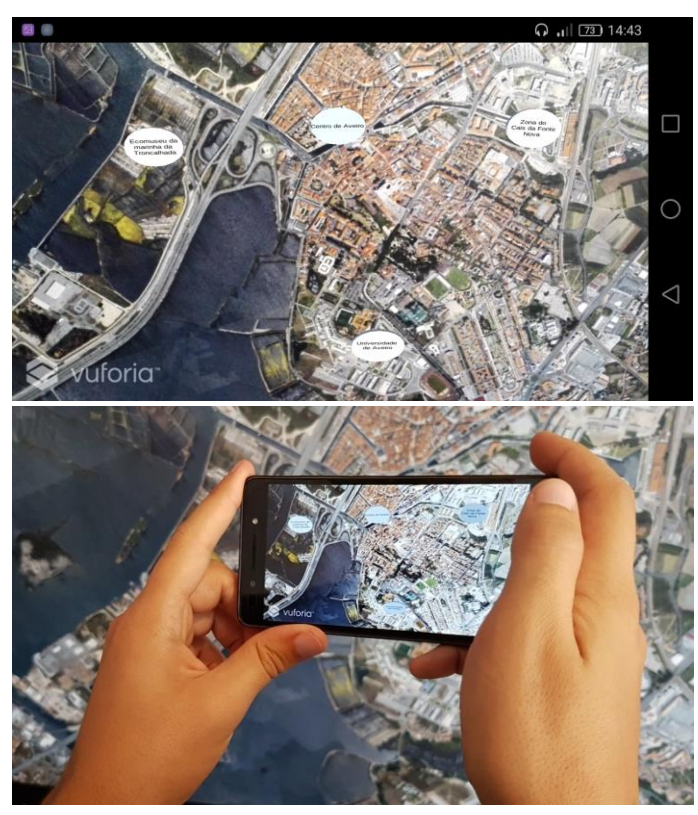

Figura 15: Exemplo de parte da imagem, com o aparecimento de botões nos locais de interesse. Em cima a imagem obtida no telemóvel e em baixo fotografia de um utilizador a usar a aplicação.

<span id="page-37-0"></span>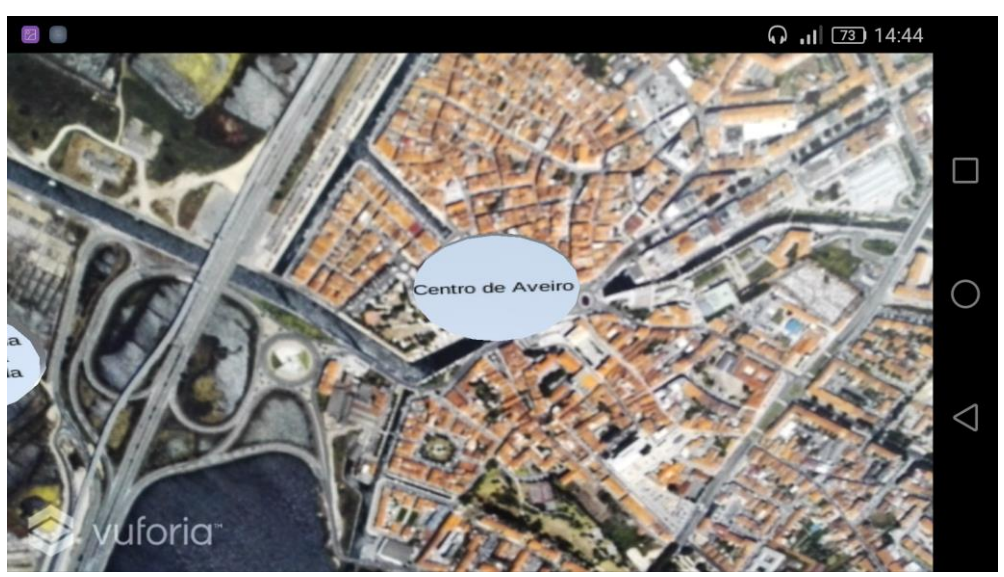

Figura 16: Exemplo de parte da imagem, mais perto de um local de interesse.

<span id="page-37-1"></span>O menu é composto por um painel onde é apresentada uma imagem bem como o nome do local e por baixo é apresentada uma lista de opções [\(Figura 17\)](#page-38-0). Tanto o *layout* e design deste menu, assim como o código que permite a interação são baseados no trabalho de (Afonso, 2016), adaptando-o para os conteúdos atuais. Para selecionar uma das opções, basta selecionar o botão pretendido. As opções disponíveis são:

- Descrição: Ao selecionar esta opção irá aparecer um painel com uma descrição e outra informação sobre o local. [\(Figura 18\)](#page-38-1).
- Abrir no mapa: Ao selecionar esta opção irá aparecer um painel com o *link* para o Google Maps contendo a localização do local. Para além disso, está disponível um botão que permite abrir diretamente o Google Maps com um ponteiro no local. [\(Figura 19\)](#page-39-0).
- Sair: Ao selecionar esta opção o utilizador irá sair do menu.

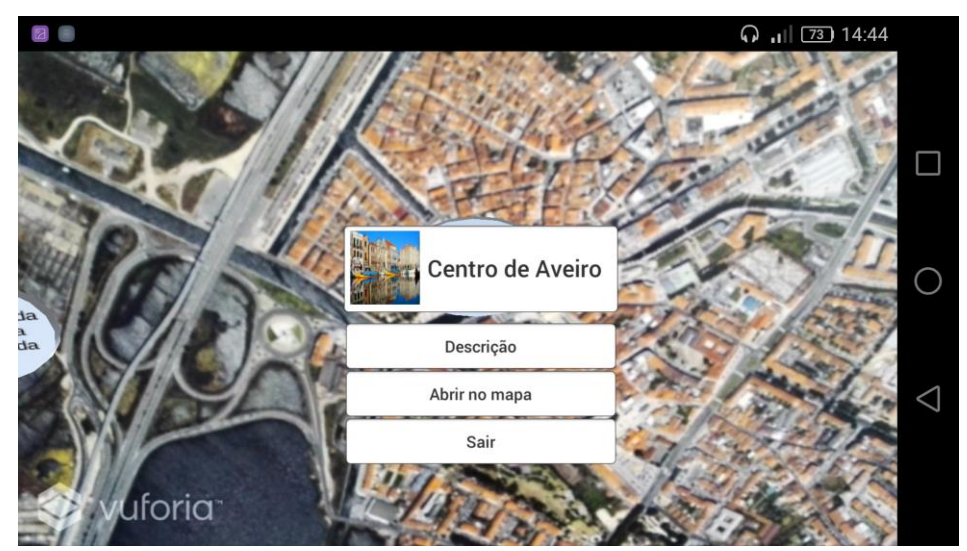

Figura 17: Menu inicial sobreposto à vista aérea.

<span id="page-38-1"></span><span id="page-38-0"></span>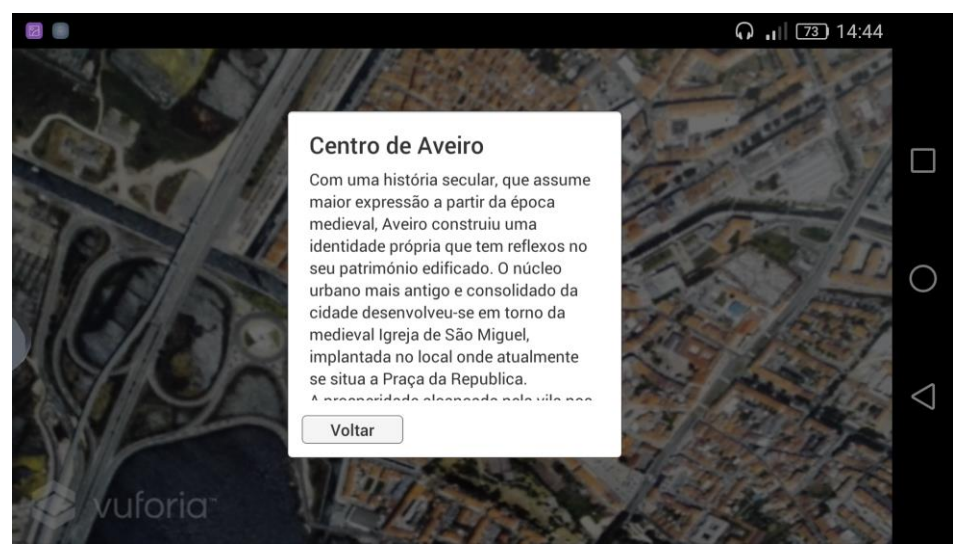

Figura 18: Painel de descrição do local sobreposto à vista aérea.

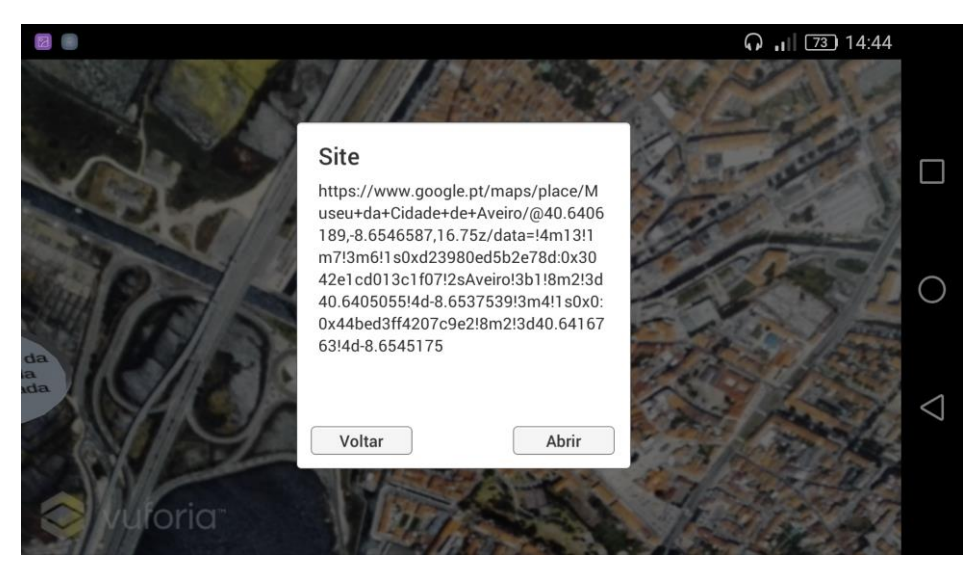

Figura 19: Painel com hiperligação para localização, possível de abrir diretamente na aplicação.

<span id="page-39-0"></span>Todas as informações referentes às descrições dos locais e *links* para a localização no Google Maps podem ser encontradas no final do documento, no [anexo 1.](#page-88-0)

#### **3.2.2 Implementação**

1

O motor gráfico escolhido para a criação da aplicação foi o Unity  $5^9$ . Este motor de jogos oferece um bom suporte para integrar *software* que permita criar ambientes de Realidade Aumentada, para além de ter uma comunidade ativa e uma documentação completa que poderão ajudar no desenvolvimento e na resolução de possíveis problemas que possam surgir. O *software* de Realidade Aumentada usado foi o Vuforia SDK<sup>10</sup>, pois permite criar facilmente aplicações das mais simples às mais complexas. Este *software* cumpre os requisitos necessários para a criação desta aplicação e a sua licença grátis é suficiente para os objetivos desta aplicação.

A deteção dos marcadores é feita pelo Vuforia. Para isso é necessário aceder à sua página *online* de desenvolvedor para fazer a inserção das imagens que irão ser usadas na aplicação. É neste local que é feita uma avaliação para classificar cada uma das imagens quanto à sua qualidade para ser reconhecida pela aplicação. Esta classificação é compreendida entre 0 e 5, sendo que 0 é o pior resultado, significando que não é possível reconhecer a imagem como um marcador, e 5 é o melhor caso, correspondendo a uma imagem que a aplicação irá reconhecer sem dificuldades. Esta classificação depende da quantidade de pontos de interesse que a imagem tem, sendo que quanto maior for o número destes pontos, maior será a classificação. Depois de realizados testes com alguns exemplos de imagens, decidiu-se que uma classificação igual a 4 seria razoável para garantir um bom

<sup>&</sup>lt;sup>9</sup> <https://unity3d.com/pt/unity/whats-new/unity-5.0> Visitado em 30 de Outubro de 2017

<sup>&</sup>lt;sup>10</sup> <https://developer.vuforia.com/> Visitado em 20 de Novembro de 2017

reconhecimento dos marcadores.

Para cada um dos locais escolhidos para apresentar conteúdos virtuais foram fotografadas secções na imagem original, incluindo não só o local em específico, mas também a sua envolvente [\(Figura 20\)](#page-40-0). A imagem de alguns destes locais seria demasiado pequena e por isso a sua classificação no Vuforia seria bastante baixa, não atingindo o critério imposto de ter uma classificação mínima de 4. Todas as imagens usadas assim como as imagens geradas pelo Vuforia podem ser consultadas no fim deste documento, no [Anexo 2.](#page-93-0)

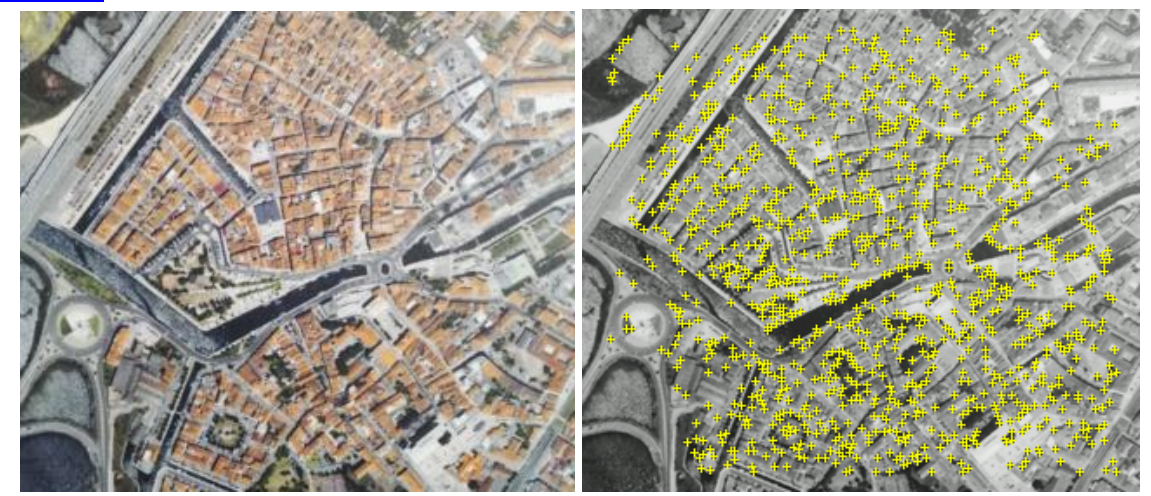

Figura 20: Exemplo de secção da imagem, do centro de Aveiro. A imagem da esquerda é a imagem original usada e a imagem da direita é a imagem obtida no Vuforia, apresentando os pontos de interesse detetados.

## <span id="page-40-0"></span>**3.3 Considerações Finais**

Este estudo preliminar mostrou a facilidade com que é possível desenvolver aplicações de Realidade Aumentada com marcadores naturais usando o Vuforia. O problema desta implementação é a necessidade de existirem marcadores no campo visual do telemóvel para permitir visualizar o conteúdo. Numa perspetiva de criar conteúdos virtuais por todo o Museu, depender de marcadores poderá ser um problema, pois seria necessário colocar imagens que o Vuforia conseguisse detetar em muitos locais para ser possível apresentar conteúdos virtuais por cima desses marcadores. Para tentar evitar este problema, exploraram-se as características do Tango da Google como alternativa para criar ambientes de Realidade Aumentada sem a presença obrigatória de marcadores, pois esta plataforma permite o reconhecimento de posição e de rotação do dispositivo, como de um GPS para ambientes interiores se tratasse. Esse trabalho é descrito no capítulo seguinte.

# **4 Estudo do Tango e suas limitações para cenários de Realidade Aumentada com**  *tracking* **contínuo**

Este capítulo tem em vista criar aplicações de Realidade Aumentada em cenários onde é necessário proporcionar uma experiência sem interrupções. Esta abordagem pode ser interessante em várias situações, como por exemplo navegação em espaços interiores, fornecer conteúdo virtual em espaços públicos (museus, exposições, etc.), *marketing*, manutenção industrial e jogos. Estudou-se a possibilidade de usar o Tango<sup>11</sup> da Google para esse fim, uma vez que tem a capacidade de fazer *tracking* contínuo (sem recurso a marcadores).

Este capítulo começa por apresentar o Tango e as suas principais funcionalidades. Apresenta ainda algumas experiências preliminares efetuadas para avaliar as capacidades de *tracking* do dispositivo. Com base neste estudo foi possível identificar limitações e propor um método alternativo que recorre à utilização esporádica de marcadores para melhorar o *tracking* do dispositivo. Para avaliar com mais rigor as capacidades do dispositivo vendo até que ponto é ou não adequado para aplicações de Realidade Aumentada contínua, foi realizado um estudo do erro de posição e rotação do dispositivo, comparando vários métodos de *tracking*, o que permitiu tirar algumas conclusões sobre as vantagens e limitações de cada método e a sua viabilidade para diferentes tipos de aplicações.

1

 $11$  <https://get.google.com/tango/> Visitado em 30 de Outubro de 2017

## **4.1 Tango**

1

O Tango é uma plataforma de Realidade Aumentada desenvolvida pela Google, equipada com uma câmera RGB-IR, uma *fisheye camera* e um projetor de infravermelhos [\(Figura 21\)](#page-43-0). Usa algoritmos de visão por computador para determinar a posição e orientação do dispositivo sem a utilização de GPS.

Os dispositivos capazes de utilizar esta plataforma são os dispositivos Android, com *wide-angle camera*, *depth sensing camera*, *accurate sensor timestamping* e *software* que permite aos desenvolvedores de aplicação usar *motion tracking*, *area learning* e *depth sensing*. 12

Esta plataforma usa *Simultaneous Localization and Mapping* (SLAM), caracterizada por representar o meio onde se localiza o dispositivo, sendo que quanto mais é explorado, maior será a precisão com que o ambiente é representado.

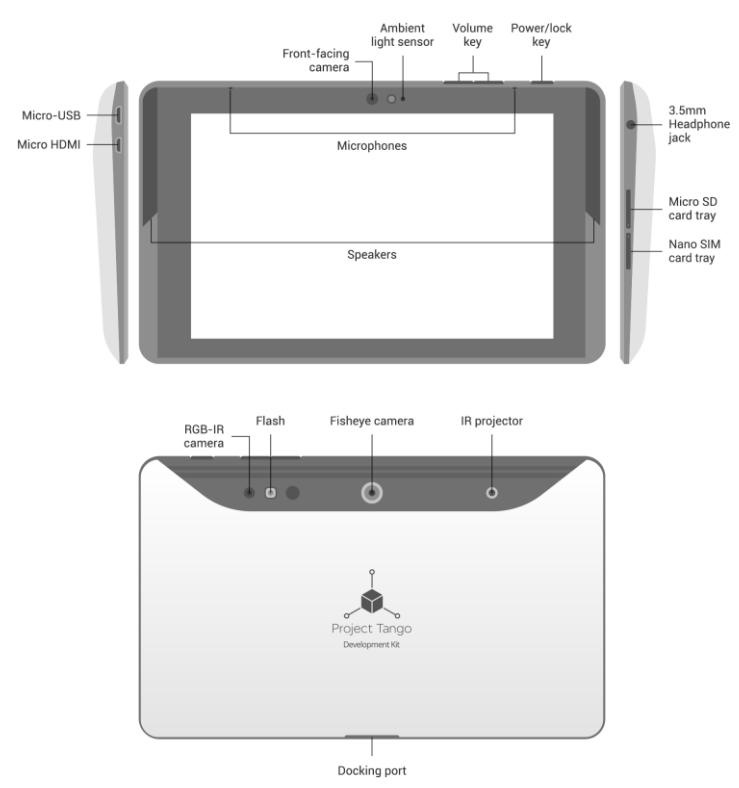

Figura 21: Diagrama de Hardware do Tango Tablet Development Kit.<sup>13</sup>

<span id="page-43-0"></span>O Tango possui dois modos de funcionamento: o *Motion Tracking* e o *Area Learning*.

O modo de funcionamento *Motion Tracking* consiste em monitorizar a sua movimentação e orientação pelo mundo 3D permitindo determinar a sua posição no

<sup>12</sup> <https://developers.google.com/tango/developer-overview> Visitado em 01 de Outubro de 2017

<sup>&</sup>lt;sup>13</sup> <https://developers.google.com/tango/hardware/tablet> Visitado em 28 de Outubro de 2017

espaço. Contudo este modo apresenta algumas limitações: não tem a capacidade de perceber a área à sua volta, não guarda informação entre sessões e após a utilização por períodos de tempo longos e percorridas distâncias grandes, verifica-se acumulação de erro, mais precisamente *drift*. 14

O modo de funcionamento *Area Learning* permite analisar previamente o meio ambiente através da deteção de pontos de interesse do espaço. A informação préprocessada e armazenada num ficheiro ADF (*Area Description File*) é usada *a posteriori* melhorando significativamente as capacidades de *tracking* do dispositivo, nomeadamente o *drift* gerado [\(Figura 22\)](#page-44-0).

<span id="page-44-1"></span>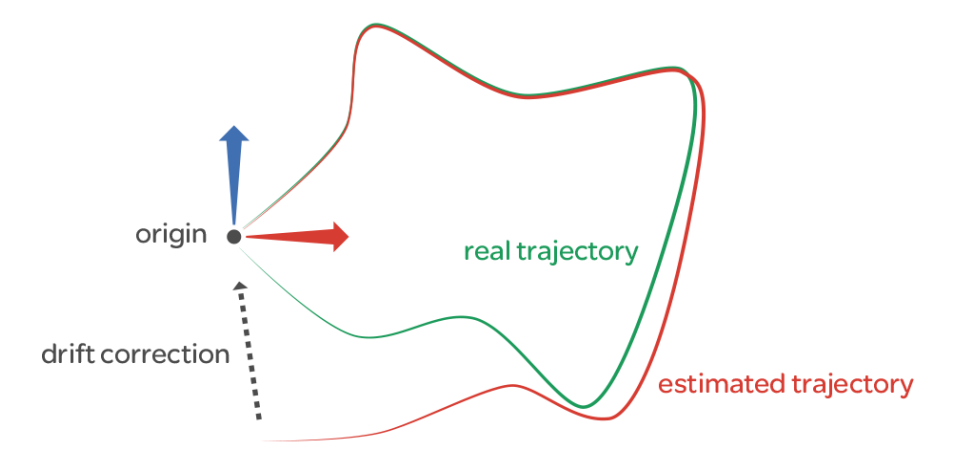

<span id="page-44-0"></span>Figura 22: Representação do trajeto efetuado (verde) e do trajeto calculado pelo Tango (vermelho) <sup>15</sup>.

Contudo o *Area Learning* é sensível a alterações no ambiente, como por exemplo luminosidade, o que pode obrigar à criação de vários ficheiros em função das condições. Na execução da aplicação pode-se pedir ao utilizador para escolher o ficheiro que contém a informação correta para determinado ambiente, ou então, é possível juntar várias sessões de aprendizagem num só ficheiro para facilitar o reconhecimento do espaço.<sup>[15](#page-44-1)</sup>

# **4.2 Testes preliminares ao** *Motion Tracking*

1

2017

Para dar início a esta parte do trabalho, decidiu-se avaliar a precisão do modo de funcionamento *Motion Tracking* através de uma aplicação desenvolvida para o efeito.

A aplicação desenvolvida permite visualizar conteúdo alinhado com *posters* existentes no laboratório. O conteúdo consiste em planos com caixas de texto que se irão sobrepor a seções dos *posters*, com o título da seção presente na caixa de texto. O objetivo é permitir visualizar apenas o título e o tamanho de cada seção apontando a câmera para um dos *posters*.

<sup>14</sup> <https://developers.google.com/tango/overview/motion-tracking> Visitado em 01 de Outubro de

<sup>15</sup> <https://developers.google.com/tango/overview/area-learning> Visitado em 01 de Outubro de 2017

A aplicação foi desenvolvida com base nos exemplos fornecidos com o SDK do Tango. Por forma a alinhar os objetos virtuais com o mundo real, é necessário realizar uma calibração de posição inicial do Tango no início da aplicação. Para este exemplo, definiuse uma posição fixa para iniciar a aplicação, fixando o suporte do Tango a uma mesa. Para colocar o conteúdo virtual no mundo, calculou-se a distância entre a posição inicial do Tango e os *posters* e depois replicou-se este cenário no mundo virtual [\(Figura 23\)](#page-45-0).

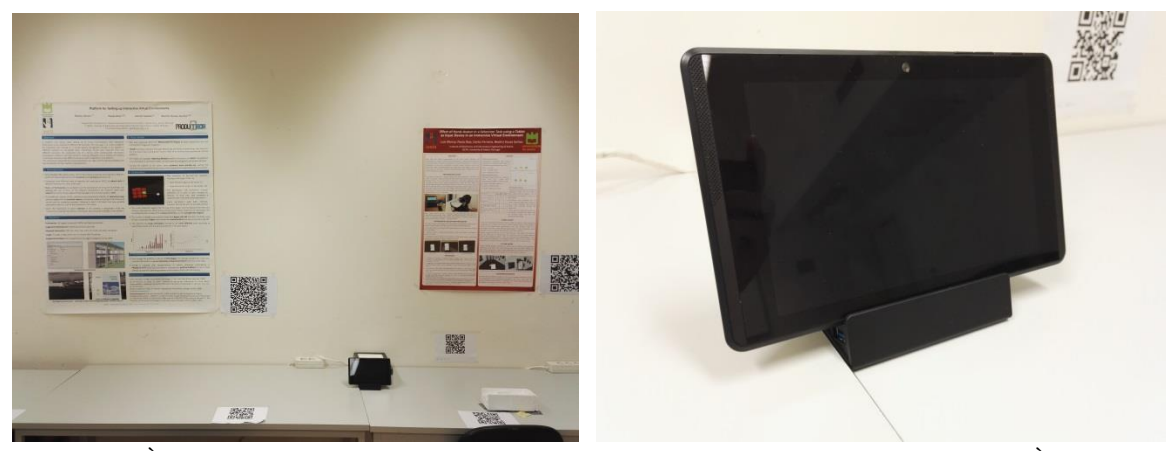

Figura 23: À esquerda, zona da sala com dois *posters* e o Tango no suporte em cima da mesa. À direita, o suporte com o Tango.

<span id="page-45-0"></span>A [Figura 24](#page-46-0) mostra que deste teste é possível concluir que o modo de funcionamento *Motion Tracking* possibilita a criação de ambientes onde é necessário fazer *tracking* de posição do dispositivo. Com isto, é possível ver que o conteúdo virtual é sobreposto à realidade tal como esperado. No entanto, esta abordagem apresenta alguns problemas, não havendo reconhecimento do espaço, o local onde se inicia a aplicação terá que ser o mesmo que o definido no mundo virtual, pois todos os objetos virtuais irão estar colocados em relação a essa posição. Seria interessante um sistema em que, depois de iniciada a aplicação, o dispositivo conseguisse localizar-se para evitar este problema. Outro problema verificado foi que, ao longo da utilização da aplicação em que o utilizador se move pela sala, os conteúdos virtuais vão ficando desalinhados com o mundo real. Isto mostra que o *Motion Tracking* tem problemas de *drift* que são claramente percetíveis para quem usa a aplicação [\(Figura 25\)](#page-46-1). Uma forma de diminuir este problema seria utilizar um modo de calibração que permitisse que os conteúdos pudessem ser realinhados, quando fosse necessário.

Estes problemas limitam a utilização do *Motion Tracking*, sendo que este não é um bom modo de funcionamento para ambientes de Realidade Aumentada que necessitem de rigor na posição dos seus conteúdos virtuais; contudo, para aplicações mais simples, onde a precisão não é um fator importante, esta poderá ser uma boa solução. Por outro lado, usar este modo de funcionamento para a criação de ambientes de realidade virtual seria interessante, pois permite ao utilizador navegar por um mundo virtual, onde o erro na posição e rotação acabam por não ser percetíveis.

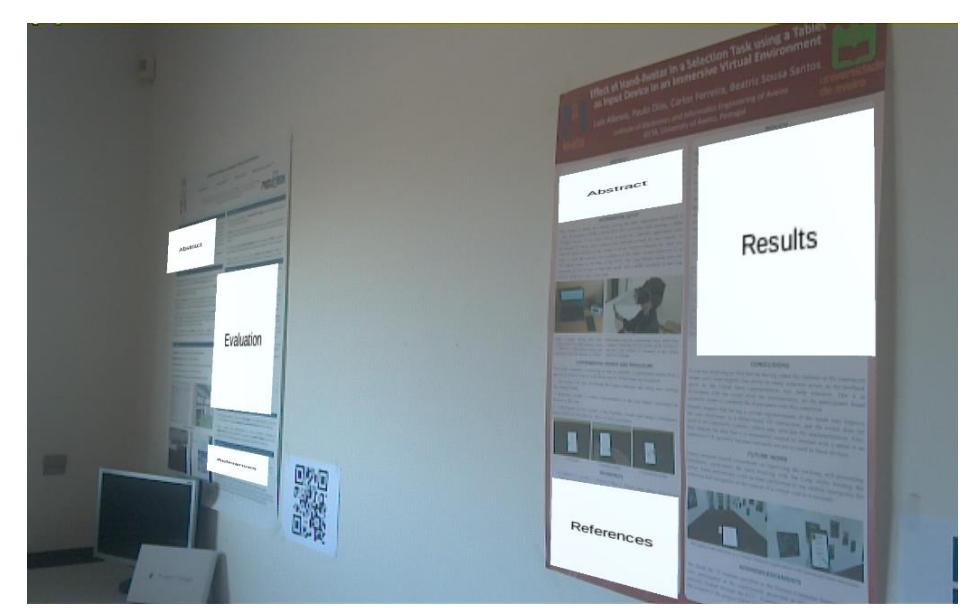

Figura 24: Exemplo da aplicação no início da sua execução: o conteúdo virtual está alinhado com o mundo real.

<span id="page-46-0"></span>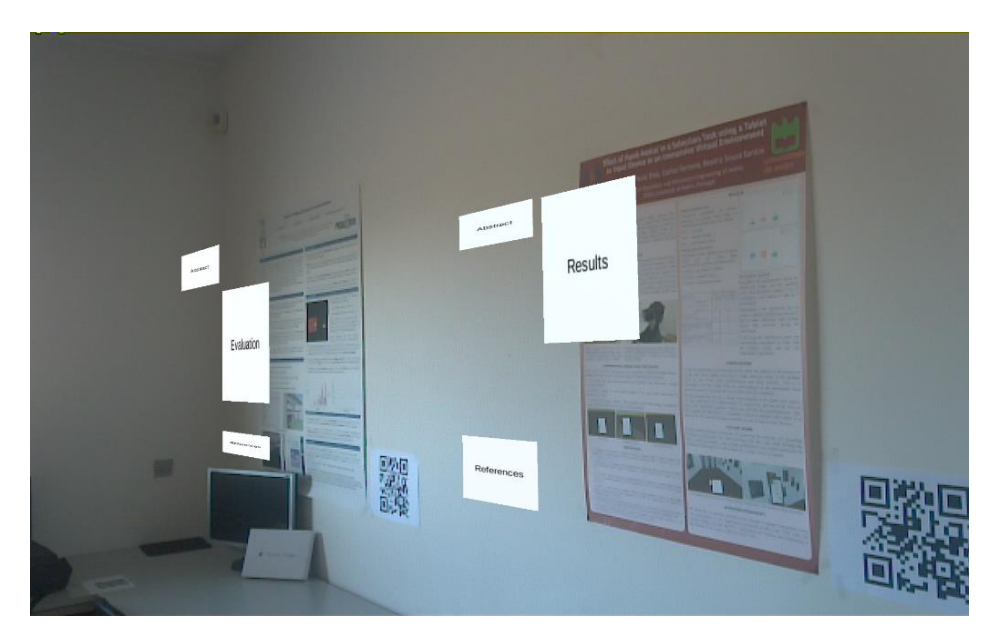

Figura 25: Exemplo da aplicação após alguns movimentos do utilizador: o conteúdo virtual está claramente desalinhado em relação ao mundo real.

# <span id="page-46-1"></span>**4.3 Método de calibração com marcadores para reduzir o erro de** *drift*

Como visto na seção anterior, o modo de funcionamento *Motion Tracking* tem problemas de *drift*. No sentido de minorar esta limitação, propôs-se um método onde se junta a utilização de marcadores com o *Motion Tracking*. Os marcadores irão ser utilizados apenas para funções de calibração. Assim, resolvem-se dois problemas: o problema de não ser possível localizar o dispositivo inicialmente e o problema do *drift*. Quanto ao primeiro problema, com esta solução, o utilizador poderá iniciar a aplicação em qualquer lugar no mundo real e terá apenas que apontar a câmera para um marcador para corrigir a posição da câmera virtual. O segundo problema é minorado uma vez que o utilizador, ao perceber que o conteúdo virtual se encontra desalinhado com o mundo real, poderá apontar a câmera para um marcador para voltar a alinhar o conteúdo virtual.

Para testar o método proposto desenvolveu-se uma aplicação com o objetivo de detetar marcadores para localizar o dispositivo no espaço. Para o reconhecimento dos marcadores estudaram-se duas abordagens: uma com a utilização do Vuforia SDK e outra com a utilização do próprio SDK do Tango (funcionalidade que surgiu com a versão Hopak)<sup>16</sup>. A primeira abordagem tem a vantagem de permitir utilizar vários tipos de marcadores, tais como marcadores naturais; enquanto no outro caso apenas é possível usar códigos QR ou ARTags.

A aplicação permite corrigir a posição quando a câmera detetar um marcador, ficando os conteúdos virtuais alinhados com o mundo real. Depois, sempre que for necessário, é possível voltar a fazer calibrações para corrigir o problema de *drift*.

Após alguns testes iniciais, foi possível verificar que a abordagem utilizando o Vuforia não funciona. Isto deve-se a limitações do Android, pois é impossível que o objeto virtual da câmera do Vuforia e da câmera do Tango acedam ao mesmo tempo à câmera física do dispositivo. Sendo assim, o processo de calibração e a exploração do mundo terão que ser separados e, na passagem do momento de calibração para a exploração, é gerado erro na posição virtual da câmera. Por esta razão esta hipótese foi descartada tendo-se utilizado o SDK do Tango.

Ao iniciar a aplicação, o utilizador terá apenas a imagem da câmera e terá que apontar para um marcador para que seja feita a primeira calibração, fazendo com que os objetos virtuais surjam nos locais corretos. Apesar de se tratar de uma correção de posição e de rotação da câmera, devido à forma como o código do SDK foi escrito não foi possível mudar a posição e rotação para os valores corretos. Sendo assim, a alternativa foi calcular a diferença de posição e de rotação entre o marcador virtual e o real e aplicar essa diferença em todos os objetos. Depois deste primeiro passo, sempre que o utilizador pretender fazer uma calibração, apenas terá que apontar a câmera para um marcador.

A aplicação consegue reconhecer marcadores com eficácia e assim calibrar a posição dos objetos. No entanto, quando são realizados movimentos rápidos com o dispositivo, podem ocorrer problemas, pois os movimentos da câmera provocam erros nos cálculos de posição e de rotação dos marcadores sendo a calibração pouco eficaz. Para minorar este problema, foi necessário colocar um limite na velocidade do dispositivo, ou seja, sempre que o utilizador estiver a movimentar o dispositivo a uma velocidade superior ao estabelecido, o processo de calibração não é executado e assim mantêm-se as posições

1

<sup>&</sup>lt;sup>16</sup> [https://developers.google.com/tango/release-notes#may\\_2017\\_hopak](https://developers.google.com/tango/release-notes#may_2017_hopak) Visitado a 28 de Outubro de

de todos os objetos. Depois de alguns testes para garantir que a aplicação funciona, foi possível comparar o erro gerado por este método com outros métodos, nomeadamente, com os modos de funcionamento *Motion Tracking* e com *Area Learning*. Para comparar o novo método com este último método, usaram-se duas variantes: com um ficheiro ADF correspondente ao ambiente real tal como utilizado e com um ficheiro correspondente ao ambiente com diferentes condições de iluminação.

# **4.4 Avaliação do erro de posição e orientação do Tango com** *Motion Tracking***,** *Area Learning* **e** *Motion Tracking* **com marcadores.**

É um dos objetivos deste trabalho quantificar o erro associado aos vários métodos de *tracking* disponibilizados pelo Tango. Informação precisa sobre este tópico é escassa, tendo sido encontrado apenas um estudo realizado numa sala com cinquenta metros quadrados e com iluminação artificial que indica um erro médio obtido de cerca de 0.14 metros, para uma distância média percorrida de 23,61 metros (Roberto, *et al*., 2016). Sendo o estudo algo limitado por trabalhar numa pequena área e não considerando o erro de orientação, foi realizada uma experiência para avaliar o erro dos vários métodos de *tracking*.

#### **4.4.1 Metodologia**

Para avaliar as limitações do Tango, foi realizada uma experiência para analisar o erro de posição e orientação em espaços interiores com três métodos distintos:

- 1. *Motion Tracking*;
- 2. *Area Learning*;
- 3. *Motion Tracking* com utilização de marcadores (códigos QR).

Usou-se também uma variação do método 2, onde é substituído o ficheiro ADF por outro do mesmo espaço mas com condições de iluminação diferentes.

As várias aplicações utilizadas para esta experiência efetuam o registo (para um ficheiro de *log*) de várias medidas ao longo da experiência feita com o Tango. Os valores registados em cada uma são posição e rotação inicial e final do dispositivo e a distância percorrida no decorrer da experiência. Com estes valores calcula-se no final os valores do erro de posição e de rotação.

Foi criado um suporte com poliestireno para que o dispositivo se mantenha fixo nele e que ao mesmo tempo permita estabilidade ao colocar e remover o dispositivo do suporte. Para garantir que a posição e rotação real do dispositivo é exatamente a mesma no momento inicial e final da experiência, o suporte encontra-se fixo em cima da mesa

[\(Figura 26\)](#page-49-0).

1

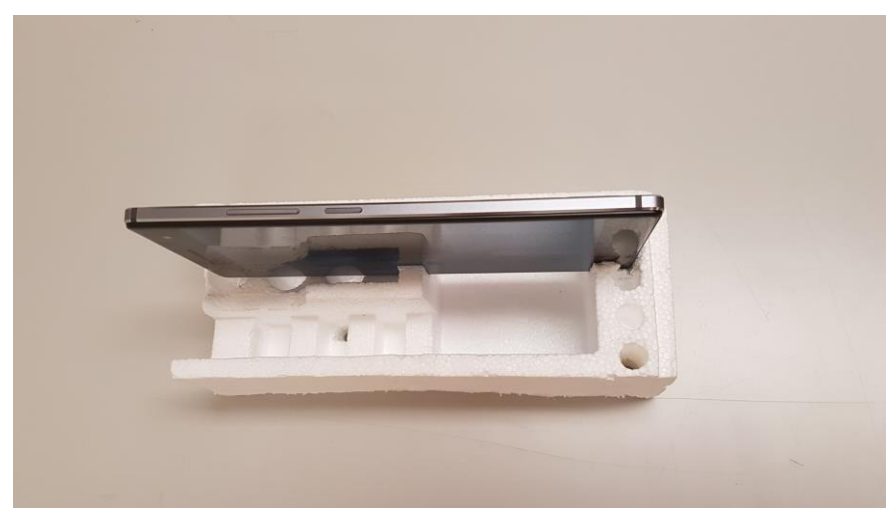

Figura 26: Suporte para dispositivo.

<span id="page-49-0"></span>O dispositivo utilizado foi um *phablet* do Lenovo, o Android Lenovo Phab2 Pro<sup>17</sup>, equipado com as ferramentas necessárias para o Tango funcionar.

Para garantir alguma estabilidade nos resultados obtidos, assim como para avaliar a repetibilidade do erro, cada experiência foi repetida 21 vezes permitindo apresentar uma média dos valores de erro.

As experiências tiveram lugar em dois espaços interiores distintos [\(Figura 27\)](#page-49-1):

A. Sala 0.24 do IEETA incluindo o corredor (espaço grande) [\(Figura 28\)](#page-50-0).

B. Sala 0.24 do IEETA (espaço pequeno) [\(Figura 29\)](#page-50-1);

O primeiro espaço (A) tem uma área aproximada de 157 metros quadrados, enquanto o segundo tem uma área de 34 metros quadrados. Por forma a garantir condições controladas de iluminação foi utilizada apenas luz artificial (fornecida pelas lâmpadas presentes em cada um dos espaços).

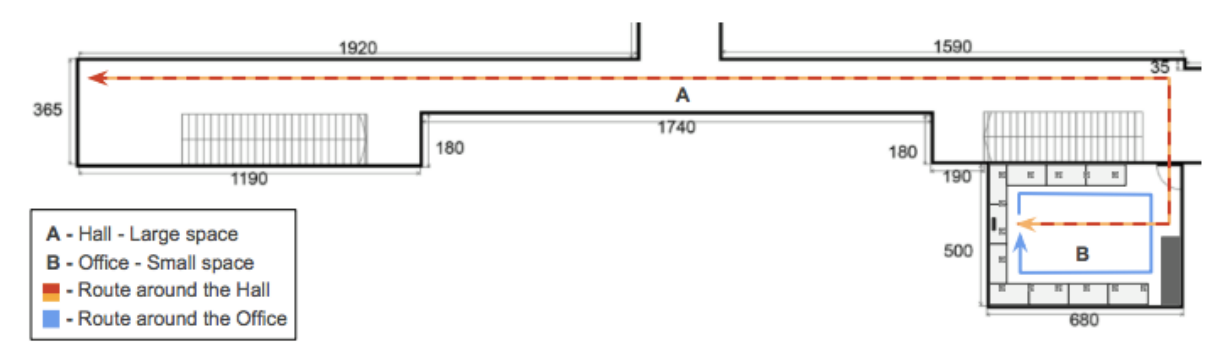

<span id="page-49-1"></span>Figura 27: Planta do espaço, com corredor (A) e sala (B). Linhas demonstram trajeto realizado durante a experiência.

<sup>17</sup> [https://www3.lenovo.com/us/en/smart-devices/-lenovo-smartphones/phab-series/Lenovo-Phab-2-](https://www3.lenovo.com/us/en/smart-devices/-lenovo-smartphones/phab-series/Lenovo-Phab-2-Pro/p/WMD00000220) [Pro/p/WMD00000220](https://www3.lenovo.com/us/en/smart-devices/-lenovo-smartphones/phab-series/Lenovo-Phab-2-Pro/p/WMD00000220) Visitado em 03 de Outubro de 2017

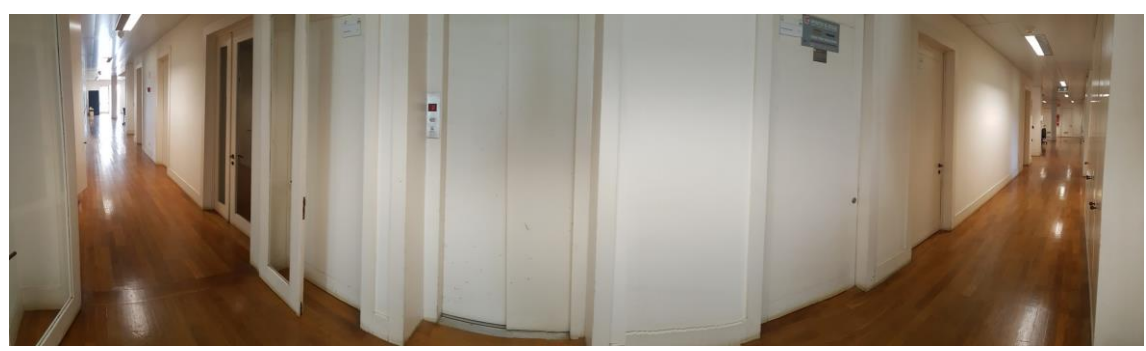

Figura 28: Corredor (A) (Imagem com visão em 180º graus).

<span id="page-50-0"></span>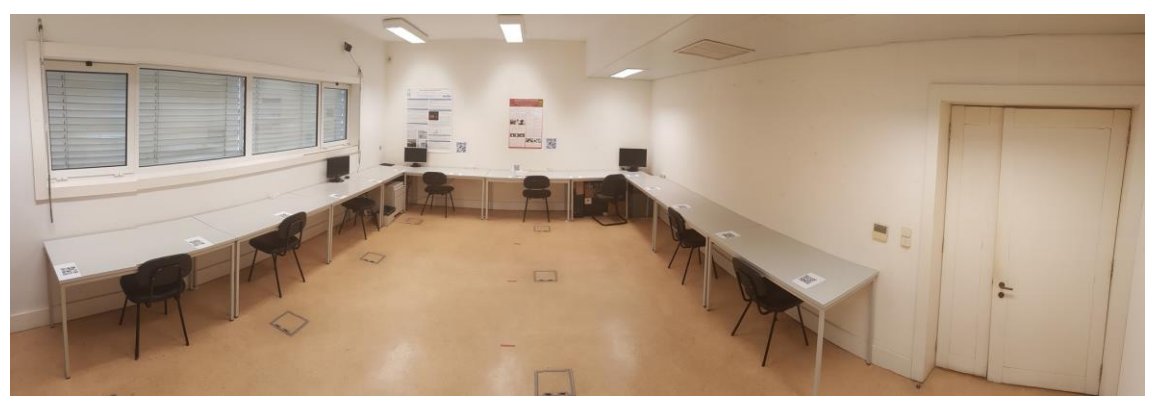

Figura 29: Sala (B).

<span id="page-50-1"></span>Foram adicionados marcadores (códigos QR) nas mesas da sala para ser possível realizar as experiências do método 3. A distância entre eles foi de 1 metro medida com uma fita métrica. Este método de medição pode introduzir erros na experiência na ordem dos milímetros uma vez que não é um método preciso. Foi aproveitada a própria geometria da sala para garantir o alinhamento dos marcadores (que ficaram alinhados de acordo com as mesas existentes). No método 3, devido a necessidade de colocação de marcadores, a experiência apenas foi realizada no espaço pequeno [\(Figura 30\)](#page-50-2).

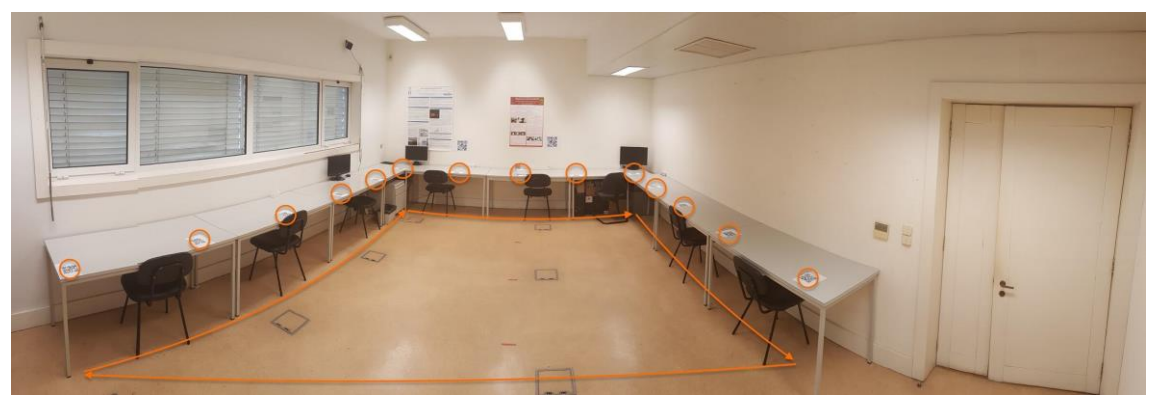

Figura 30: Posicionamento dos marcadores.

<span id="page-50-2"></span>É de notar que os resultados num espaço grande não devem ser significativamente diferentes, pois o erro nesta aplicação está diretamente relacionado com o último marcador visualizado (e portanto, última calibração) e não tanto com o tamanho do espaço.

Esta experiência foi apenas realizada em espaços interiores uma vez que as capacidades de *tracking* do Tango estão sujeitas a falhas em ambientes exteriores (Roberto, *et al*., 2016) por causa do sensor de infravermelhos semelhante aos usados noutros sensores de profundidade (Mura, *et al.*, 2012).

Para cada método foram realizados dois tipos de movimentação: uma movimentação suave (em que o dispositivo é mantido o mais estável possível), e por outro lado, uma movimentação mais brusca, (com mudanças bruscas de direção e sentido) para comparar a influência da movimentação nos resultados.

No corredor (A), o movimento consistiu em retirar o dispositivo do suporte, sair da sala, percorrer o corredor todo e voltar ao ponto de partida, colocando-o novamente no suporte.

As experiências realizadas na sala (B) foram realizadas de forma semelhante às do corredor, mas neste caso o percurso é uma volta à sala.

Relativamente ao método 3, *Motion Tracking* com marcadores, a experiência começa quando o dispositivo vê o primeiro marcador (registando a sua posição) sendo depois percorrida realizando calibrações sucessivas em todos os marcadores (o percurso é o representado pela [Figura 27\)](#page-49-1).

As seguintes subseções descrevem como os métodos foram desenvolvidos.

#### **4.4.1.1 Método 1 -** *Motion Tracking*

Neste método a aplicação apenas usa as capacidades do *Motion Tracking* disponibilizadas pelo SDK do Tango [\(Figura 31\)](#page-51-0) para calcular a posição e a rotação do dispositivo. Não guarda informação acerca do espaço e não precisa de conhecimento anterior para se localizar.

<span id="page-51-0"></span>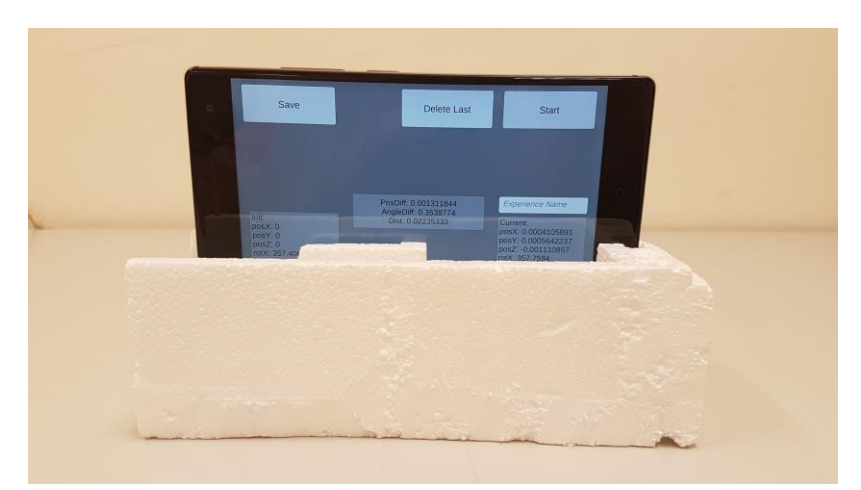

Figura 31: Ecrã no fim da experiência com *Motion Tracking* indicando a posição e rotação inicial e final, o erro de posição e de rotação e a distância percorrida.

#### **4.4.1.2 Método 2 -** *Area Learning*

No caso do método 2, são usadas as capacidades do *Area Learning* do Tango. Para poder usar este método é necessário percorrer previamente a sala com o Tango para o ADF ser gerado pelo dispositivo. Uma vez obtida esta informação a experiência é semelhante ao método 1. É preciso ter atenção que as condições de iluminação e a posição dos objetos na sala devem manter-se inalterados. Caso haja modificações, a precisão poderá ser afetada, o que limita os cenários onde este método poderá ser usado (como por exemplo um museu, onde não é possível controlar a posição dos visitantes e pode ser difícil controlar as condições de iluminação) e por isso foi proposto um método alternativo (método 3).

#### **4.4.1.3 Método 2 Extra –** *Area Learning* **com alteração do ADF**

Para estudar as limitações do *Area Learning* quando é utilizado um ADF onde as condições do espaço que representa foram alteradas: foi criado um ADF onde a sala não tinha a presença de luz natural, sendo que a iluminação existente era obtida através da luz fornecida pelas lâmpadas da sala, e de seguida foram feitas as medições na mesma sala, só que agora só com a presença de luz natural. Assim, é possível ter uma ideia da influência que uma alteração na iluminação da sala tem nos resultados obtidos. Apenas se fizeram medições na sala com este método e não no corredor, pois este é um local onde as condições de luminosidade são difíceis de controlar.

#### **4.4.1.4 Método 3 -** *Motion Tracking* **com Marcadores**

Este método proposto por nós visa combinar as capacidades do *Motion Tracking* com reconhecimento de marcadores, neste caso códigos QR, permitindo assim corrigir a posição e rotação do dispositivo em pontos-chave. O objetivo é ter um sistema que não necessite de aprendizagem (nem de condições tão controladas) mas mantenha alguma robustez através da possibilidade de recalibração de posição/orientação em pontos-chave.

Uma das limitações deste método é o facto de necessitar da colocação de alguns códigos QR no espaço. Nas experiências realizadas os códigos QR foram colocados em cima das mesas com uma distância entre cada um de 1m, como referido anteriormente. Foram acrescentados marcadores virtuais na aplicação Unity permitindo assim comparar posições antes e depois do processo de calibração com os marcadores.

Neste método foi usado o primeiro marcador como referência em vez de se usar diretamente a posição e rotação inicial e final do Tango como referência para o cálculo do erro. Para isso, para iniciar as medições é necessário calibrar pela primeira vez. Esse marcador será o marcador de referência, sendo guardada a posição e a rotação inicial deste marcador. De seguida, o utilizador irá percorrer o espaço com o dispositivo, podendo calibrar quando houver um marcador (aparece um botão para confirmar a calibração no

ecrã do dispositivo). No final, o utilizador terá que voltar ao marcador de referência e finalizar a experiência, onde será guardado o valor de posição e de rotação final desse último marcador. Por fim, serão comparadas as posições iniciais e finais do marcador de referência [\(Figura 32\)](#page-53-0).

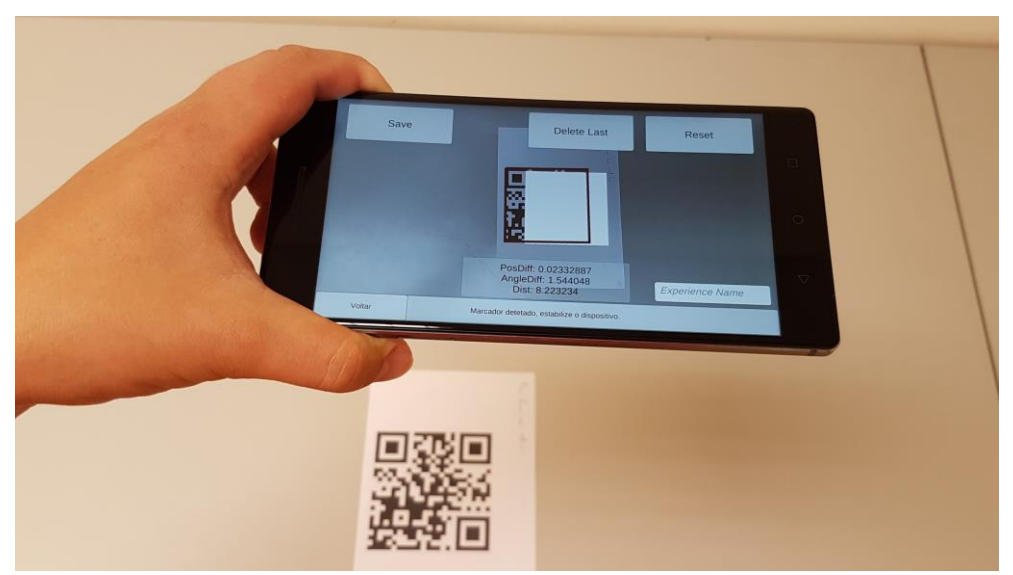

Figura 32: *Motion Tracking* com Marcadores, no final de uma leitura.

#### <span id="page-53-0"></span>**4.4.2 Resultados**

Nesta secção serão apresentados os resultados das diversas experiências realizadas para o cálculo do erro de posição e de orientação do Tango. A [Tabela 1](#page-54-0) apresenta um resumo global dos resultados onde é possível ver a média obtida para 21 aquisições no erro de posição, no erro de orientação e na distância percorrida pelo dispositivo, assim como o desvio padrão de cada um deles. No **Anexo 3** podem ser encontradas as tabelas completas do erro de posição, erro de orientação e distância percorrida.

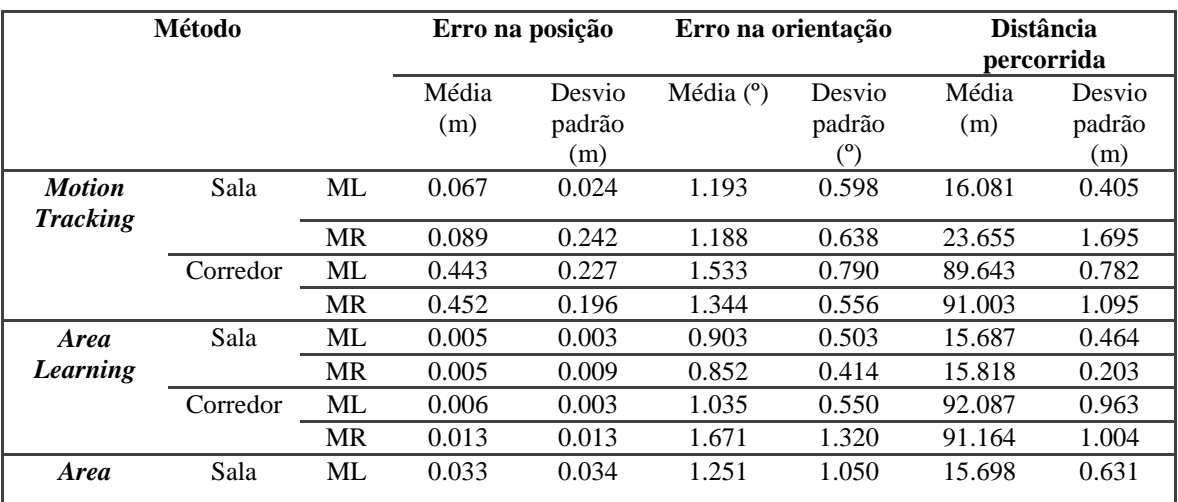

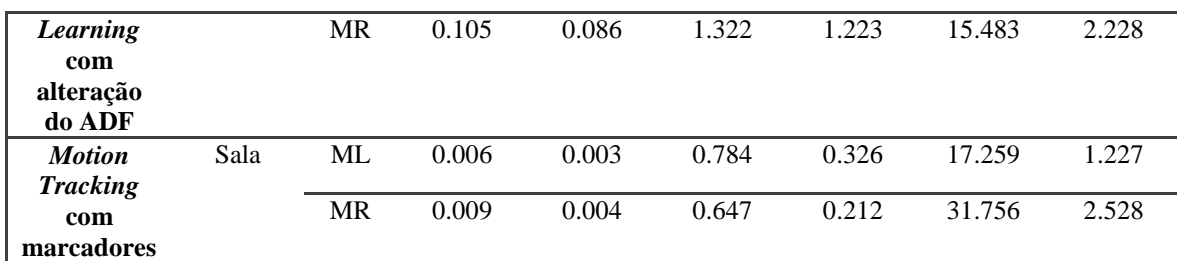

<span id="page-54-0"></span>Tabela 1: Resumo dos dados obtidos, nomeadamente quanto aos erros de posição e orientação e distância percorrida pelo dispositivo. Legenda: ML - Movimentos Lentos; MR - Movimentos Rápidos

#### **4.4.2.1 Método 1 -** *Motion Tracking*

A média do erro na posição para movimentos lentos na sala foi de 0.067 metros, com desvio padrão de 0.024 metros, sendo o erro mínimo de 0.026 metros e o erro máximo de 0.128 metros. Para a orientação o erro médio foi de 1.193 graus, com desvio padrão de 0.598 graus, onde o erro mínimo obtido foi de 0.377 graus e o erro máximo foi de 2.236 graus. A distância média percorrida nesta experiência foi de 16.081 metros, com desvio padrão de 0.405.

Para movimentos rápidos a média do erro na posição foi de 0.089 metros, com desvio padrão de 0.242 metros, sendo o erro mínimo obtido de 0.037 metros e o erro máximo de 0.153 metros. Para a orientação o erro médio foi de 1.188 graus, com desvio padrão de 0.638 graus, onde o erro mínimo obtido foi de 0.424 graus e o erro máximo foi de 2.462 graus. A distância média percorrida nesta experiência foi de 23.655 metros, com desvio padrão de 1.695 metros.

A média do erro na posição para movimentos lentos no corredor foi de 0.443 metros, com desvio padrão de 0.227 metros, com um erro mínimo obtido de 0.155 metros e o erro máximo de 0.991 metros. Para a orientação o erro médio foi de 1.553 graus, com desvio padrão de 0.790 graus, onde o erro mínimo obtido foi de 0.331 graus e o erro máximo foi de 3.385 graus. A distância média percorrida nesta experiência foi de 89.643 metros, com desvio padrão de 0.782 metros.

Para movimentos rápidos a média no erro na posição foi de 0.452 metros, com desvio padrão de 0.196 metros, com um erro mínimo obtido de 0.170 metros e o erro máximo obtido de 0.894 metros. Para a orientação o erro médio foi de 1.344 graus, com desvio padrão de 0.556 graus, onde o erro mínimo obtido foi de 0.444 graus e o erro máximo obtido foi de 2.287 graus. A distância média percorrida nesta experiência foi de 91.003 metros, com desvio padrão de 1.095 metros.

#### **4.4.2.2 Método 2 -** *Area Learning*

A média do erro na posição para movimentos lentos na sala foi de 0.005 metros, com desvio padrão de 0.003 metros, sendo o erro mínimo obtido de 0.001 metros e o erro máximo obtido de 0.014 metros. Para a orientação o erro médio foi de 0.903 graus, com desvio padrão de 0.503 graus, onde o erro mínimo obtido foi de 0.198 graus e o erro

máximo obtido foi de 2.027 graus. A distância média percorrida nesta experiência foi de 15.687 metros, com desvio padrão de 0.464 metros.

Para movimentos rápidos a média do erro na posição foi de 0.005 metros, com desvio padrão de 0.009 metros, sendo o erro mínimo obtido de 0.001 metros e o erro máximo obtido de 0.019 metros. Para a orientação o erro médio foi de 0.852 graus, com desvio padrão de 0.414 graus, onde o erro mínimo obtido foi de 0.405 graus e o erro máximo obtido foi de 1.745 graus. A distância média percorrida nesta experiência foi de 15.818 metros, com desvio padrão de 0.203 metros.

A média do erro na posição para movimentos lentos no corredor foi de 0.006 metros, com desvio padrão de 0.003 metros, com um erro mínimo obtido de 0.001 metros e o erro máximo obtido de 0.015 metros. Para a orientação o erro médio obtido foi de 1.035 graus, com desvio padrão de 0.550 graus, onde o erro mínimo obtido foi de 0.511 graus e o erro máximo obtido foi de 2.468 graus. A distância média percorrida foi de 92.087 metros, com desvio padrão de 0.963 metros.

Para movimentos rápidos a média do erro na posição foi de 0.013 metros, com desvio padrão de 0.013 metros, com um erro mínimo obtido de 0.002 metros e o erro máximo obtido de 0.049 metros. Para a orientação o erro médio obtido foi de 1.671 graus, com desvio padrão de 1.320 graus, onde o erro mínimo obtido foi de 0.460 graus e o erro máximo obtido foi de 5.540 graus. A distância média percorrida foi de 91.164 metros, com desvio padrão de 1.004 metros.

#### **4.4.2.3 Método 2 Extra -** *Area Learning* **com alteração do ADF**

A média do erro na posição para movimentos lentos na sala foi de 0.033 metros, com desvio padrão de 0.034 metros, sendo o erro mínimo obtido de 0.008 metros e o erro máximo obtido de 0.126 metros. Para a orientação o erro médio foi de 1.251 graus, com desvio padrão de 1.050 graus, onde o erro mínimo obtido foi de 0.253 graus e o erro máximo obtido foi de 5.046 graus. A distância média percorrida nesta experiência foi de 15.698 metros, com desvio padrão de 0.631 metros.

Para movimentos rápidos a média do erro na posição foi de 0.105 metros, com desvio padrão de 0.086 metros, sendo o erro mínimo obtido de 0.019 metros e o erro máximo obtido de 0.292 metros. Para a orientação o erro médio foi de 1.322 graus, com desvio padrão de 1.223 graus, onde o erro mínimo obtido foi de 0.336 graus e o erro máximo obtido foi de 6.270 graus. A distância média percorrida nesta experiência foi de 15.483 metros, com desvio padrão de 2.228 metros.

#### **4.4.2.4 Método 3 -** *Motion Tracking* **com Marcadores**

A média do erro na posição para movimentos lentos foi de 0.006 metros, com desvio padrão de 0.003 metros, sendo o erro mínimo obtido de 0.001 metros e o erro máximo obtido de 0.011 metros. Para a orientação o erro médio foi de 0.784 graus, com desvio padrão de 0.326 graus, onde o erro mínimo obtido foi de 0.329 graus e o erro máximo obtido foi de 1.525 graus. A distância média percorrida nesta experiência foi de 17.259 metros, com desvio padrão de 1.227 metros.

Para movimentos rápidos a média no erro na posição foi de 0.009 metros, com desvio padrão de 0.004 metros, sendo o erro mínimo obtido de 0.004 metros e o erro máximo obtido de 0.016 metros. Para a orientação o erro médio foi de 0.647 graus, com desvio padrão de 0.212 graus, onde o erro mínimo obtido foi de 0.256 graus e o erro máximo obtido foi de 0.964 graus. A distância média percorrida nesta experiência foi de 31.756 metros, com desvio padrão de 2.528 metros.

#### **4.4.3 Análise de Dados**

Para entender qual método apresenta melhores resultados tendo em vista o erro de posição e de orientação, foi realizada uma análise estatística com os dados recolhidos na sala de trabalho, visto que esta foi a área comum onde todos os métodos foram testados.

Considerou-se a hipótese nula: não existe diferença entre os vários métodos relativamente ao erro de posição e de orientação. A variável de entrada considerada foi o método usado, com quatro níveis: **m1** - *Motion Tracking*; **m2** - *Area Learning*; **m2\_adf** - *Area Learning* com o ADF trocado; **m3** - *Motion Tracking* com marcadores. As variáveis de saída consideradas foram: per - erro de posição; rer - erro de orientação. Foi também considerada uma variável secundária associada com o método de aquisição dos dados com dois níveis, movimentos lentos e rápidos.

A análise exploratória e descritiva (Hoaglin, *et al*., 2017) foi realizada nos seguintes passos: 1 - comparar o erro de posição e 2 - comparar o erro de orientação, ambos para os resultados obtidos em todos os métodos para movimentos lentos e rápidos.

#### **4.4.3.1 Erro de posição**

Para avaliar o erro de posição, começamos por analisar os resultados obtidos com movimentos lentos e depois os obtidos com movimentos rápidos.

O diagrama de caixas (*boxplots*) apresentados na [Figura 33](#page-57-0) mostra que os erros de posição para o método 1 e para o método 2 com o ADF trocado são muito maiores e dispersos que os erros obtidos para os métodos 2 e 3.

Enquanto o ANOVA (Tabachnick & Fidell, 2007) não é aplicável visto que a condição de homoscedasticidade (homogeneidade das variâncias) não é verificada, testes T com amostras emparelhadas (*paired-sample T-tests*) rejeitam a igualdade de médias entre os métodos 1 e 3 e entre o método 2 com o ADF trocado e o método 3 [\(Tabela 2\)](#page-57-1).

A média do erro de posição para o método 1 (M=0.067; DP=0.024) é maior que a média do erro de posição para o método 3 (M=0.006; DP=0.003). *Related-samples T-tests* 

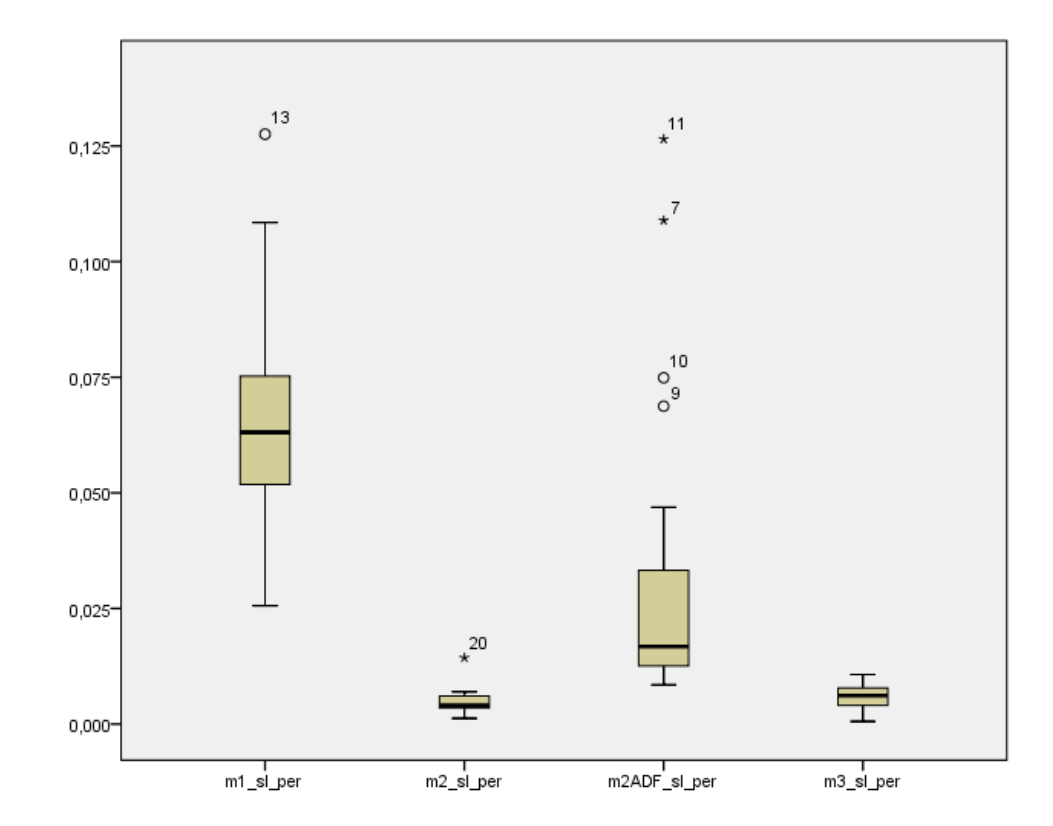

(Casella & Berger, 2002) mostraram significância para o nível .01: t(20)=11.377; pvalue=0 (*two-tailed*).

<span id="page-57-0"></span>Figura 33: Diagrama de caixas do erro de posição obtido com os quatro métodos usando movimentos lentos (os *outliers* estão marcados com '★' (extremo) e 'o' (moderado)).

| Método         | Média | <b>Desvio</b><br>padrão | N  | Diferença | Diferença no<br>desvio padrão | t      | df | р     |
|----------------|-------|-------------------------|----|-----------|-------------------------------|--------|----|-------|
| m1             | 0.067 | 0.024                   | 21 | 0.061     | 0.025                         | 11.377 | 20 | 0.000 |
| m <sub>3</sub> | 0.006 | 0.003                   |    |           |                               |        |    |       |
| $m2$ _adf      | 0.033 | 0.034                   | 21 | 0.027     | 0.034                         | 3.569  | 20 | 0.002 |
| m <sub>3</sub> | 0.006 | 0.003                   |    |           |                               |        |    |       |

<span id="page-57-1"></span>Tabela 2: *Paired-sample T-tests* para os métodos 1 e 3 e para os métodos 2 com ADF trocado e 3, relativo ao erro de posição para movimentos lentos.

Como no caso dos movimentos lentos, o diagrama de caixas da [Figura 34](#page-58-0) mostra que os erros de posição para os métodos 1 e 2 com ADF trocado são muito maiores e dispersos que os erros obtidos com os métodos 2 e 3.

Similarmente, a ANOVA não é aplicável visto que a condição de homoscedasticidade não é verificada, mas *paired-sample T-tests* rejeitam a igualdade de médias entre os métodos 1 e 3 e os métodos 2 com ADF trocado e 3 [\(Tabela 3\)](#page-58-1).

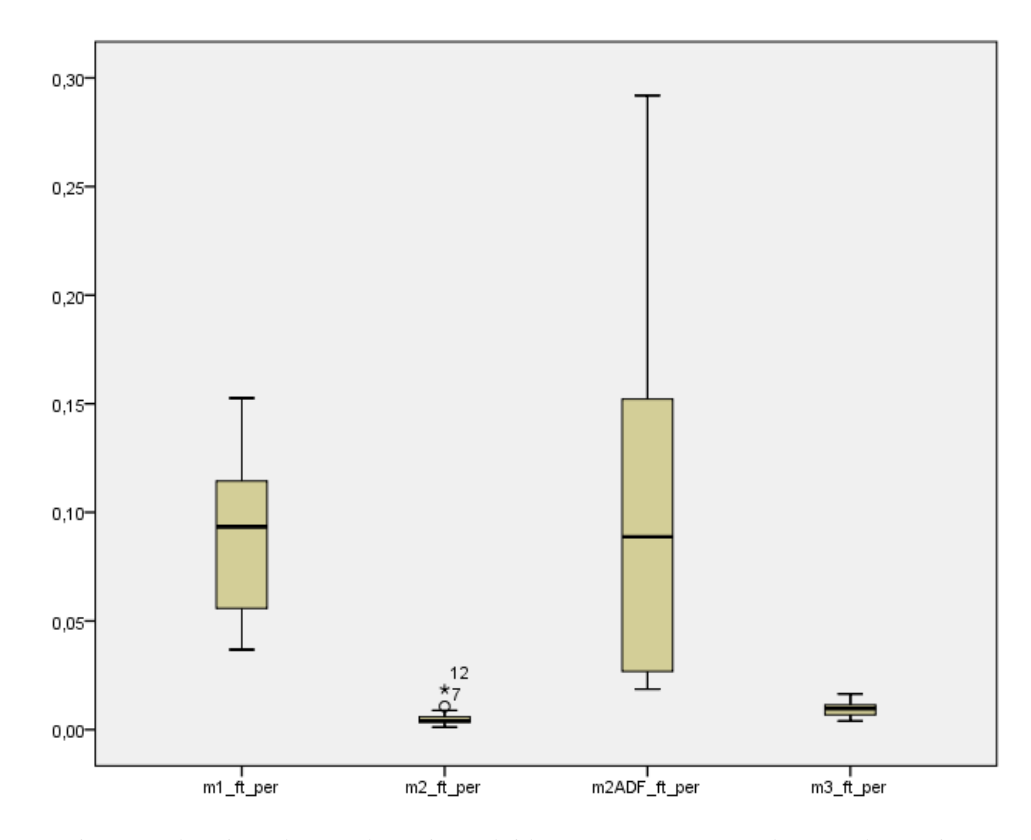

<span id="page-58-0"></span>Figura 34: Diagrama de caixas do erro de posição obtido com os quatro métodos usando movimentos rápidos (os *outliers* estão marcados com '★' (extremo)).

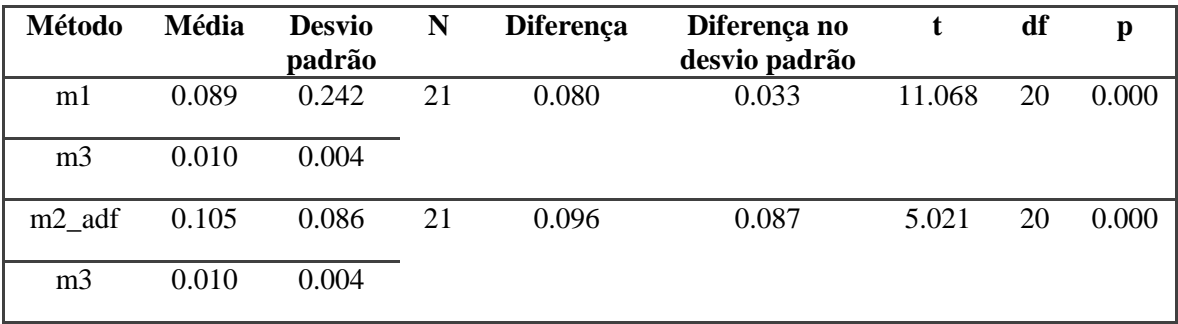

<span id="page-58-1"></span>Tabela 3: *Paired-sample T-tests* para os métodos 1 e 3 e para os métodos 2 com ADF trocado e 3, relativo ao erro de posição para movimentos rápidos.

Com base nestes resultados a análise prosseguiu apenas comparando os métodos 2 e 3, visto que são estes que produziram erros de posição menores estatisticamente significativos.

Enquanto o diagrama de caixas na [Figura 35](#page-59-0) mostra medianas ligeiramente diferentes para os métodos 2 e 3 para movimentos lentos, *paired-sample T-tests* foram usados e não rejeitaram a igualdade de médias entre os métodos 3 e 4 [\(Tabela 4\)](#page-59-1).

Isto sugere que ambos os métodos produzem erros de posição semelhantes para movimentos lentos.

A média do erro de posição para o método 2 (M=0.005; DP=0.003) é menor que a

média do erro de posição para o método 3 (M=0.006; DP=0.003). Contudo, o *relatedsamples t test* não mostrou significância para esta diferença: t(20)=-1.250; p-value=0.226 (*two-tailed*).

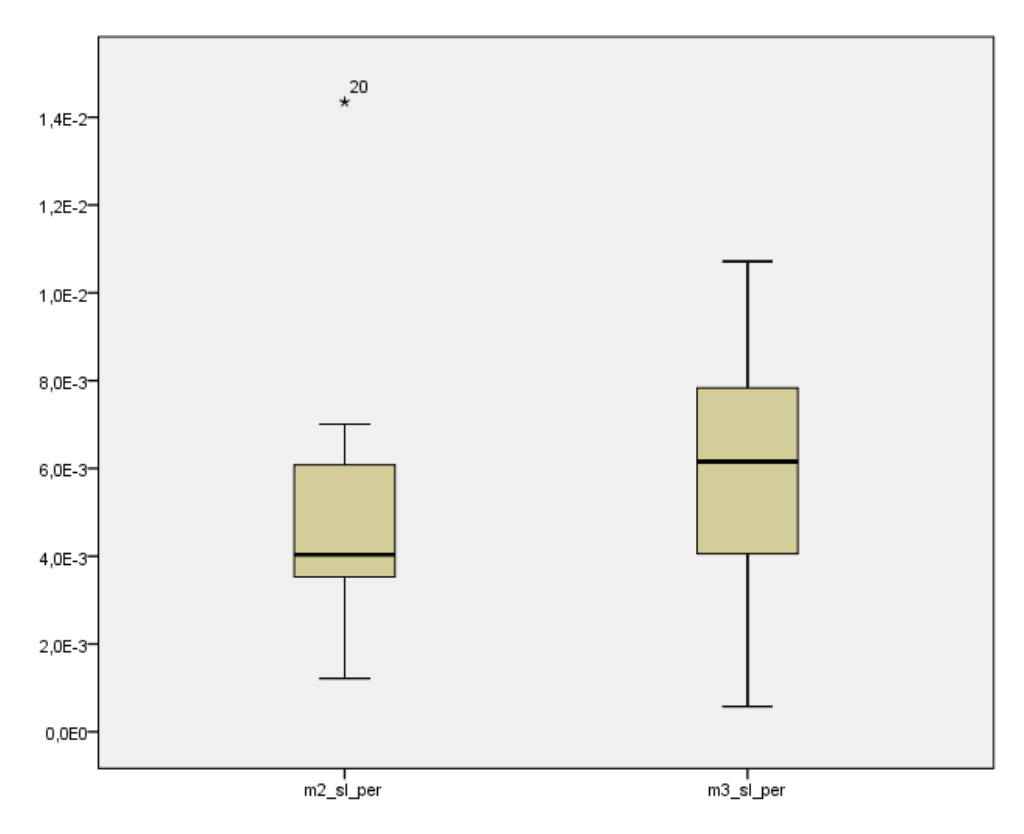

<span id="page-59-0"></span>Figura 35: Diagrama de caixas do erro de posição obtido com os dois melhores métodos usando movimentos lentos (os *outliers* estão marcados com '★' (extremo)).

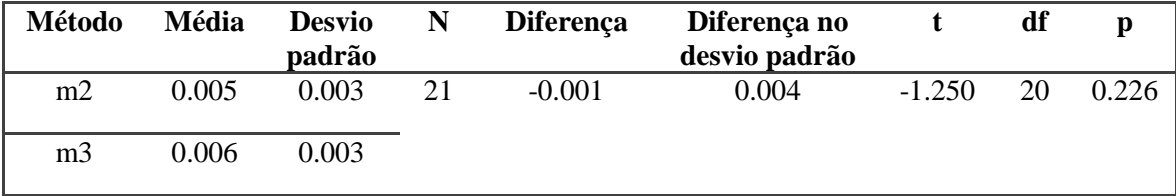

<span id="page-59-1"></span>Tabela 4: *Paired-sample T-tests* para os métodos 2 e 3, relativo ao erro de posição para movimentos lentos.

A respeito da [Figura 36,](#page-60-0) a diferença é estatisticamente significativa, significando que o método 2 produz erros menores que o método 3 para movimentos rápidos, o que sugere que o método 2 é mais robusto que o método 3 (eram semelhantes com movimentos lentos, mas o método 2 lida melhor com os movimentos rápidos durante a aquisição) [\(Tabela 5\)](#page-60-1).

A média do erro de posição para o método 2 (M=0.005; DP=0.009) é menor que a média do erro de posição para o método 3 (M=0.010; DP=0.004). O *related-samples t test* mostrou significância além do nível .01: t(20)=-3.694; p-value=0.001 (*two-tailed*).

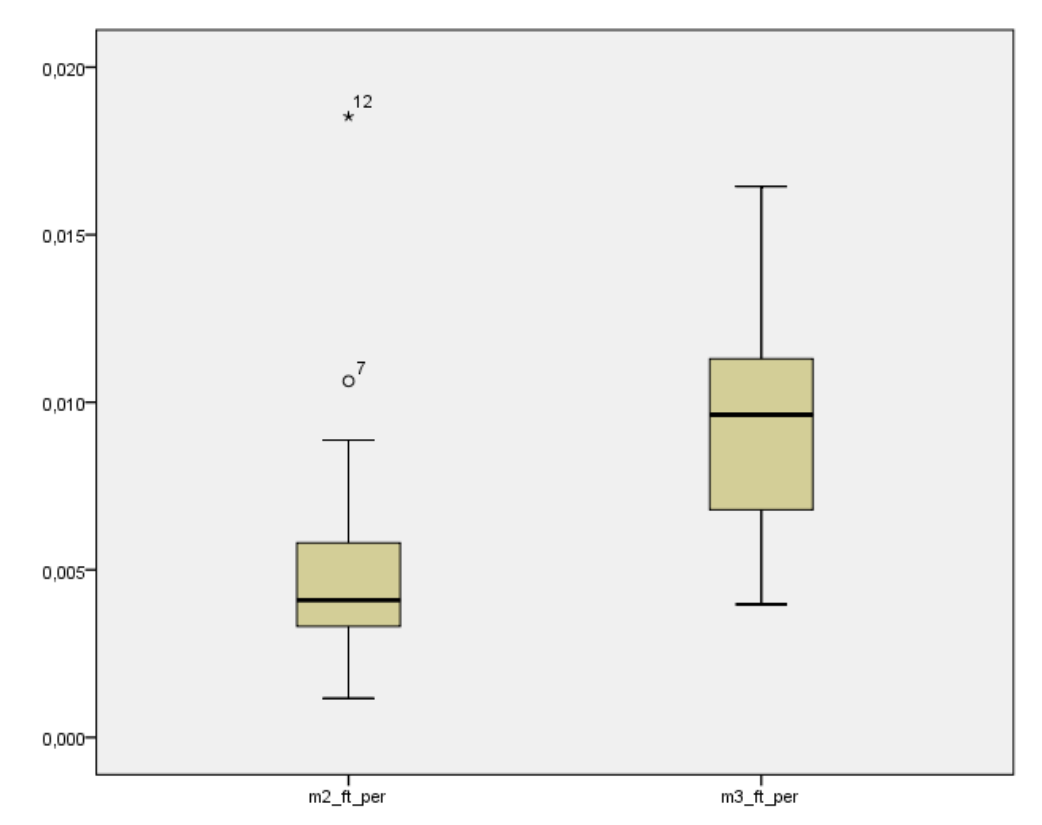

<span id="page-60-0"></span>Figura 36: Diagrama de caixas do erro de posição obtido com os dois melhores métodos usando movimentos rápidos (os *outliers* estão marcados com '★' (extremo) e 'o' (moderado)).

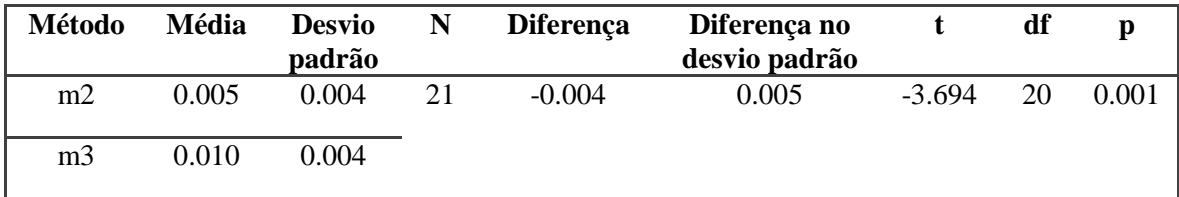

<span id="page-60-1"></span>Tabela 5: *Paired-sample T-tests* para os métodos 2 e 3, relativo ao erro de posição para movimentos rápidos.

#### **4.4.3.2 Erro de orientação**

Para avaliar os resultados associados ao erro de orientação, começamos por analisar os dados associados aos movimentos lentos e depois associados aos movimentos rápidos.

A [Figura 37](#page-61-0) mostra o diagrama de caixas relativo ao erro de orientação obtido usando os quatro métodos com movimentos lentos. Durante a análise, um valor atípico extremo foi detetado a respeito do método 2 com ADF trocado. Assim sendo, a análise foi realizada usando apenas 20 medições.

Não foram detetadas diferenças significativas entre os quatro métodos, apesar do método 3 ter uma média ligeiramente inferior, não sendo estatisticamente diferente comparado com os outros métodos.

As condições de aplicabilidade da *within-subjects* ANOVA foram verificadas através do teste de esfericidade de Mauchly (p-value=0.520) [\(Tabela 6\)](#page-61-1) e portanto usou-se a ANOVA (Tabachnick & Fidell, 2007). A média dos erros de orientação para os quatro métodos não são significativamente diferentes: F(3.57)=1.690, p-value=0.180. *Partial Eta squared*=0.082 representando um efeito médio (isto é, confiança no resultado estatístico).

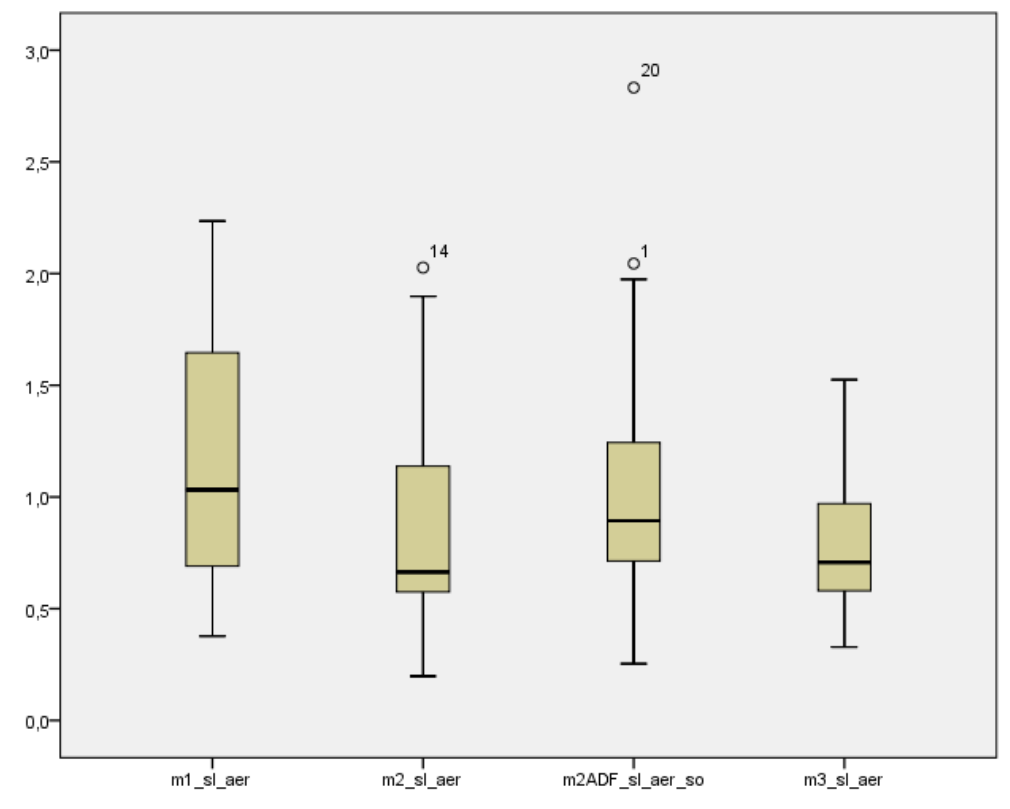

<span id="page-61-0"></span>Figura 37: Diagrama de caixas do erro de orientação obtido com os quatro métodos usando movimentos lentos (*outliers* estão marcados co 'o' (moderado)).

| Within-<br>subject | W de<br><b>Mauchly</b> | Approx.<br>Oui.<br>squared | df | Sig.  | <b>Epsilon</b> <sup>b</sup>   |             |                         |
|--------------------|------------------------|----------------------------|----|-------|-------------------------------|-------------|-------------------------|
| <b>Effect</b>      |                        |                            |    |       | Greenhouse-<br><b>Geisser</b> | Huynh-Feldt | <b>Inferior</b><br>Lim. |
| Tipo de<br>método  | 0.788                  | 4.214                      |    | 0.520 | 0.859                         | 1.000       | 0.333                   |

Tabela 6: Teste de esfericidade de Mauchly para movimentos lentos.

<span id="page-61-1"></span>O diagrama de caixas da [Figura 38](#page-62-0) mostra o erro de orientação obtido usando os quatro métodos com movimentos rápidos. Similarmente ao caso anterior, as condições de aplicabilidade da *within-subjects* ANOVA foram verificadas através do teste de esfericidade de Mauchly [\(Tabela 7\)](#page-62-1) e portanto a ANOVA foi também usada neste caso (Tabachnick & Fidell, 2007).

As médias dos erros de orientação para os quatro métodos são significativamente diferentes: F(3.57)=5.77, p-value=0.002. *Partial Eta squared*=0.233 representando um grande efeito (isto é, confiança no resultado estatístico). Comparações por pares ajustados de acordo com o método Bonferroni detetaram diferenças significativas entre os métodos 1

e 3 (p-value=0.013) e o método 2 com ADF trocado e o método 3 (p-value=0.009).

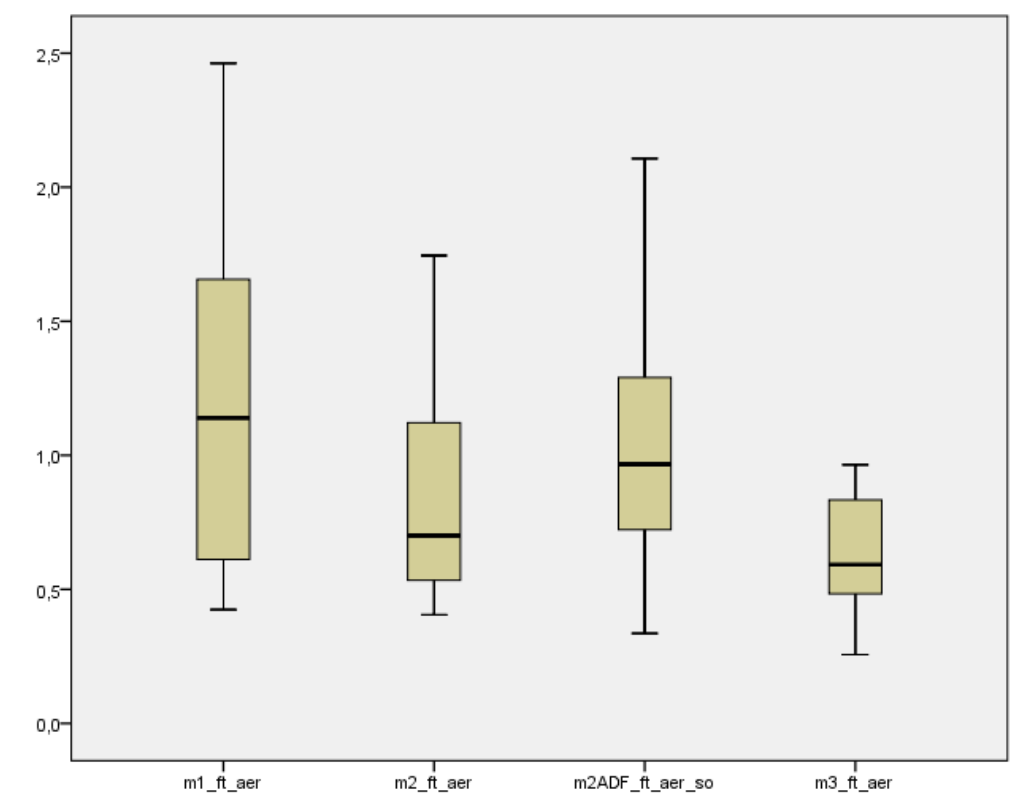

<span id="page-62-0"></span>Figura 38: Diagrama de caixas do erro de orientação obtido com os quatro métodos usando movimentos rápidos.

| Within-<br>subject | W de<br><b>Mauchly</b> | Approx.<br>Oui.<br>squared | df | Sig.  | <b>Epsilon</b> <sup>b</sup>   |             |                         |
|--------------------|------------------------|----------------------------|----|-------|-------------------------------|-------------|-------------------------|
| <b>Effect</b>      |                        |                            |    |       | Greenhouse-<br><b>Geisser</b> | Huynh-Feldt | <b>Inferior</b><br>Lim. |
| Tipo de<br>método  | 0.530                  | 11.265                     |    | 0.047 | 0.714                         | 0.808       | 0.333                   |

Tabela 7: Teste de esfericidade de Mauchly para movimentos rápidos.

<span id="page-62-1"></span>Embora não tenham sido detetadas diferenças significativas entre os métodos 2 e 3, observando a [Figura 39](#page-63-0) e a [Figura 40](#page-63-1) é possível ver que as médias marginais estimadas em ambos os casos (movimentos lentos e rápidos) são visivelmente menores para o método 3.

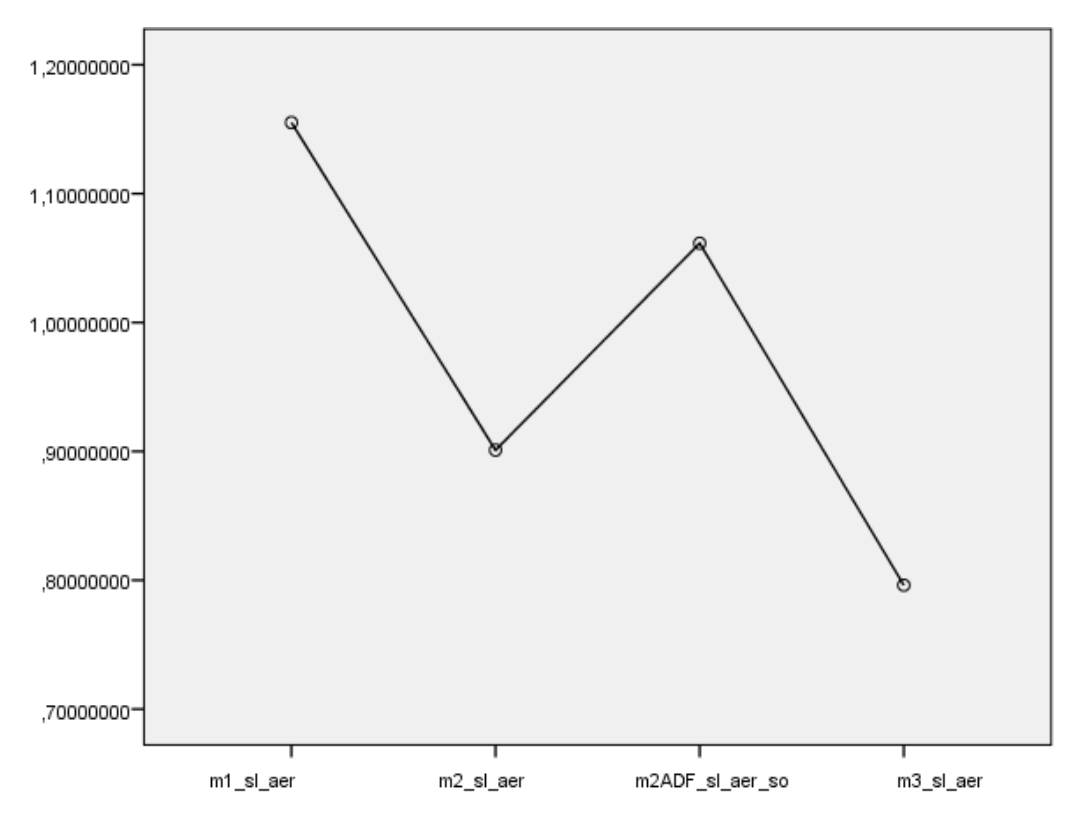

<span id="page-63-0"></span>Figura 39: Médias marginais estimadas do erro de orientação obtido com os quatro métodos usando movimentos lentos.

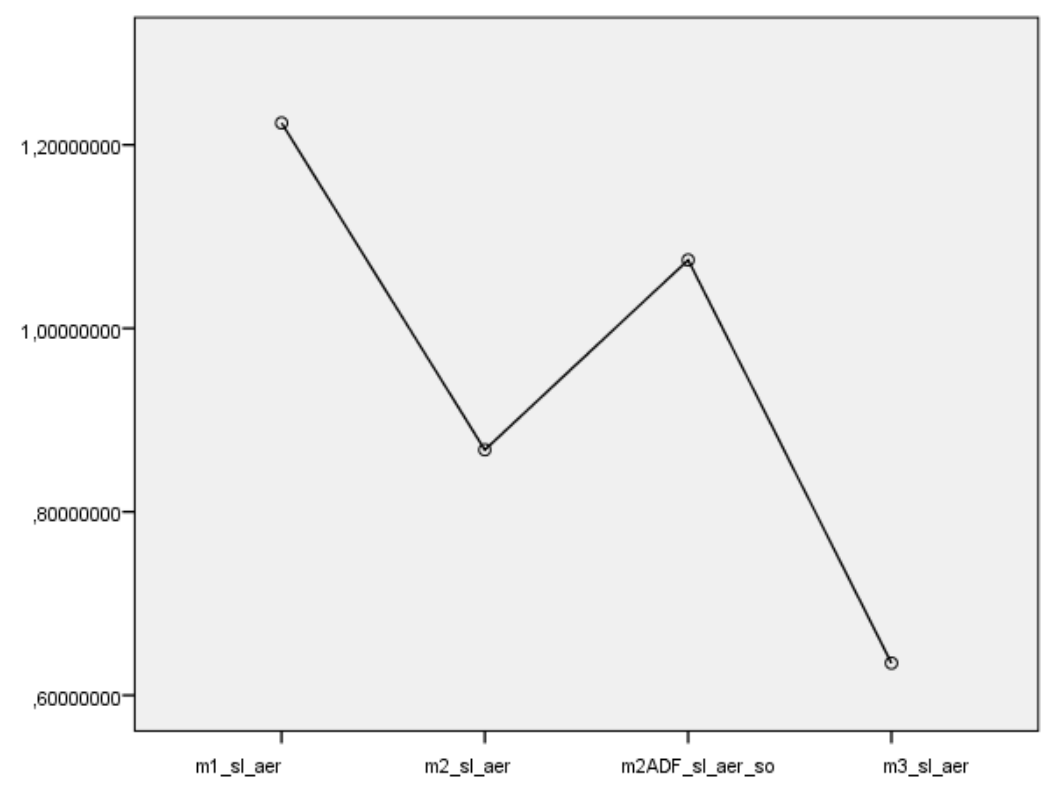

<span id="page-63-1"></span>Figura 40: Médias marginais estimadas do erro de orientação obtido com os quatro métodos usando movimentos rápidos.

#### **4.4.4 Considerações finais**

No primeiro método, onde é apenas usado o *Motion Tracking* do Tango, nos testes realizados na sala, os melhores resultados foram obtidos para movimentos lentos, onde o erro médio de posição foi inferior que nos movimentos rápidos. O erro obtido na orientação foi bastante semelhante. A distância percorrida foi também diferente, sendo maior para movimentos rápidos. Esta diferença deve-se ao facto do dispositivo percorrer uma distância maior e não está diretamente relacionado com a trajetória que a pessoa faz. No corredor, os resultados foram bastante semelhantes tanto para movimentos lentos como para movimentos rápidos. Analisando todos estes dados é possível concluir que, quanto maior for a distância percorrida pelo dispositivo, maior será o erro na posição. O erro na orientação não sofre tanta alteração pois em dois dos seus eixos os valores são calculados usando medidas obtidas a partir do acelerômetro do dispositivo, fazendo com que o erro obtido seja constante, independentemente da distância percorrida.

No segundo método, onde é usado o *Area Learning* do Tango, os resultados foram semelhantes aos obtidos no método 3. Neste método é possível obter, com as ferramentas fornecidas pelo Tango, resultados bastante precisos, mas em ambientes controlados. Uma vez que para o *Area Learning* funcionar é necessário fazer um reconhecimento da área antes do desenvolvimento da aplicação, se eventualmente houver mudanças no ambiente, os resultados podem vir a ser piores, ou mesmo não ser possível reconhecer a área. Isto foi provado no método com ADF alterado, tendo-se verificado que o erro médio de posição foi consideravelmente maior e, para além disto, o dispositivo deixou de detetar a sua posição três vezes durante alguns segundos enquanto se realizavam as medições. Para ambientes onde não há alterações de disposição dos objetos, movimento de pessoas ou alterações nas condições de luminosidade, o *Area Learning* é uma boa alternativa. Para casos onde é provável haver alterações no ambiente, o *Motion Tracking* com marcadores parece uma boa solução, pois para este método apenas é necessário garantir que os marcadores estão sempre no mesmo local.

Em relação ao método proposto, *Motion Tracking* com marcadores, conclui-se que os valores do erro de posição foram melhorados em relação ao primeiro método. Note-se que o melhor resultado obtido com o primeiro método foi obtido na sala, com movimentos lentos, sendo o erro de posição de 0.067 metros e no método proposto o erro para a mesma situação foi de 0.006 metros, sendo que para ambos os casos a distância percorrida foi semelhante. Esta melhoria depende do local onde estão os marcadores, pois quanto maior for a distância entre os marcadores para a calibração, maior será o erro gerado. Por esta razão é necessário colocar os marcadores a uma distância que seja adequada para o tipo de aplicação que o utilizador esteja a utilizar, para que os efeitos do erro gerado não perturbem a sua experiência. Por exemplo, numa aplicação onde seja importante a precisão do conteúdo virtual apresentado é necessário ter marcadores mais próximos uns dos outros. Caso a aplicação não necessite de tanta precisão os marcadores poderão estar mais afastados uns dos outros.

# **5 Aplicação de Realidade Aumentada usando** *Motion Tracking* **com marcadores**

Neste capítulo descreve-se uma aplicação desenvolvida para a configuração e criação de ambientes de Realidade Aumentada contínua usando o método proposto, *Motion Tracking* combinado com marcadores. Uma possível aplicação do sistema seria permitir a utilização de RA contínua num museu (por exemplo no Museu da Cidade de Aveiro referido no capítulo 3) aumentando com conteúdos virtuais todo o museu recorrendo à localização interior. O objetivo do trabalho neste capítulo é o desenvolvimento de um protótipo inicial que permita configurar e utilizar este tipo de sistema em qualquer espaço e fazer um teste para avaliá-lo testando a sua usabilidade com utilizadores reais. Por razões logísticas, os testes foram realizados num corredor do IEETA [\(Figura 41\)](#page-66-0).

<span id="page-66-0"></span>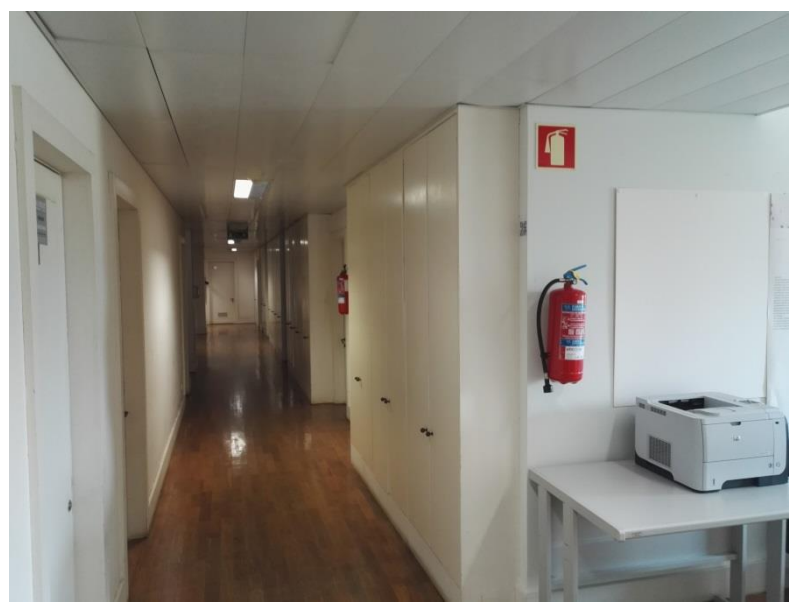

Figura 41: Corredor do IEETA onde foi testada a aplicação.

## **5.1 Protótipo Desenvolvido**

<u>.</u>

Para o desenvolvimento do protótipo foi usado o mesmo motor gráfico e *software* descritos no capítulo anterior, nomeadamente o Unity 5 e o SDK do Tango versão Hopak<sup>18</sup>. O dispositivo onde foi testada a aplicação voltou a ser o Lenovo Phab 2 Pro<sup>19</sup>. O tipo de marcadores escolhidos foram novamente os códigos QR, pois permitem uma maior possibilidade de personalização e estes são reconhecidos pelo próprio SDK do Tango. No momento de criação dos marcadores, é necessário ter atenção ao seguinte:

- Os códigos QR terão que ser do modelo 2. O que distingue este modelo do primeiro é a presença de um padrão de alinhamento perto do canto inferior direito [\(Figura 42\)](#page-67-0).
- Não poderá haver marcadores repetidos, pois a aplicação utiliza a informação contida nos marcadores para localizar a sua posição virtual.
- Todos os marcadores terão que ter o mesmo tamanho, já que o sistema necessita da dimensão correta dos marcadores para permitir determinar a sua localização e orientação com precisão.

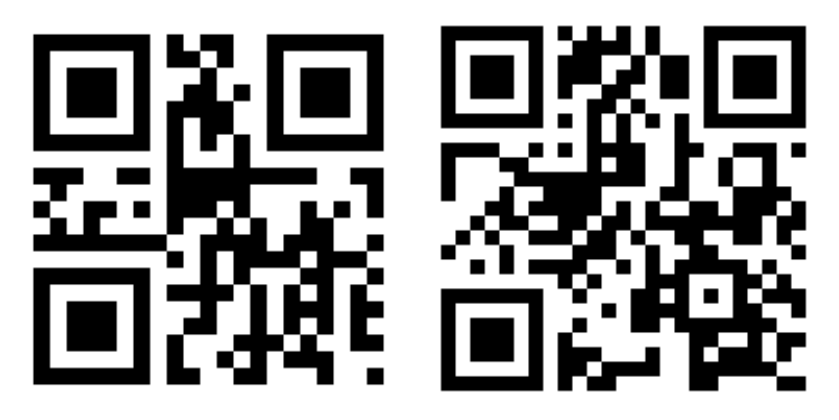

Figura 42: Exemplo de código QR não reconhecido à esquerda (código QR modelo 1) e exemplo de código QR reconhecido à direita (código QR modelo 2, com padrão de alinhamento perto do canto inferior direito).

<span id="page-67-0"></span>Com esta aplicação pretende-se fornecer um sistema que permita configurar e depois navegar em ambientes aumentados.

A aplicação tem duas partes. A primeira parte será usada para configurar o ambiente de Realidade Aumentada (colocando os conteúdos virtuais nas localizações pretendidas) e a segunda permitirá ao utilizador explorar o local visualizando os conteúdos virtuais. A configuração será tipicamente feita pelos responsáveis pelo espaço (um museu

<sup>18</sup> [https://developers.google.com/tango/release-notes#may\\_2017\\_hopak](https://developers.google.com/tango/release-notes#may_2017_hopak) Visitado em 11 de Setembro de 2017

<sup>19</sup> [https://www3.lenovo.com/us/en/smart-devices/-lenovo-smartphones/phab-series/Lenovo-Phab-2-](https://www3.lenovo.com/us/en/smart-devices/-lenovo-smartphones/phab-series/Lenovo-Phab-2-Pro/p/WMD00000220) [Pro/p/WMD00000220](https://www3.lenovo.com/us/en/smart-devices/-lenovo-smartphones/phab-series/Lenovo-Phab-2-Pro/p/WMD00000220) Visitado em 10 de Outubro de 2017

por exemplo), para que os seus visitantes possam explorar este espaço acedendo aos conteúdos virtuais disponibilizados.

A aplicação desenvolvida permite aceder aos dois modos (configuração/navegação) através de um menu inicial [\(Figura 43\)](#page-68-0) com 4 opções:

- 1. Detetar marcadores;
- 2. Criar Experiência;
- 3. Editar Experiência;
- 4. Iniciar Experiência.

As três primeiras opções fazem parte da configuração e criação do ambiente de Realidade Aumentada, enquanto a quarta opção inicia a exploração do ambiente de Realidade Aumentada. Estas opções irão ser descritas nas seções seguintes.

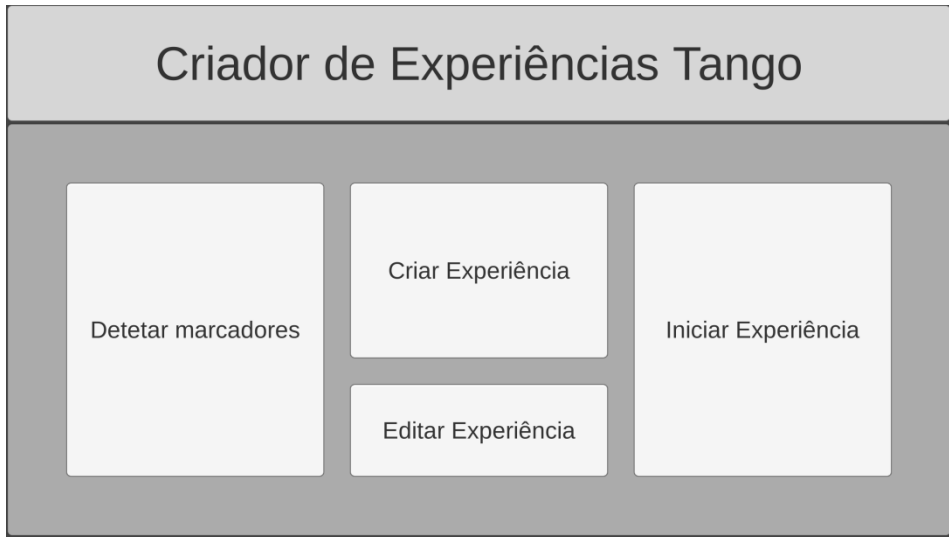

Figura 43: Menu inicial.

### <span id="page-68-0"></span>**5.1.1 Configuração e Criação do Ambiente de Realidade Aumentada**

A configuração de um ambiente de Realidade Aumentada com a nossa aplicação é realizada em dois passos distintos: a configuração dos marcadores usados na recalibração do *Motion Tracking* e a criação/associação dos conteúdos virtuais.

Relativamente aos marcadores, o utilizador tem que introduzir o comprimento do lado do quadrado do marcador (em m) [\(Figura 44\)](#page-69-0). Tal como referido anteriormente, este valor é importante pois é usado no cálculo de posição e rotação do marcador.

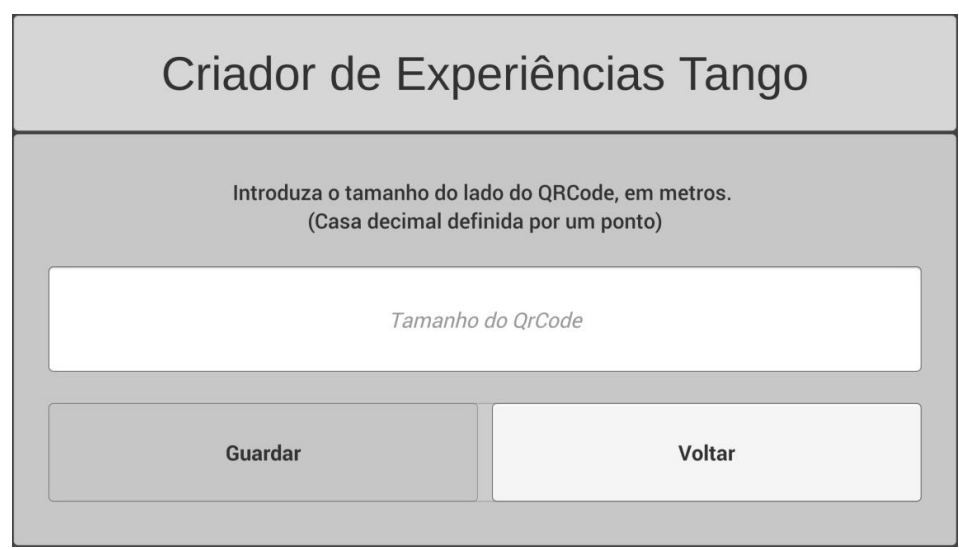

Figura 44: Menu de introdução do tamanho do lado do marcador.

<span id="page-69-0"></span>De seguida, o utilizador tem que escolher o método de introdução dos marcadores. Existem três possibilidades:

- 1. Utilizar apenas o *Motion Tracking*;
- 2. Introduzir valores de posição e rotação manualmente;
- 3. Recorrer à ajuda do *Area Learning*.

Em todos os casos o utilizador tem que percorrer o espaço [\(Figura 45\)](#page-69-1), apontar a câmera para os marcadores e pressionar num botão para o adicionar à lista de marcadores virtuais [\(Figura 46\)](#page-70-0). Os 3 modos têm vantagens e limitações: A utilização de *Motion Tracking* é simples e rápida mas está sujeito ao erro do dispositivo que é significativo (como visto no capítulo anterior, para uma distância percorrida de 16 metros o erro médio na posição é de cerca de 0.067m); A introdução manual necessita da utilização de ferramentas externas para medir distâncias entre marcadores, o que requer bastante tempo, mas pode ser uma alternativa mais precisa especificar a posição dos marcadores; Finalmente a utilização do Tango com um ADF do espaço criado previamente, reduzindo consideravelmente o erro em relação à primeira possibilidade à custa de um préprocessamento do espaço para criar o ADF (sendo o erro médio de cerca de 0.005m para uma distância percorrida de 16 metros).

<span id="page-69-1"></span>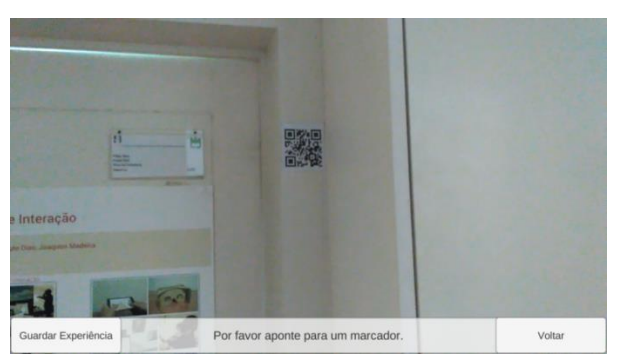

Figura 45: Exemplo onde é pedido ao utilizador para apontar para um marcador.

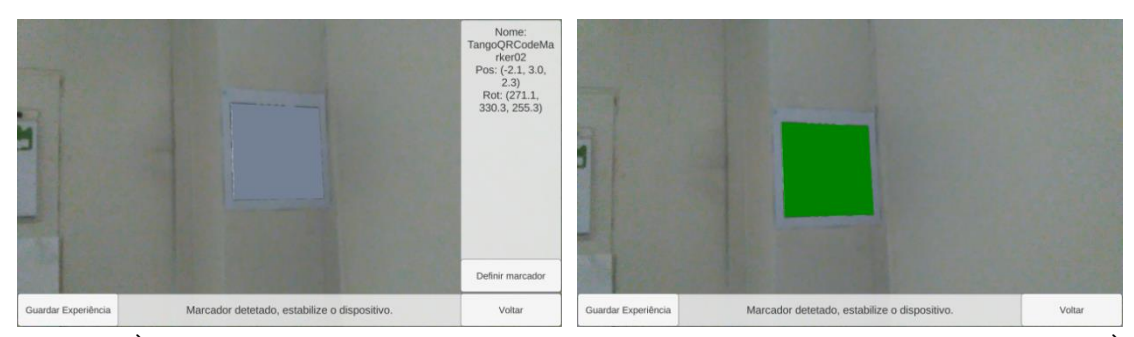

<span id="page-70-0"></span>Figura 46: À esquerda, momento em que o marcador é detetado e é apresentada informação sobre ele. À direita, o marcador depois de adicionado à lista de objetos virtuais.

No fim do processo o tamanho dos marcadores assim como a informação associada a cada um deles (identificador, posição, orientação e escala) são gravados num ficheiro de configuração XML com a seguinte estrutura:

```
<DataCollection>
       <Configs>
               <qrCodeSize>double</qrCodeSize>
       </Configs>
       <Targets>
               <Target>
                      <name>string</name>
                      <posX>double</posX>
                      <posY>double</posY>
                      <posZ>double</posZ>
                      <rotX>double</rotX>
                      <rotY>double</rotY>
                      <rotZ>double</rotZ>
                      <scaleX>double</scaleX>
                      <scaleY>double</scaleY>
                      <scaleZ>double</scaleZ>
               </Target>
               …
       </Targets>
</DataCollection>
```
A adição de conteúdos virtuais ao espaço é possível depois do utilizador realizar a primeira calibração do *mundo virtual* com um marcador [\(Figura 47\)](#page-71-0). De forma a reduzir o erro na posição dos conteúdos, é fortemente recomendado que se faça calibrações ao longo do tempo de utilização da aplicação.

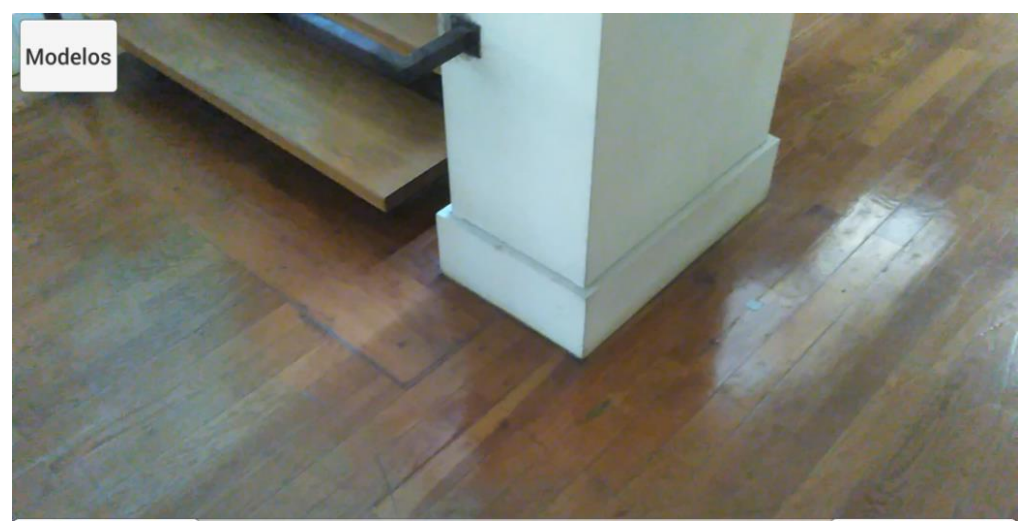

Figura 47: Imagem obtida pela câmara e botão de introdução de modelos.

<span id="page-71-0"></span>Um menu permite escolher entre várias categorias de modelos (no protótipo atual existem plantas, placas de sinalização, ou modelos personalizados) sendo depois possível escolher um modelo associado à dita categoria [\(Figura 48\)](#page-71-1). Depois de selecionado o modelo, o utilizador escolhe o local (pressionando no ecrã) onde pretende colocar o objeto, o SDK do Tango determina a posição e orientação no mundo virtual correspondente a esse local e o objeto é colocado no plano do local pretendido.

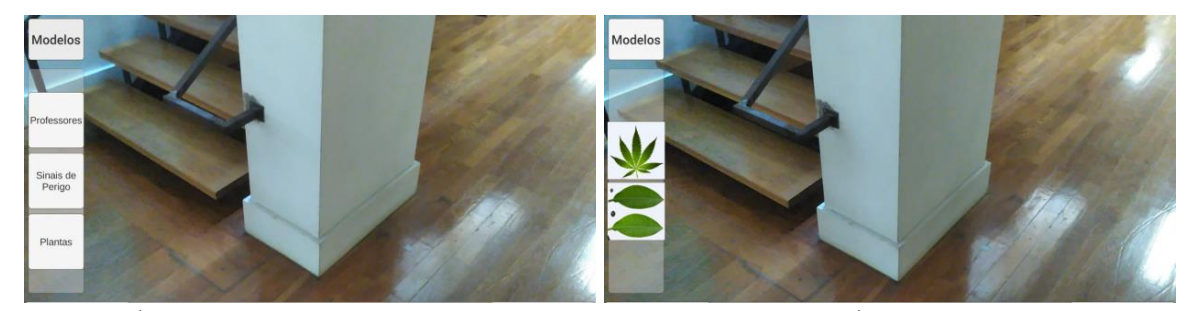

<span id="page-71-1"></span>Figura 48: À esquerda, lista de botões com as diversas categorias disponíveis. À direita, modelos disponíveis, neste caso, na categoria de Plantas.

Um novo menu é então apresentando permitindo ajustar manualmente os parâmetros do objeto virtual, nomeadamente a sua rotação, a sua posição, o seu tamanho ou apagar o objeto [\(Figura 49\)](#page-72-0). Se o utilizador pretender rodar o objeto, ao clicar no botão "Rodar" irá surgir um novo menu que permite rodar o objeto em torno de cada um dos eixos, x, y e z e escolher a velocidade a que quer fazê-lo [\(Figura 50\)](#page-72-1). Caso o utilizador pretenda mover o objeto pode pressionar o botão respetivo e depois arrastar com o dedo o objeto para a posição desejada. Para finalizar a edição de posição, terá que pressionar novamente o botão. É ainda possível realizar alterações na escala do objeto, ao pressionar no botão "Mudar tamanho" [\(Figura 50\)](#page-72-1). Por fim, caso o utilizador não esteja satisfeito com o objeto, pode apagá-lo do mundo virtual selecionando o botão respetivo. Quando o utilizador estiver satisfeito com a colocação do objeto, pode pressionar qualquer ponto do
ecrã que não contenha um objeto virtual para que o menu do objeto desapareça. Se eventualmente pretender voltar a fazer alguma alteração, apenas terá que selecionar novamente o objeto pretendido que esteja colocado no mundo.

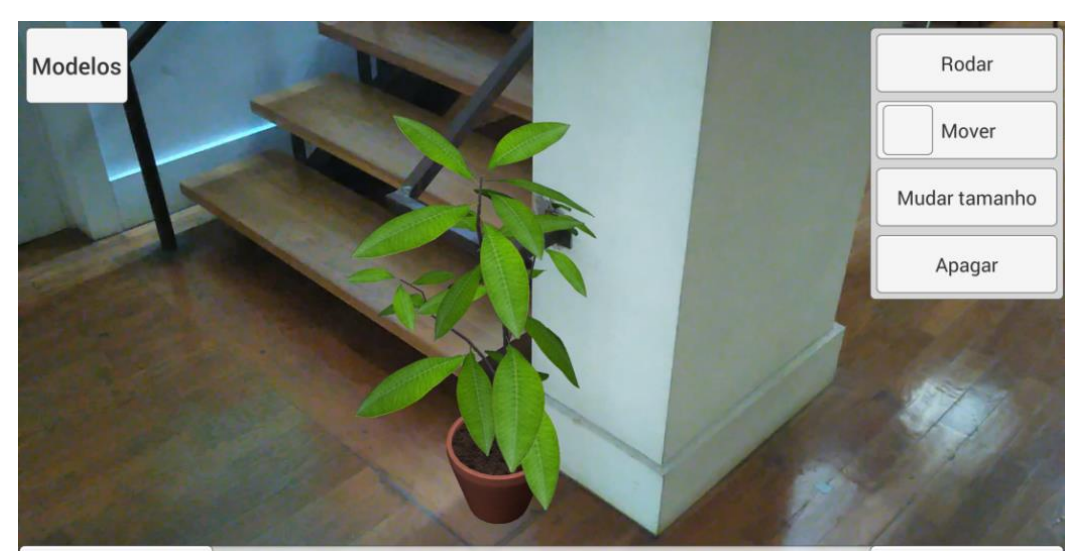

Figura 49: Menu de edição do objeto virtual no canto superior direito.

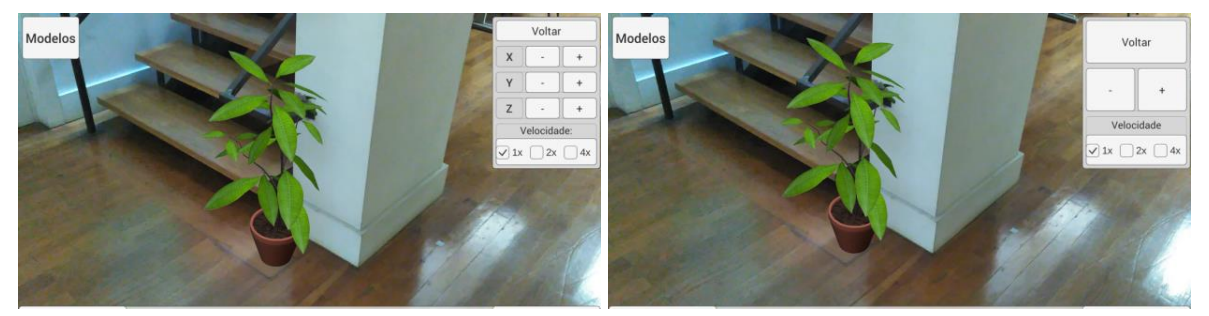

Figura 50: À esquerda, menu de rotação do objeto. À direita, menu de mudança de tamanho do objeto.

À semelhança da configuração dos marcadores, a informação relativa ao conteúdo aumentado é gravada num ficheiro XML, que irá conter a informação dos marcadores e dos objetos virtuais. Para cada objeto virtual presente no mundo é armazenado o nome do objeto bem como os valores de posição, de rotação e de escala de acordo com o formato seguinte:

```
<DataCollection>
       <Configs>
               <qrCodeSize>double</qrCodeSize>
       </Configs>
       <Targets>
               <Target>
                      <name>string</name>
                      <posX>double</posX>
                      <posY>double</posY>
                      <posZ>double</posZ>
                      <rotX>double</rotX>
```

```
<rotY>double</rotY>
                              <rotZ>double</rotZ>
                              <scaleX>double</scaleX>
                              <scaleY>double</scaleY>
                              <scaleZ>double</scaleZ>
                      </Target>
                      …
               </Targets>
               <Models>
                      <Model>
                              <name>string</name>
                              <posX>double</posX>
                              <posY>double</posY>
                              <posZ>double</posZ>
                              <rotX>double</rotX>
                              <rotY>double</rotY>
                              <rotZ>double</rotZ>
                              <scaleX>double</scaleX>
                              <scaleY>double</scaleY>
                              <scaleZ>double</scaleZ>
                      </Model>
                      …
               </Models>
</DataCollection>
```
#### **5.1.2 Exploração do ambiente de Realidade Aumentada**

Esta parte da aplicação desenvolvida tem como objetivo permitir ao utilizador explorar os ambientes de Realidade Aumentada criados anteriormente, tal como explicado na secção anterior. Para isso, o utilizador terá que escolher o ficheiro que pretende usar para iniciar a experiência. Este ficheiro contém informação sobre os marcadores e os objetos virtuais e serão carregados para o mundo virtual.

No início da aplicação é pedido ao utilizador para apontar a câmera para um dos marcadores disponíveis no espaço para que a aplicação faça a primeira calibração [\(Figura](#page-73-0)  [51\)](#page-73-0).

<span id="page-73-0"></span>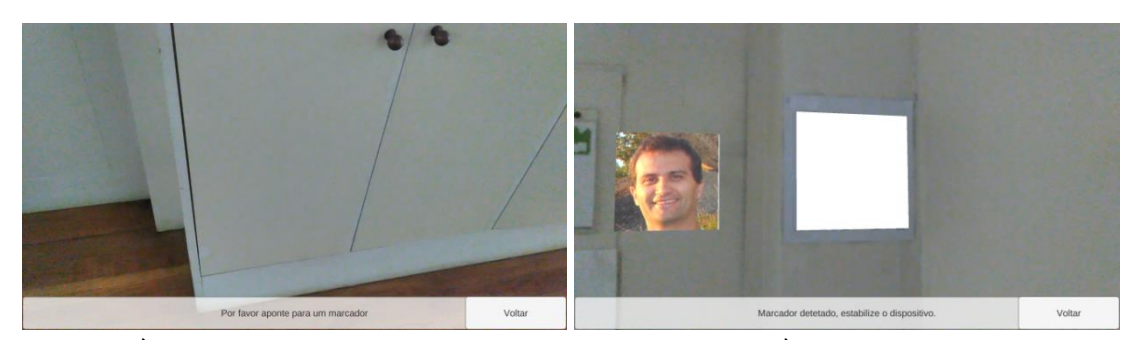

Figura 51: À esquerda, pedido para apontar câmera para um marcador. À direita, depois do processo de calibração, apresentando o conteúdo virtual.

Depois os objetos virtuais irão surgir no local correto e o utilizador poderá explorar o espaço livremente [\(Figura 52\)](#page-74-0) vendo os objetos virtuais disponíveis no espaço e interagindo com os que permitem interação, como por exemplo, mostrar um menu com informação.

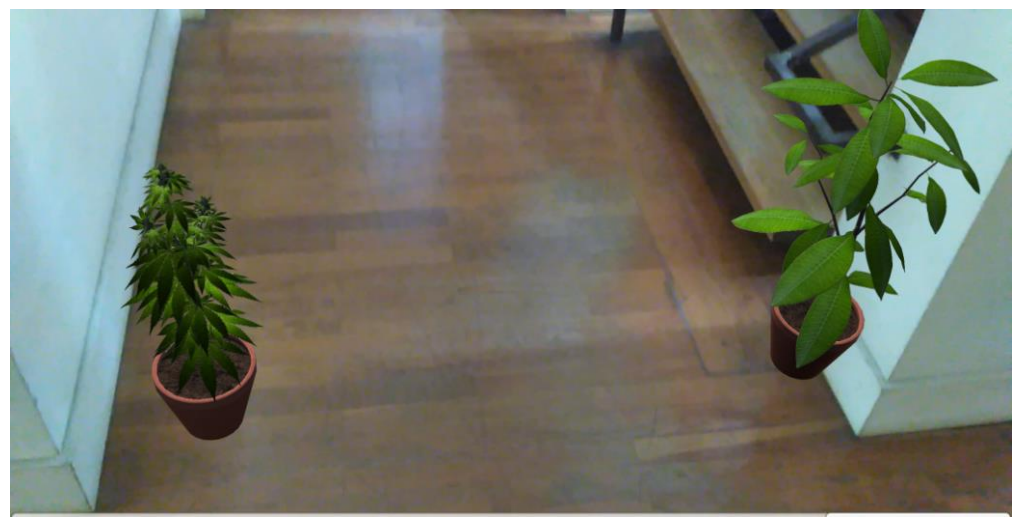

Figura 52: Conteúdo virtual no mundo real.

<span id="page-74-0"></span>Neste momento, os únicos objetos interativos que existem na aplicação são os modelos dos professores, em que cada modelo terá um professor associado. A informação que cada modelo contém está associada diretamente ao objeto virtual. Ao selecionar um destes modelos, irá surgir um painel onde o utilizador poderá ver uma fotografia e o nome do professor. Para além disto, irá ter um menu com três opções [\(Figura 53\)](#page-74-1):

- Biografia;
- *Site*;
- Sair.

<span id="page-74-1"></span>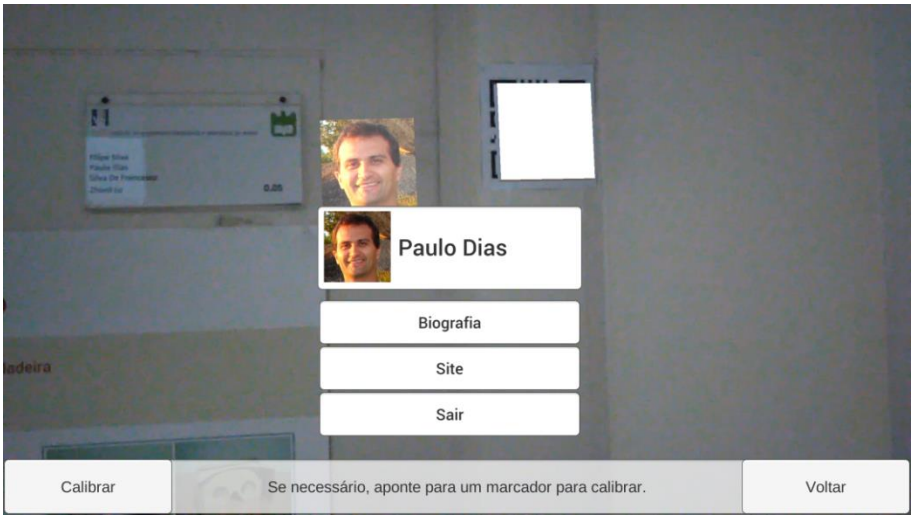

Figura 53: Menu apresentado no objeto interativo.

Ao selecionar "Biografia", irá surgir um painel com uma pequena biografia do professor escolhido. Ao selecionar "*Site*", a aplicação irá levar o utilizador ao *site* pessoal do professor. Caso selecione "Sair", o painel contendo este menu irá desaparecer [\(Figura](#page-75-0)  [54\)](#page-75-0).

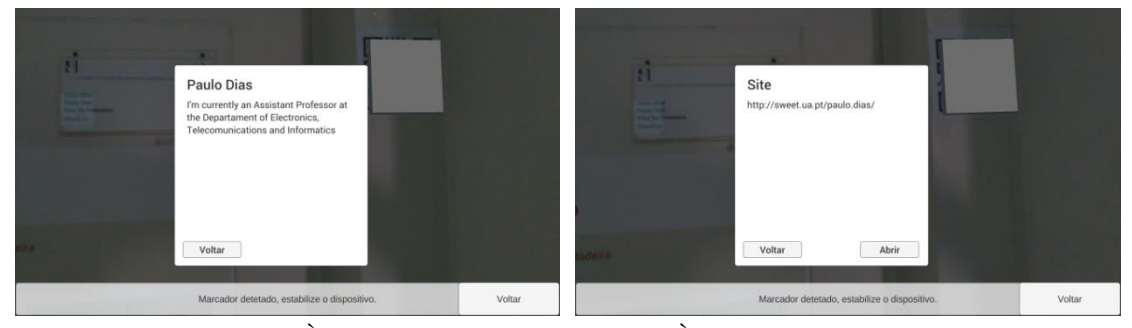

Figura 54: À esquerda, painel com Biografia. À direita, painel com *site*.

### <span id="page-75-0"></span>**5.2 Experiência com utilizadores**

Foi realizado um estudo utilizando a aplicação com utilizadores com o objetivo de perceber como reagem ao alinhamento do conteúdo virtual com o mundo real, se sentem necessidade de recalibrar o dispositivo no ambiente e também para obtermos opiniões quanto aos ambientes de realidade aumentada contínua.

Visto que a experiência foi realizada na altura das festividades do Halloween, o tema geral da experiência foi de encontro a esta época. Todos os objetos são alusivos a esta época e consistem em abóboras, aranhas, esqueletos, lápides, rebuçados, entre outros.

#### **5.2.1 Metodologia**

Antes de iniciar a experiência foram dadas algumas noções básicas aos utilizadores. Inicialmente explicou-se o que é a Realidade Aumentada e as suas limitações a nível de alinhamento do conteúdo virtual com o mundo real. De seguida explicou-se o conceito de calibração, a sua importância na aplicação e como o utilizador pode calibrar a experiência quando for necessário apontando a um marcador. Por fim o utilizador foi informado que a experiência consiste num conjunto de 5 tarefas realizadas ao longo do corredor do primeiro piso do IEETA. Informação sobre as tarefas a realizar é disponibilizada em imagens virtuais colocadas ao longo do corredor e consistem no seguinte (as imagens podem ser consultadas no [Anexo 4\)](#page-97-0):

> **Tarefa 1 -** Nesta tarefa o utilizador deve apanhar as abóboras que se encontram no percurso (o objetivo é avaliar a exploração do espaço e a

seleção na aplicação). Para isso deve explorar o espaço e selecionar cada uma das abóboras [\(Figura 55\)](#page-76-0). Ao finalizar a tarefa, surge no ecrã um painel onde o utilizador poderá ver a sua prestação com informação de quantas abóboras conseguiu apanhar e quantas abóboras existiam no espaço.

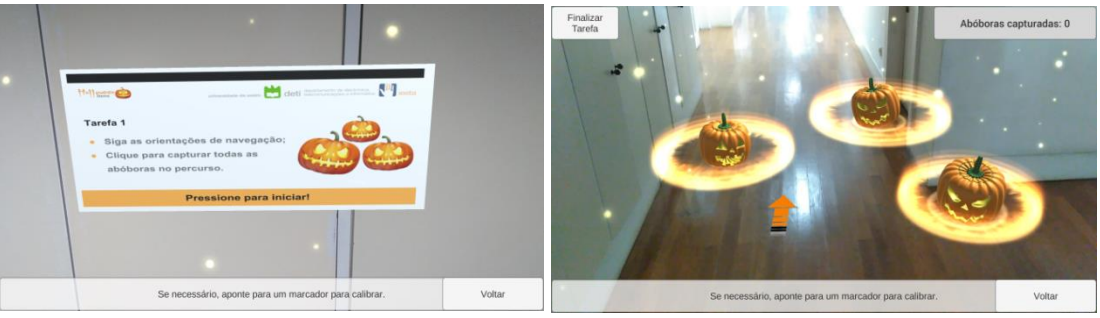

Figura 55: À esquerda imagem com descrição da tarefa 1, à direita local com abóboras.

<span id="page-76-0"></span> **Tarefa 2 -** Nesta tarefa o utilizador conta as aranhas que se encontram no espaço (o objetivo é avaliar a exploração do espaço). O utilizador tem de explorar o espaço e procurar as aranhas que se encontram em cima da mesa e nas paredes do local [\(Figura 56\)](#page-76-1). No final, o utilizador introduz o número de aranhas e receberá depois informação de quantas aranhas existiam no local.

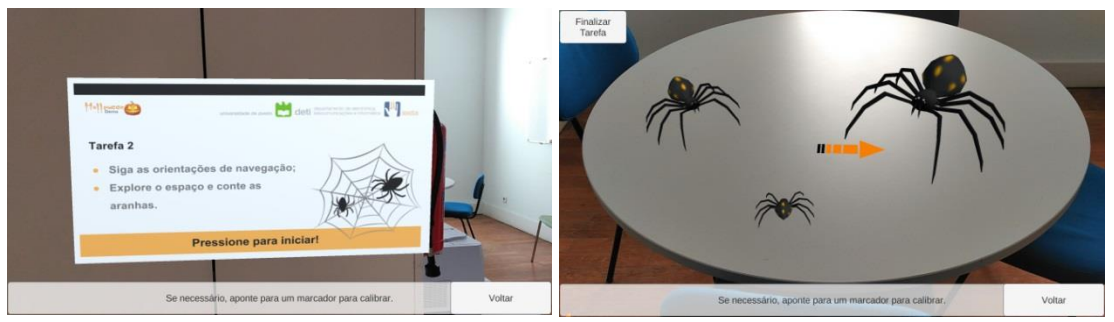

Figura 56: À esquerda imagem com descrição da tarefa 2, à direita mesa com aranhas.

<span id="page-76-1"></span> **Tarefa 3 -** Nesta tarefa o utilizador seleciona os conteúdos considerados interativos (o objetivo é avaliar a possibilidade de seleção na aplicação). Para realizar esta tarefa, o utilizador segue as instruções de navegação até chegar ao local onde estão dispostas sete imagens na parede. Três delas não têm qualquer tipo de conteúdo adicional; a seleção de cada uma das outras quatro imagens produz um som referente à imagem em questão. O objetivo da tarefa é avaliar diferentes métodos para indicar conteúdos interativos, nomeadamente a mudança de tamanho (a imagem aumenta e diminui ao longo do tempo), uma moldura ou duas setas a apontar para a imagem [\(Figura 57\)](#page-77-0). No final pergunta-se ao utilizador que método preferiu.

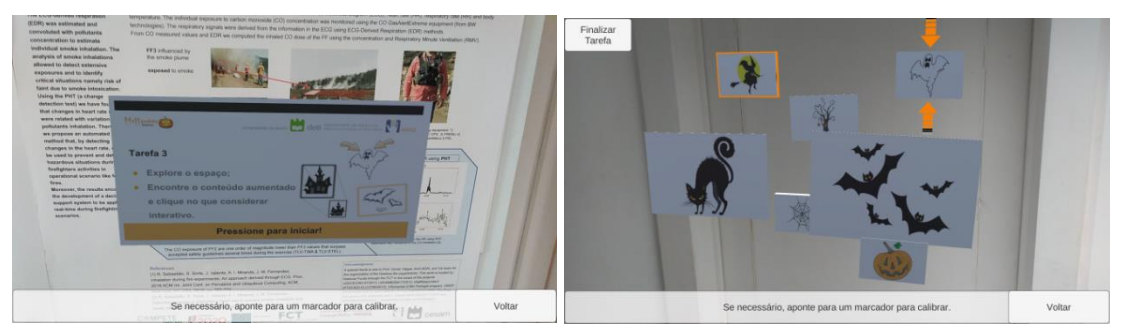

<span id="page-77-0"></span>Figura 57: À esquerda imagem com descrição da tarefa 3, à direita imagens com conteúdo interativo.

 **Tarefa 4 -** Nesta tarefa o utilizador procura e identifica o nome que se encontra na lápide (o objetivo é avaliar a navegação presente na aplicação). O utilizador tem de seguir as instruções de navegação (setas localizadas no chão) para se aproximar da lápide [\(Figura 58\)](#page-77-1). Ao finalizar a tarefa o utilizador escreve o nome que leu.

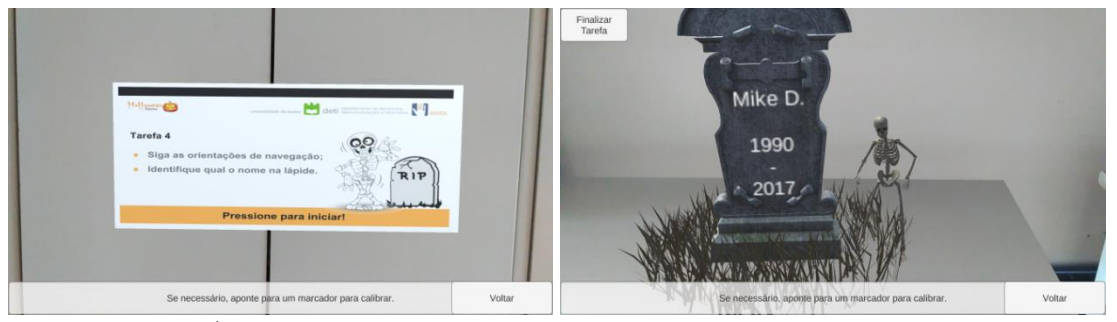

Figura 58: À esquerda imagem com descrição da tarefa 4, à direita lápide com o nome.

<span id="page-77-1"></span> **Tarefa 5 -** Nesta tarefa o utilizador separa o conteúdo duma caixa por tipo de objeto (o objetivo é avaliar a possibilidade de interação na aplicação). Existem três caixas, sendo que numa delas está identificada como a caixa dos rebuçados, outra está identificada como caixa das abóboras e a terceira caixa não tem identificação. A caixa sem identificação contém três rebuçados e duas abóboras e o utilizador terá que arrastar cada um destes objetos para a caixa respetiva utilizando o dedo [\(Figura 59\)](#page-77-2).

<span id="page-77-2"></span>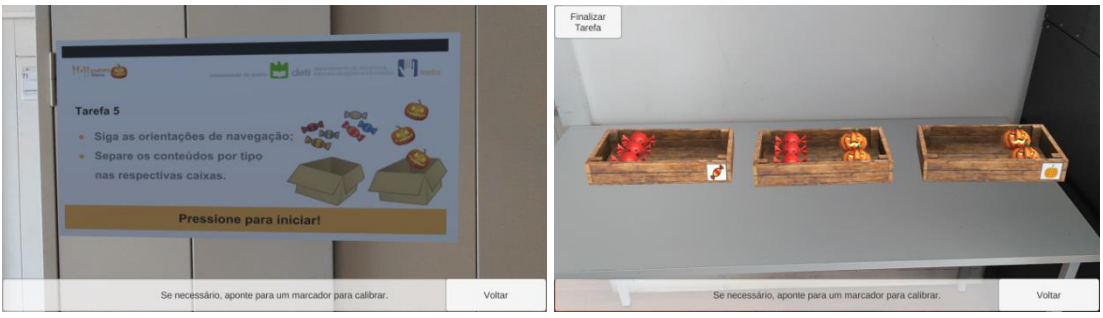

Figura 59: À esquerda imagem com descrição da tarefa 5, à direita caixas com os objetos.

Para além disso, o utilizador pode mover-se pelo espaço ao mesmo tempo que seleciona o objeto, para que o objeto se mova juntamente com o utilizador para a direção e sentido do seu movimento.

No final da experiência pediu-se ao utilizador que preenchesse um questionário. Este questionário pode ser consultado no final deste documento, no [Anexo 5.](#page-100-0)

Para recolha de informação durante a experiência, foram utilizados dois métodos. Por um lado o monitor que acompanha o utilizador observou e tirou notas, por outro lado o próprio programa registou informação relevante quanto à utilização da aplicação. O monitor registou informações tais como:

- Hora de início e fim da experiência;
- Número de calibrações efetuadas em cada uma das tarefas;
- Dificuldade de adaptação;
- Se o utilizador teve problemas a interagir com o conteúdo virtual;
- Se o utilizador realizou movimentos bruscos:
- Se o utilizador tentou interagir com conteúdo virtual que não estava relacionado diretamente com a tarefa;
- Observações pertinentes.

Com isto era possível apontar, por exemplo, se o utilizador achou necessário recalibrar o dispositivo com um marcador ou se ocorreu algum erro (por vezes quando a câmera é apontada para um plano de apenas uma cor, a aplicação perde o *tracking* e o utilizador é forçado a fazer uma calibração). O guia de monitorização pode ser encontrado no final deste documento, no [Anexo 6.](#page-103-0) A aplicação registou os seguintes dados (sendo associado a cada evento o *timestamp* do registo):

- Número do participante;
- Calibração efetuada;
- $\bullet$  Início de nova tarefa:
- Abóbora capturada (Tarefa 1);
- *Click* numa imagem (Tarefa 3);
- Distância do dispositivo à mesa que contém as caixas com abóboras e rebuçados (Tarefa 5);
- Resultado/resposta no final da tarefa;
- Duração da experiência.

#### **5.2.2 Resultados**

27 participantes realizaram a experiência [\(Figura 60\)](#page-79-0) e todos preencheram o questionário no final. Os 18 participantes masculinos e 9 participantes femininos, com idades compreendidas entre 19 e 45 anos, são estudantes do DETI e professores e investigadores do IEETA, exceto três participantes (estudantes de Gerontologia Social

(Coimbra), Engenharia Mecânica e Línguas e Relações Empresariais). A maioria dos participantes (22 de 27) utilizou previamente aplicações de Realidade Aumentada e Realidade Virtual, o que pode ser uma vantagem para esta experiência uma vez que não existe o impacto de os participantes estarem na presença de uma nova tecnologia.

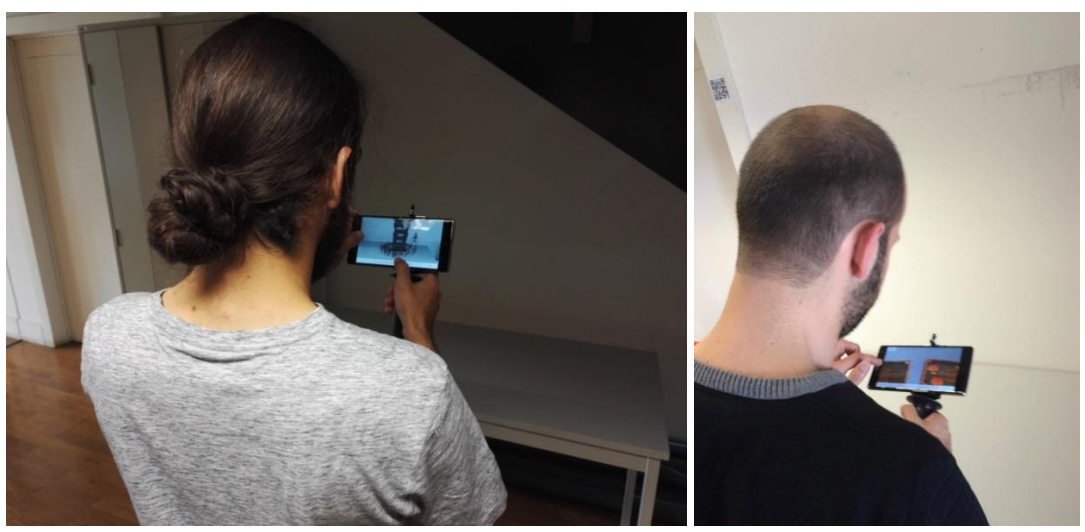

Figura 60: Experiência com utilizadores (à esquerda participante na tarefa 4, à direita na tarefa 5).

<span id="page-79-0"></span>De uma forma geral, os participantes gostariam de utilizar este tipo de aplicação com frequência e consideraram a aplicação simples e fácil de utilizar. A maioria dos participantes (22 de 27) não acha que seja necessário ajuda de um técnico para conseguir utilizar esta aplicação e posto isto, supõem que a maioria das pessoas aprenderia a utilizar rapidamente esta aplicação. Os participantes afirmaram que as funcionalidades da aplicação estavam bem integradas e com poucas inconsistências. Por fim consideraram a aplicação fácil de utilizar e de aprender.

Quanto a aspetos da aplicação, os participantes responderam que a quantidade de informação exibida no ecrã era apropriada e que era de fácil compreensão. Quase todos os participantes (24 de 27) não sentiram os seus braços e mãos cansados depois de usar a aplicação. Para facilitar o movimento dos participantes e melhorar a sua experiência foi utilizado um suporte para segurar no dispositivo.

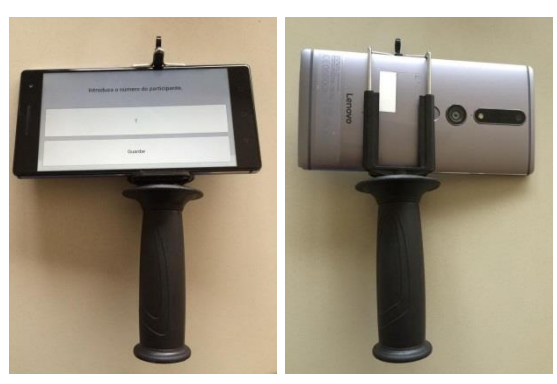

Figura 61: Suporte utilizado na experiência.

A grande maioria dos participantes (25 de 27) acharam as instruções fornecidas no início de cada tarefa eficazes para os ajudar a completar a mesma e consideram que as tarefas foram fáceis de realizar. De uma forma geral, foi considerado que o conteúdo virtual estava sobreposto sobre o mundo real de uma forma credível. Esta informação vai de encontro ao que os monitores observaram, pois houve participantes que procuraram por objetos virtuais em locais escondidos, tais como debaixo da mesa, sem se aperceberem que a aplicação não era capaz de lidar com a oclusão do mundo real nos objetos virtuais. A maioria dos participantes afirmou que calibrou entre 1 a 5 vezes, o que vai de encontro aos resultados registados pela aplicação (a média do número de calibrações por participante é próxima de 4). É importante realçar que este número poderia ser menor, pois na maioria das experiências o sistema perdeu o *tracking* (1 ou 2 vezes, devido ao fato de algumas áreas não terem/terem pouca informação de textura) e portanto os participantes foram forçados a calibrar. Os participantes consideraram que os marcadores estavam dispostos com uma posição e orientação apropriada a ser detetada pelo dispositivo móvel. A opinião quanto à questão da necessidade de recalibrar o conteúdo virtual desviar a atenção do utilizador da experiência foi dispersa, pois 12 dos 27 participantes concordou com esta afirmação, enquanto 9 dos 27 participantes discordaram com a afirmação, sendo que os restantes 6 participantes nem concordaram nem discordaram [\(Figura 62\)](#page-80-0).

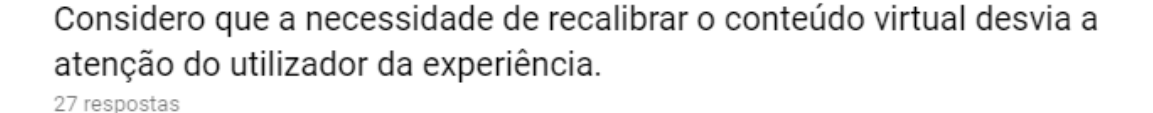

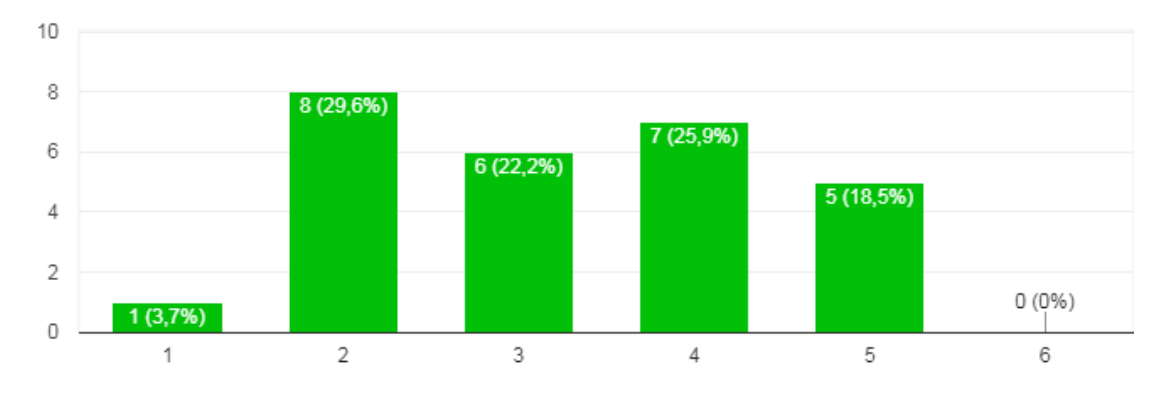

<span id="page-80-0"></span>Figura 62: Resultados da questão "Considero que a necessidade de calibrar o conteúdo virtual desvia a atenção do utilizador da experiência."

Quanto à experiência, ninguém teve sintomas de enjoo, náuseas ou desorientação e de uma forma geral todos se divertiram ao participar. Quase todos os participantes consideraram que esta aplicação poderia ser adequada a outras atividades profissionais / lúdicas e o tipo de atividades sugeridos pelos participantes foi: reabilitação (medos, fobias, entre outros), atividades profissionais (utilização em armazéns, reparação de equipamentos, apoio ao

trabalho, preenchimento de espaços interiores/decoração), atividades lúdicas (utilização em museus e lojas), atividades educativas (jogos educativos/aulas) e para *gaming*.

Os resultados obtidos nas diversas tarefas foram bastante satisfatórios. Na primeira tarefa a média de abóboras capturadas foi de 11.6±1.6, estando presentes 14 abóboras. A média não foi mais alta pois algumas abóboras foram colocadas em sítios menos óbvios (por exemplo atrás do ponto inicial e uma nas escadas situadas ao lado do corredor) para verificar se o utilizador explorava todo o espaço, mas grande parte dos participantes seguiu o caminho pelo corredor sem procurar por abóboras à sua volta. Apenas 2 dos 27 participantes encontraram todas as abóboras. Na segunda tarefa a média de aranhas contadas foi de 6±1.3, estando presentes 7 aranhas. A média é mais próxima do esperado, comparando com a primeira tarefa, e nesta tarefa 10 dos 26 participantes conseguiram encontrar todas as aranhas. Um dos participantes não realizou esta tarefa pois o espaço para a realização desta tarefa estava a ser utilizado para outra finalidade e não foi possível percorrer o espaço para realizar a tarefa. É de realçar também que dois dos participantes contaram 8 aranhas no espaço, ou seja, uma a mais das que realmente se encontravam. Esta tarefa teve uma maior taxa de sucesso pois foi percetível nos participantes que depois de concluir a primeira tarefa se aperceberam que os objetos poderiam estar em várias locais e começaram a fazer uma procura mais exaustiva do espaço à procura dos objetos virtuais. Na terceira tarefa os utilizadores conseguiram detetar com sucesso o conteúdo interativo, apesar de muitos tentarem selecionar conteúdo não interativo. Alguns participantes apenas pressionaram num objeto não interativo (5 de 27), provavelmente para confirmar que não havia mesmo nenhum conteúdo adicional, outros participantes pressionaram em todos os objetos virtuais presentes (13 de 27) e os restantes pressionaram apenas no conteúdo interativo (9 de 27). Relativamente ao método de destaque de conteúdo interativo preferido, a grande parte preferiu a mudança de tamanho (16 de 27 participantes), poucos preferiram a moldura e as setas (5 de 27 para cada um dos métodos) e apenas um não teve preferência em nenhum dos métodos apresentados. Na tarefa 4 todos os participantes conseguiram encontrar com sucesso o nome que se encontrava na lápide. Na última tarefa, os utilizadores conseguiram de uma maneira geral separar corretamente os objetos apesar de alguns problemas ao nível da aplicação. Um dos problemas observados foi o fato de por vezes o objeto ser movido para baixo da caixa por acidente obrigando o participante a baixar a câmera para ver e colocar o objeto novamente em cima da caixa. Outro problema foi que por vezes o objeto desaparecia do ecrã, pois este era movido, inexplicavelmente, para a posição virtual da câmera. Nestes casos, o utilizador precisou de dar alguns passos para trás até o objeto ser visível novamente no ecrã, selecioná-lo e movê-lo para a frente até conseguir colocar o objeto dentro da caixa. Apesar de alguma dificuldade nesta ação, todos os participantes conseguiram colocar os objetos no local correto.

### **5.3 Considerações finais**

Esta aplicação sugere que é possível criar facilmente ambientes aumentados contínuos usando o Tango. Recorrendo ao uso dos marcadores para efeitos de calibração, o utilizador consegue ter uma experiência fluída e com precisão adequada às necessidades, pois sempre que o erro gerado for percetível ao utilizador, este poderá usar um marcador para alinhar o conteúdo com o mundo real. Por outro lado, o fato da aplicação disponibilizar os objetos virtuais que se pretendam adicionar ao mundo facilita a criação destes ambientes, pois a colocação destes objetos no mundo virtual de forma a coincidir com o mundo real funciona bastante bem uma vez que o Tango permite calcular com precisão a distância a que se encontram os objetos, e assim sobrepor o conteúdo virtual com bastante eficácia. O utilizador terá apenas que previamente criar os objetos virtuais de acordo com cada um dos espaços (por exemplo um museu ou um armazém), via Unity e adicioná-los à aplicação.

## **6 Conclusões e Trabalho Futuro**

Neste trabalho explorou-se o conceito de Realidade Aumentada contínua para enriquecer visitas a espaços reais, proporcionando acesso, sem interrupções, a conteúdos virtuais com localização tridimensional específica. Embora este conceito se possa aplicar a diferentes tipos de espaços, será escolhido como cenário um Museu, já que a utilização de Realidade Aumentada neste tipo de espaço tem sido considerada adequada a melhorar a experiência dos visitantes. Uma primeira aplicação desenvolvida para o Museu da Cidade de Aveiro permitiu melhor compreender a importância de utilizar dispositivos capazes de fazer o *tracking* tridimensional da sua posição para evitar a necessidade de ter sempre marcadores visíveis. Sendo o Tango uma tecnologia que permite aquele *tracking,* fez-se um estudo para caracterizar a sua precisão nos diferentes modos de funcionamento que proporciona, com o objetivo de perceber as limitações e adequação a situações específicas. Este estudo permitiu concluir que o modo de funcionamento apenas baseado em *Motion Tracking* produz um erro acumulado que poderá ser uma alternativa para situações em que não é necessária uma grande precisão no alinhamento do conteúdo virtual com o mundo real. O modo de funcionamento *Area Learning* permite uma maior precisão, no entanto é sensível a alterações nas condições do ambiente (como iluminação ou geometria), o que é uma limitação importante na maioria dos ambientes que não tenham iluminação completamente controlada ou em que circulem pessoas ou haja a possibilidade de alteração de posição de objetos. Com base neste estudo e para minorar os problemas dos métodos anteriores, propôs-se um novo método com vista a melhorar o desempenho em ambientes com características dinâmicas (nomeadamente alterações de iluminação ou geometria). A solução passou pela utilização de marcadores, mas apenas para efeitos de calibração; combina o *Motion Tracking* com a possibilidade de calibração usando marcadores quando o utilizador considere que o desalinhamento entre os conteúdos virtuais e o mundo real já não é aceitável. Usando este método é possível configurar um ambiente e realizar uma visita virtual aumentada usando o Tango e apenas alguns marcadores colocados no espaço. O processo inclui duas fases; a fase de construção do ambiente e a fase de exploração final.

Na fase inicial é necessário colocar os marcadores no espaço e associar o conteúdo virtual que se pretende diretamente no local, explorando o espaço e apontando para onde pretende que os objetos estejam. Por fim, o utilizador pode explorar o ambiente aumentado, procedendo a calibração apenas quando considerar necessário. Para testar a viabilidade e facilidade de utilização deste processo, criou-se um protótipo que permite facilmente configurar um espaço com conteúdos virtuais diferentes e foram feitos testes com utilizadores.

Na versão atual, os marcadores utilizados estão limitados aos códigos QR, uma vez que é usado o próprio SDK do Tango para os reconhecer. Esta solução funciona, mas obriga à colocação deste tipo de marcadores no espaço, o que poderá ter um efeito negativo em espaços como museus. Sendo assim, seria interessante utilizar marcadores naturais em vez dos códigos QR, o que permitiria utilizar qualquer imagem disponível no local como marcador. Foram feitos alguns testes neste sentido usando o Vuforia que revelaram problemas de precisão na calibração, pelo que seria interessante explorar outras soluções, como por exemplo o ARToolKit.

Uma vez que a experiência com utilizadores mostrou que a aplicação é capaz de criar ambientes de realidade aumentada contínua, o próximo passo deste trabalho será configurar e utilizar a aplicação no Museu da Cidade de Aveiro para a testar num ambiente de maiores dimensões (com vários andares).

Uma ideia interessante é explorar a oclusão dos objetos virtuais consoante a realidade. Neste momento, se colocarmos um objeto atrás de uma parede este irá surgir no ecrã em qualquer posição que o utilizador esteja. Para aumentar o realismo da aplicação, o objeto deveria ficar apenas visível quando o utilizador se deslocasse para o outro lado da parede. O Tango possui um sensor de profundidade e esta é uma funcionalidade que acreditamos que é possível. É também interessante perceber se com a oclusão/sensor de profundidade é possível algum método de interação utilizando uma mão ou os pés do utilizador. Por exemplo, se no chão estiver uma bola virtual e o utilizador der um pontapé no local onde está a bola, esta se mexer consoante o toque.

# **Referências**

- Afonso, L. (2016). *Interaction in Virtual Reality using mobile devices.* Dissertação de Mestrado, Universidade de Aveiro, Departamento de Electrónica, Telecomunicações e Informática.
- Azuma, R. T. (1997). A Survey of Augmented Reality. *Presence: Teleoperators and Virtual Environments 6, 4*, 355-385.
- Berryman, D. R. (2012). Augmented Reality: A Review. *Medical Reference Services Quarterly, 31*(2), 212-218.
- Carmigniani, J., & Furht, B. (2011). Augmented Reality: An Overview. In B. Furht, *Handbook of Augmented Reality* (pp. 3-46). New York: Springer.
- Carotenuto, R., Caliano, G., & Savoia, A. S. (2013). 3D locating system for Augmented Reality glasses using coded ultrasound. *2013 IEEE International Ultrasonics Symposium (IUS)*, (pp. 441-444). Prague.
- Casella, G., & Berger, R. L. (2002). *Statistical inference* (2nd ed.). (T. Learning, Ed.) 660.
- Chen, J.-Y., Liu, C.-H., Hsieh, C.-H., Huang, S.-Y., Wang, W.-K., & Nien, B.-H. (2017). Kinect Augmented Reality Gear Game Design. *2017 International Conference on Applied System Innovation (ICASI)*, (pp. 373-375). Sapporo.
- Delail, B. A., Weruaga, L., Zemerly, M. J., & Ng, J. W. (2013). Indoor localization and navigation using smartphones augmented reality and inertial tracking. *2013 IEEE 20th International Conference on Electronics, Circuits, and Systems (ICECS)*, (pp. 929-932). Abu Dhabi.
- Dias, P., Pinto, J., Eliseu, S., & Santos, B. S. (2016). Gesture interactions for Virtual Immersive Environments: navigation, selection and manipulation. *Distributed, Ambient, and Pervasive Interactions, DAPI 2016, LNCS vol. 9740*, (pp. 211-221).
- Eck, U., Pankratz, F., Sandor, C., Klinker, G., & Laga, H. (2015). Precise Haptic Device Co-Location for Visuo-Haptic Augmented Reality. *IEEE Transactions on Visualization and Computer Graphics, 21*(12), 1427-1441.
- Ha, T., & Woo, W. (2013). Poster : A Pilot Study on Stepwise 6-DoF Manipulation of Virtual 3D Objects using Smartphone in Wearable Augmented Reality

Environment. *2013 IEEE Symposium on 3D User Interfaces (3DUI)*, (pp. 137-138). Orlando.

- Hoaglin, D., Mosteller, F., & Wilder Tukey, J. (2017). Understanding robust and exploratory data analysis / edited by David C. Hoaglin, Frederick Mosteller, John W. Tukey. *SERBIULA (sistema Librum 2.0)*.
- Krichenbauer, M., Yamamoto, G., Taketomi, T., Sandor, C., & Kato, H. (2014). Towards Augmented Reality User Interfaces in 3D Media Production. *2014 IEEE International Symposium on Mixed and Augmented Reality (ISMAR)*, (pp. 23-28). Munish.
- Kumar, A., Wang, Y.-y., Liu, K.-c., & Huang, S.-W. (2015). Stereoscopic augmented reality for single camera endoscope using optical tracker A study on phantom. *2015 Third International Conference on Robot, Vision and Signal Processing (RVSP)*, (pp. 55-58). Kaohsiung.
- Lindlbauer, D., Grønbæk, J. E., Birk, M., Halskov, K., Alexa, M., & Müller, J. (2016). Combining Shape-Changing Interfaces and Spatial Augmented Reality Enables Extended Object Appearance. *Proceedings of the 2016 CHI Conference on Human Factors in Computing Systems*, (pp. 791-802).
- Macisaac, D. (2015). Google Cardboard: A virtual reality headset for \$10? *The Physics Teacher, 53*(2), 125-125.
- Milgram, P., & Kishino, F. (2003). A Taxonomy of Mixed Reality Visual Displays. *IEICE Transactions on Information Systems, E77-D*(12), 1-15.
- Mura, M. D., Aravecchia, M., & Zanin, M. (2012). Outdoor 3D with Kinect: preliminary results in the granulometry of fluvial sediments. *LOW COST 3D: sensori, algoritmi e applicazioni.* Trento, Italy.
- Pantile, D., Frasca, R., Mazzeo, A., Ventrella, M., & Verreschi, G. (2017). New Technologies and Tools for Immersive and Engaging Visitor Experiences in Museums: The Evolution of the Visit-Actor in Next-Generation Storytelling, through Augmented and Virtual Reality, and Immersive 3D Projections. *Proceedings - 12th International Conference on Signal Image Technology and Internet-Based Systems, SITIS 2016*, (pp. 463-467).
- Pinto, J. (2015). *Virtual Reality Environment for immersive walkthroughs and interaction.* Dissertação de Mestrado, Universidade de Aveiro, Departamento de Eletrónica, Telecomunicações e Informática.
- Piumsomboon, T., Clark, A., & Billinghurst, M. (2013). KITE : Platform for Mobile Augmented Reality Gaming and Interaction Using Magnetic Tracking and Depth Sensing CONTROLLER. *2013 IEEE International Symposium on Mixed and Augmented Reality (ISMAR)*, (pp. 289-290). Adelaide.
- Rehman, U., & Cao, S. (2017). Augmented-Reality-Based Indoor Navigation: A Comparative Analysis of Handheld Devices Versus Google Glass. *IEEE Transactions on Human-Machine Systems, 47*(1), 140-151.
- Roberto, R., Lima, J. P., Araujo, T., & Teichrieb, V. (2016). Evaluation of Motion Tracking and Depth Sensing Accuracy of the Tango Tablet. *Adjunct Proceedings of*

*the 2016 IEEE International Symposium on Mixed and Augmented Reality, ISMAR-Adjunct 2016*, (pp. 231-234). Merida.

- Rolland, J. P., & Fuchs, H. (2000). Optical Versus Video See-Through Head-Mounted Displays in Medical Visualization. *Presence: Teleoperators and Virtual Environments, 9*(3), 287-309.
- Santos, E. S., Lamounier, E. A., & Cardoso, A. (2011). Interaction in Augmented Reality Environments Using Kinect. *2011 XIII Symposium on Virtual Reality*, (pp. 112- 121). Uberlandia.
- Schmalstieg, D., & Wagner, D. (2007). Experiences with Handheld Augmented Reality. *ISMAR '07 Proceedings of the 2007 6th IEEE and ACM International Symposium on Mixed and Augmented Reality*, (pp. 1-13).
- Sugiyama, S., Shibata, M., & Hiratsuka, S. (2016). A study of Displaying 3D Electronic Text Using Augmented Reality via Leap Motion. *2016 IEEE International Conference on Systems, Man, and Cybernetics (SMC)*, (pp. 3015-3020). Budapest.
- Tabachnick, B. G., & Fidell, L. S. (2007). *Using multivariate statistics.* Pearson/Allyn & Bacon.
- Tabachnick, B., & Fidell, L. (2007). Experimental design using ANOVA. *Journal of biomechanics, 37*(2), 724.
- Theodorakopoulos, M., Papageorgopoulos, N., Mourti, A., Antoniou, A., Wallace, M., Lepouras, G., . . . Platis, N. (2017). Personalized Augmented Reality Experiences in Museums using Google Cardboards. *12th International Workshop on Semantic and Social Media Adaptation and Personalization*, 95-100.
- Villarrubia, G., De Paz, J. F., De La Prieta, F., & Bajo, J. (2014). Hybrid indoor location system for museum tourist routes in augmented reality. *FUSION 2014 - 17th International Conference on Information Fusion*, (pp. 1-8).

## **Anexos**

## **Anexo 1 – Tabela com conteúdos adicionados a cada um dos locais escolhidos para aumentar a vista aérea de Aveiro exposta no museu**

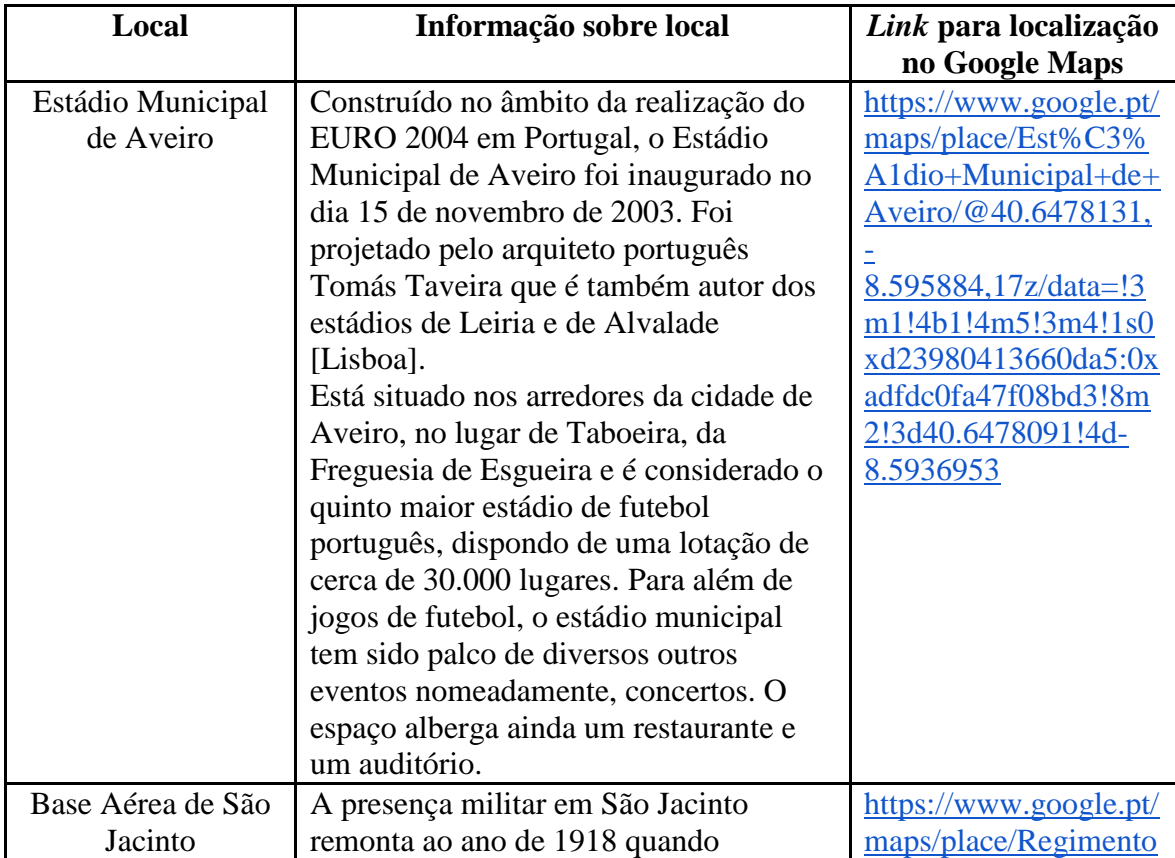

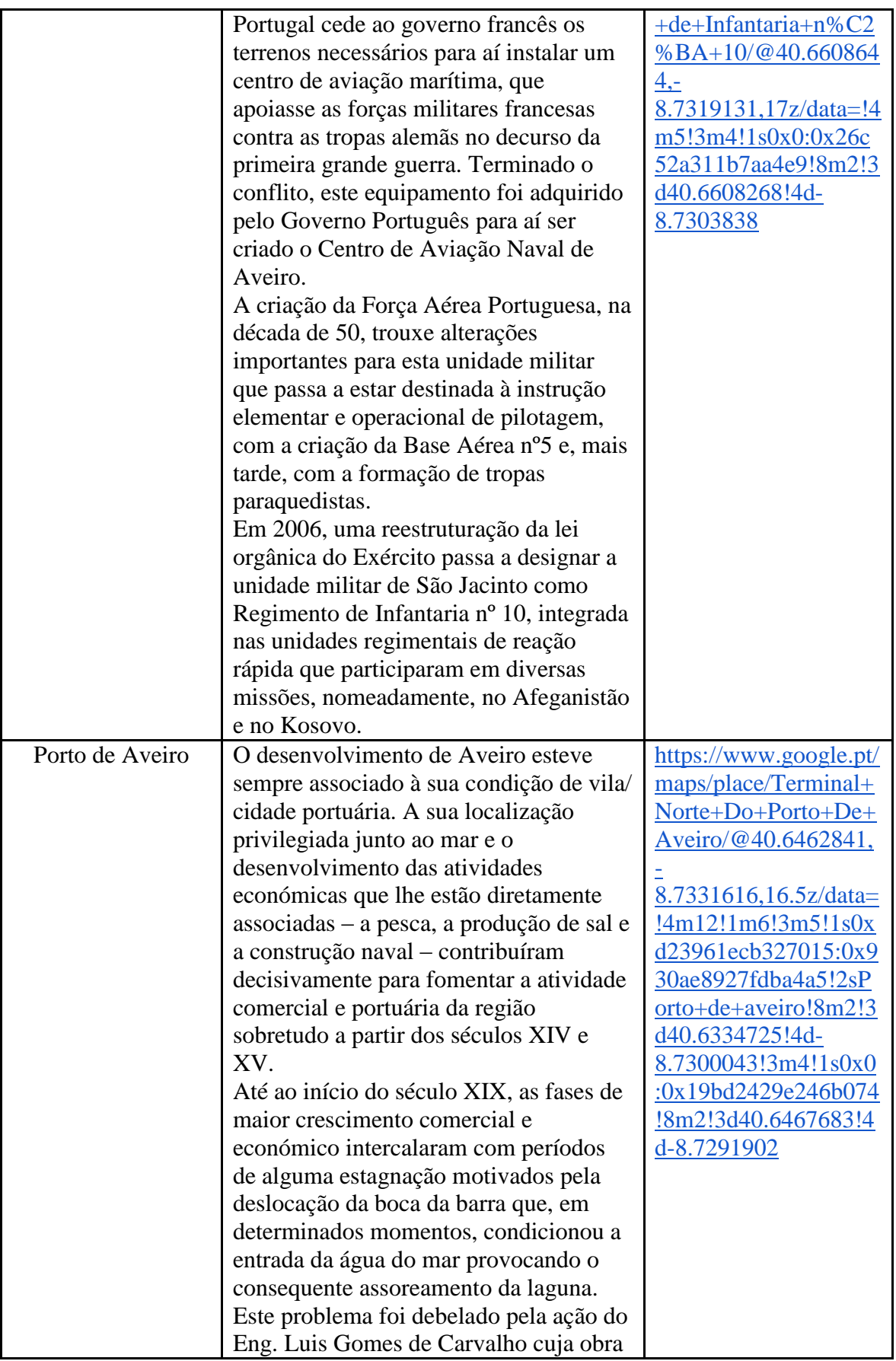

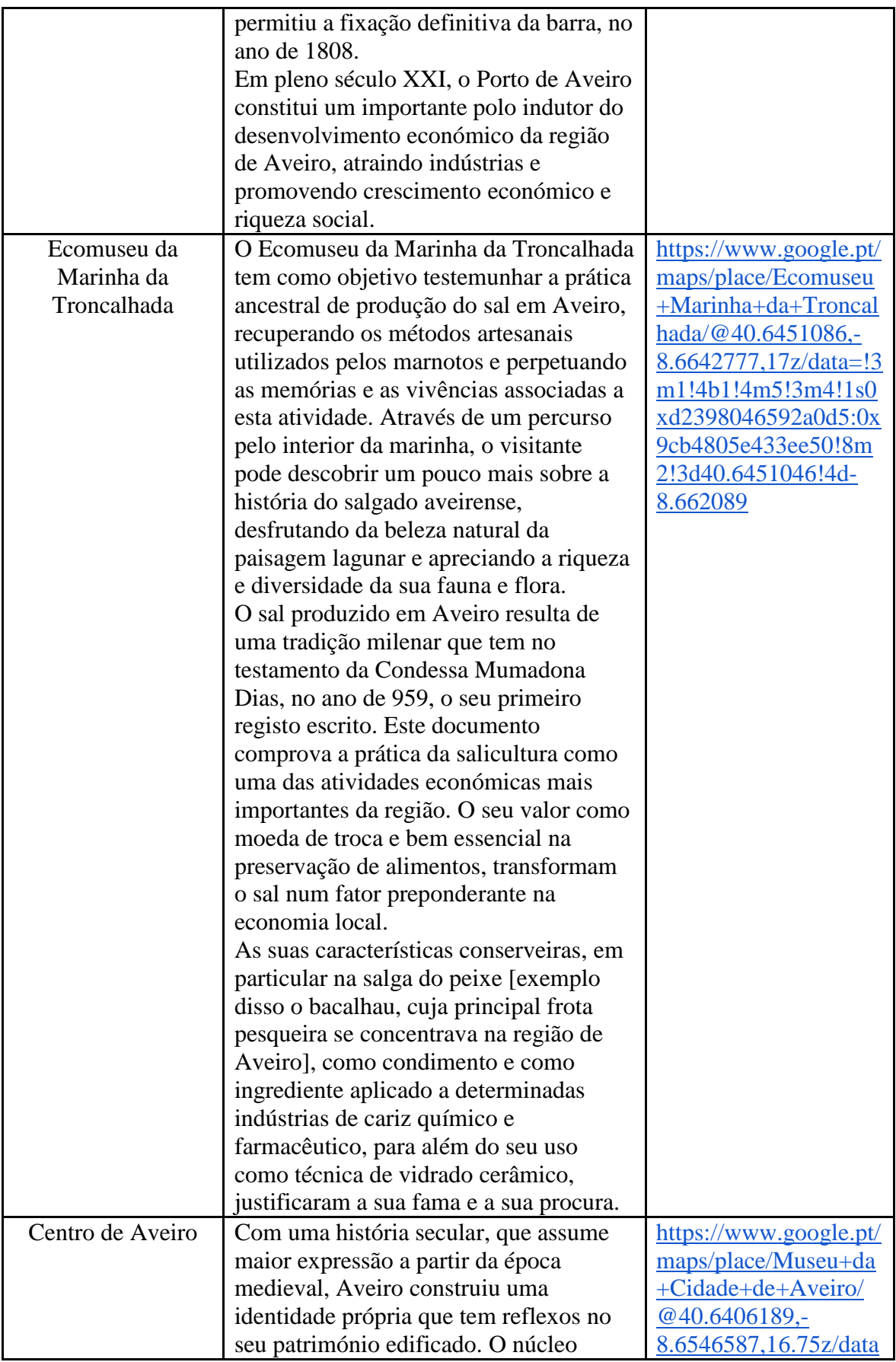

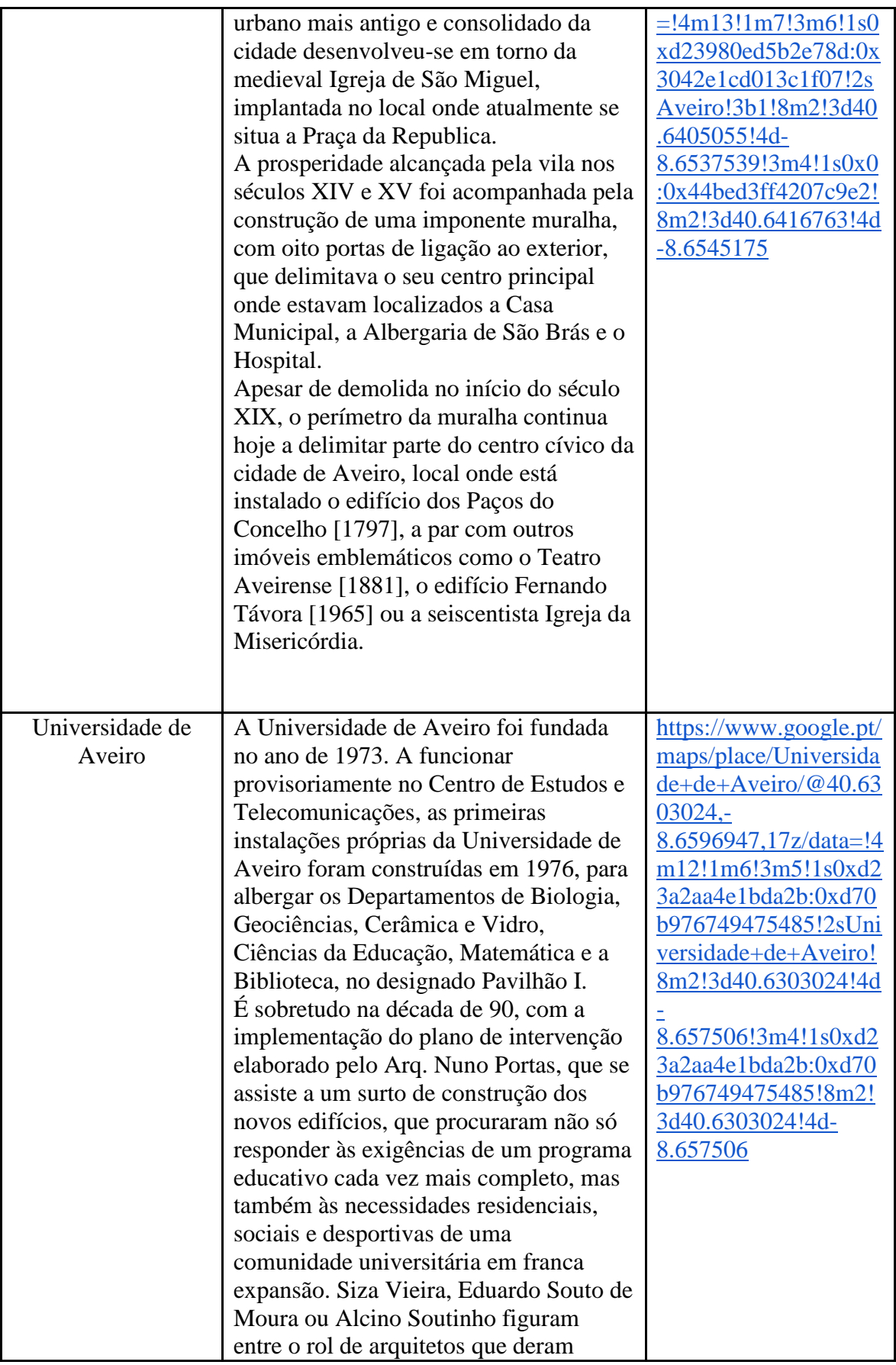

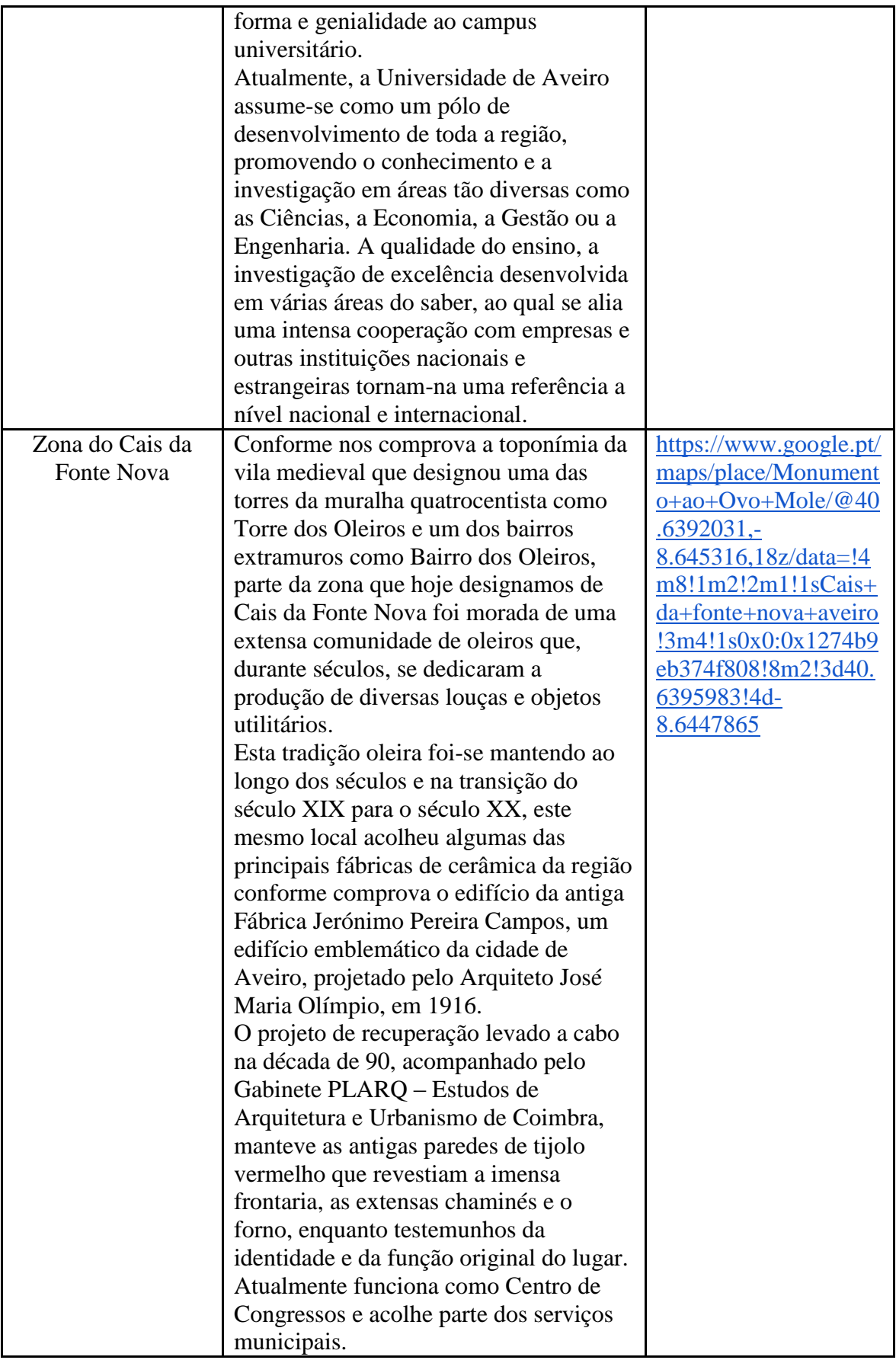

## **Anexo 2 – Tabela com as imagens usadas na aplicação de Realidade Aumentada da sala do museu onde se situa a vista aérea de Aveiro**

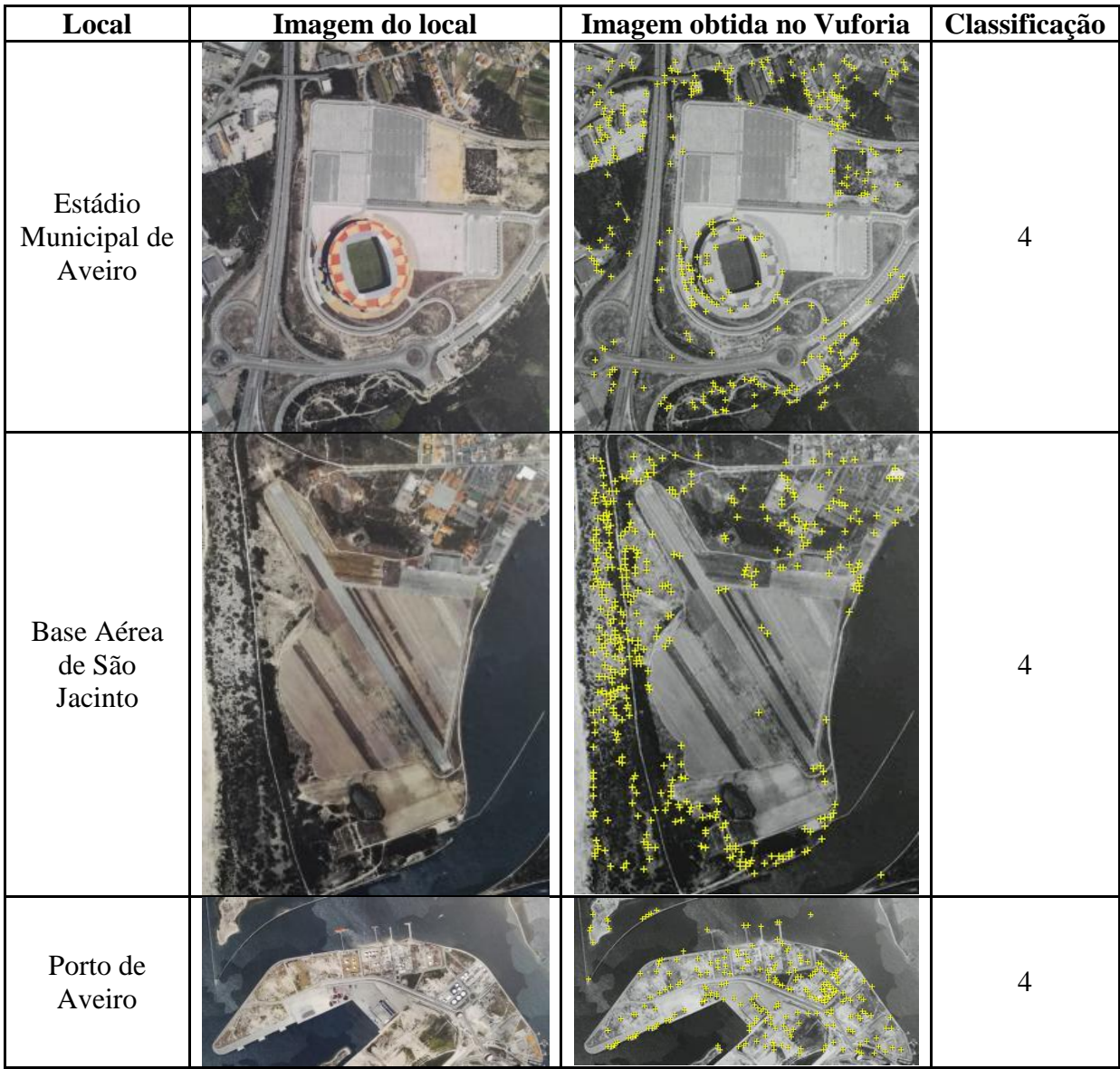

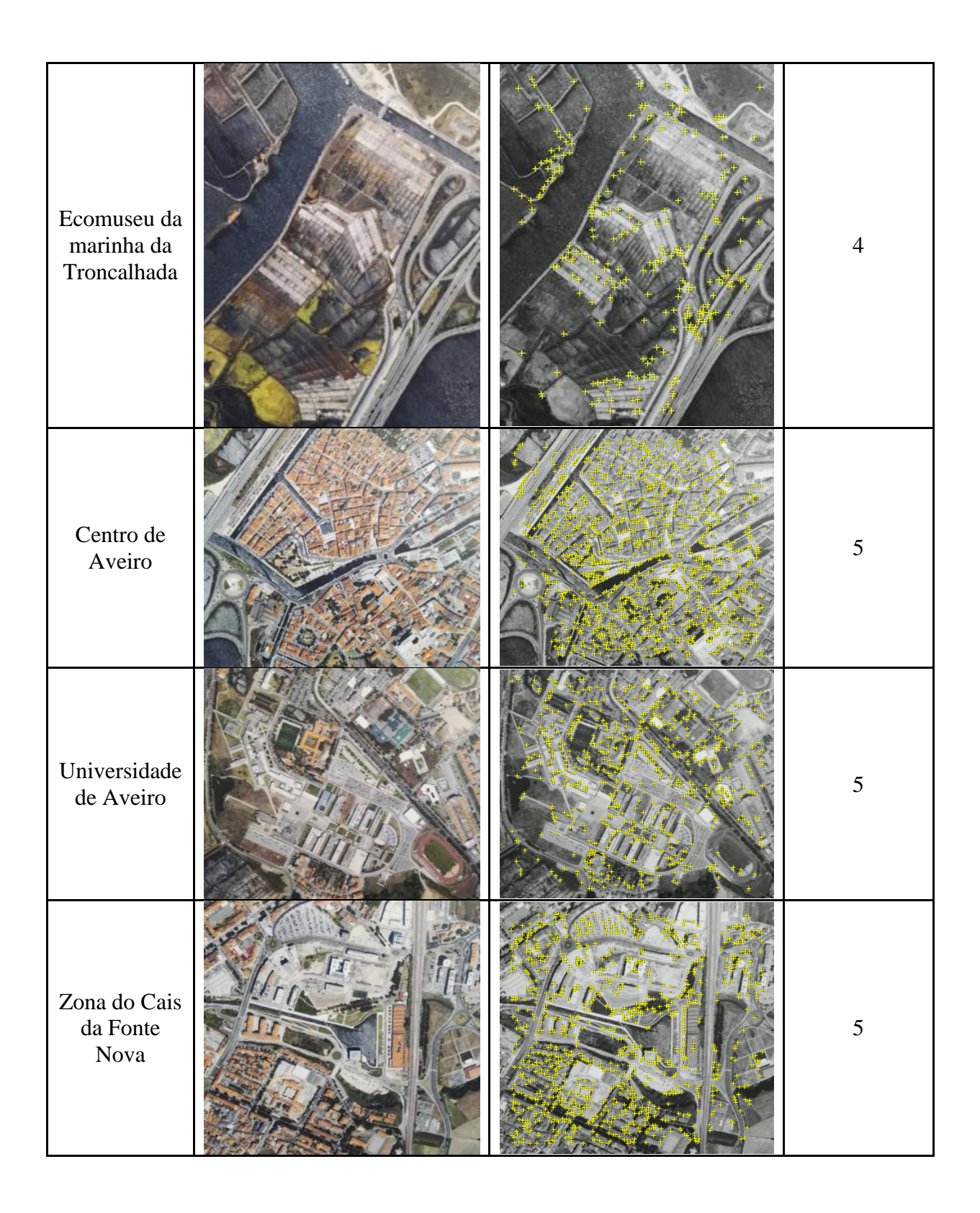

## **Anexo 3 – Tabela com resultados obtidos na avaliação do erro de posição e orientação do Tango.**

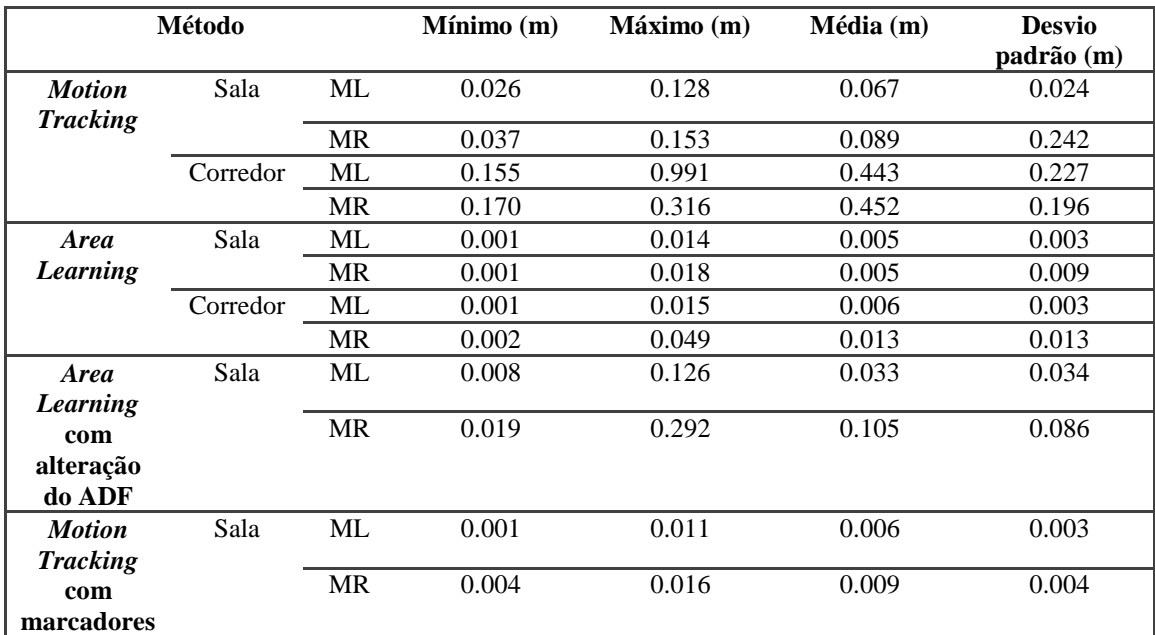

### **Erro de Posição**

### **Erro de Orientação**

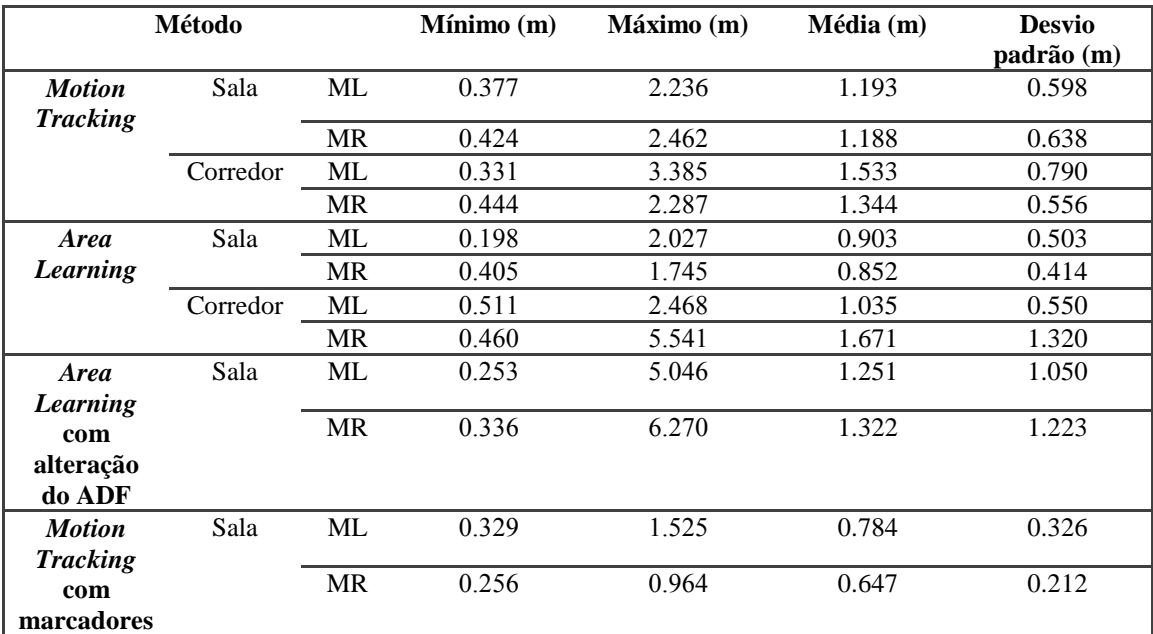

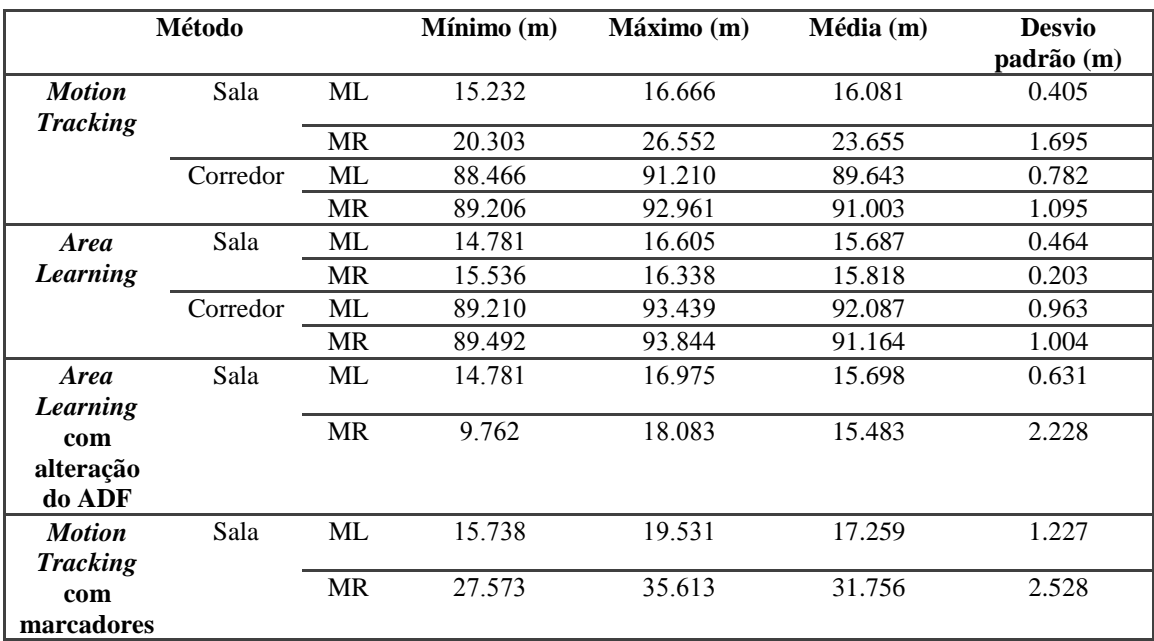

### **Distância Percorrida**

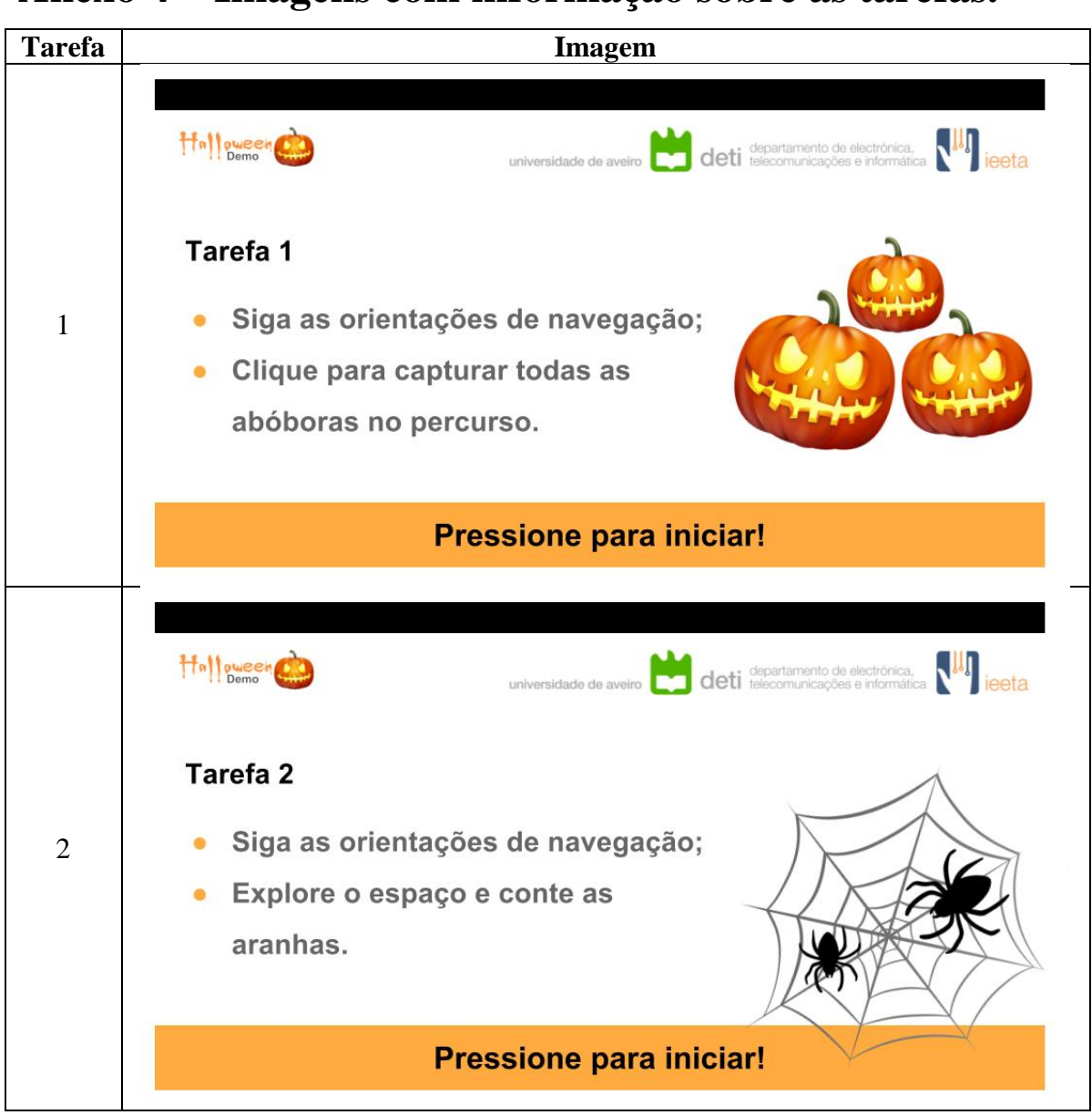

<span id="page-97-0"></span>**Anexo 4 – Imagens com informação sobre as tarefas.**

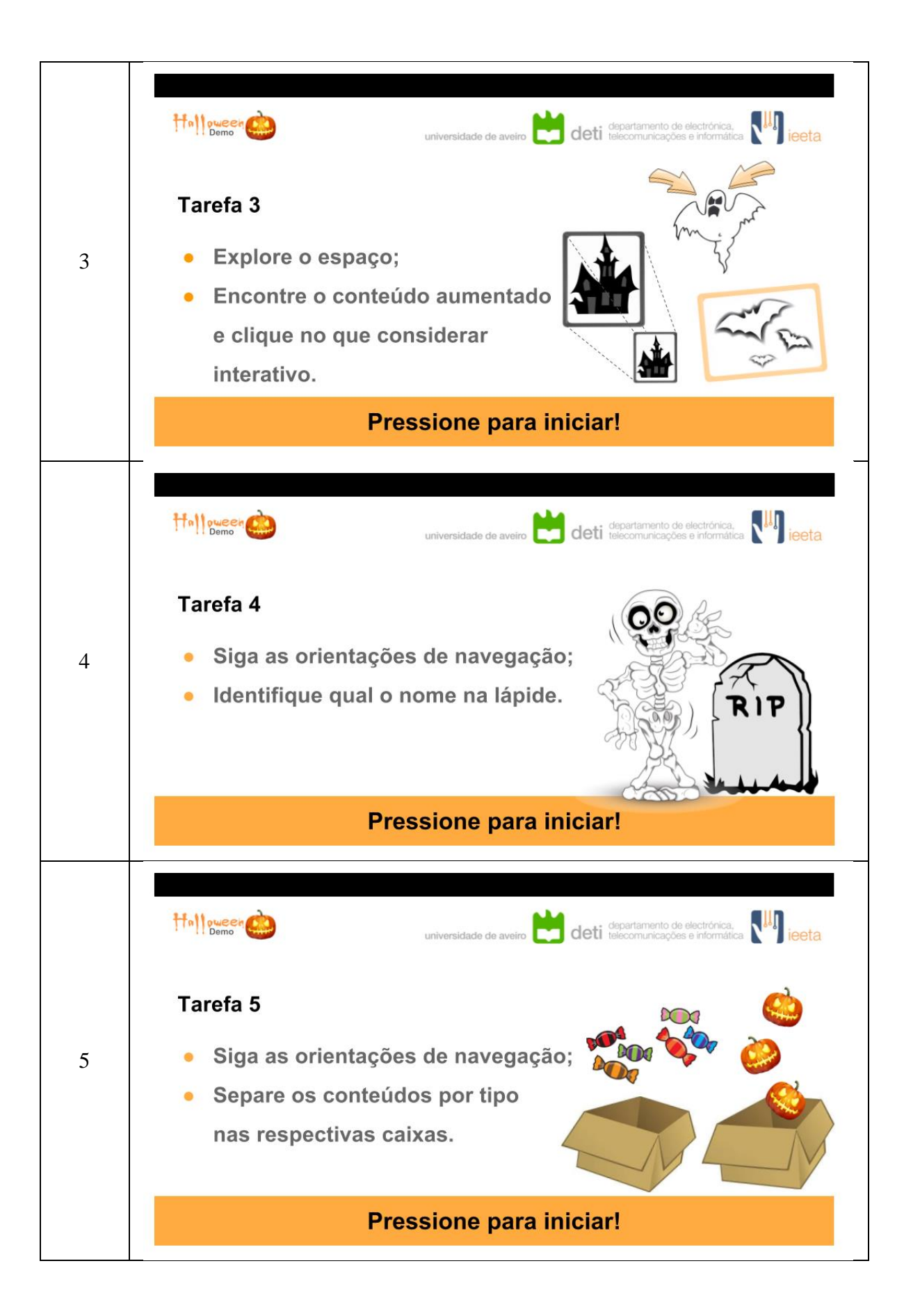

## <span id="page-100-0"></span>**Anexo 5 – Questionário Pós-Experiência**

Por favor, ajude-nos a preencher este questionário baseando-se na experiência que acabou de realizar.

Todas as informações fornecidas são totalmente confidenciais e não serão distribuídas ou utilizadas para qualquer outro propósito que não este teste.

Obrigado.

A escala utilizada na seção 2 e 3 é a seguinte: **1 –** Discordo totalmente; **5 –** Concordo totalmente; **6 –** Não aplicável.

**Seção 1**

**Participante:** \_\_\_\_\_\_\_\_\_\_\_\_

**Idade: \_\_\_\_**

**Género:**   $\Box$  Masculino  $\Box$  Feminino

**Alguma vez utilizou Realidade Virtual?**   $\Box$  Sim  $\Box$  Não **Alguma vez utilizou Realidade Aumentada?**   $\Box$  Sim  $\Box$  Não

**Seção 2**

**Acho que gostaria de utilizar esta aplicação com frequência.**  $\Box$ 1  $\Box$ 2  $\Box$ 3  $\Box$ 4  $\Box$ 5  $\Box$ 6

**Considerei a aplicação mais complexa do que necessário.**  $\Box$  1  $\Box$  2  $\Box$  3  $\Box$  4  $\Box$  5  $\Box$  6

**Achei a aplicação fácil de utilizar.**  $\Box$  1  $\Box$  2  $\Box$  3  $\Box$  4  $\Box$  5  $\Box$  6

**Acho que necessitaria de ajuda de um técnico para conseguir utilizar esta aplicação.**

 $\Box$ 1  $\Box$ 2  $\Box$ 3  $\Box$ 4  $\Box$ 5  $\Box$ 6

**Considerei que as várias funcionalidades desta aplicação estavam bem integradas.**  $\Box$ 1  $\Box$ 2  $\Box$ 3  $\Box$ 4  $\Box$ 5  $\Box$ 6

**Achei que esta aplicação tinha muitas inconsistências.**  $\Box$  1  $\Box$  2  $\Box$  3  $\Box$  4  $\Box$  5  $\Box$  6

**Suponho que a maioria das pessoas aprenderia a utilizar rapidamente esta aplicação.**

 $\Box$  1  $\Box$  2  $\Box$  3  $\Box$  4  $\Box$  5  $\Box$  6

**Considerei a aplicação muito complicada de utilizar.**  $\Box$  1  $\Box$  2  $\Box$  3  $\Box$  4  $\Box$  5  $\Box$  6

**Senti-me muito confiante a utilizar esta aplicação.**  $\Box$  1  $\Box$  2  $\Box$  3  $\Box$  4  $\Box$  5  $\Box$  6

**Tive que aprender muito antes de conseguir lidar com esta aplicação.**  $\Box$  1  $\Box$  2  $\Box$  3  $\Box$  4  $\Box$  5  $\Box$  6

#### **Seção 3**

**A quantidade de informação exibida no ecrã era apropriada.**  $\Box$  1  $\Box$  2  $\Box$  3  $\Box$  4  $\Box$  5  $\Box$  6

**A informação exibida no ecrã era difícil de compreender.**  $\Box$  1  $\Box$  2  $\Box$  3  $\Box$  4  $\Box$  5  $\Box$  6

**Senti que os meus braços e mãos ficaram cansados depois de usar a aplicação.**  $\Box$ 1  $\Box$ 2  $\Box$ 3  $\Box$ 4  $\Box$ 5  $\Box$ 6

**As instruções fornecidas no início de cada tarefa foram eficazes para me ajudar a completar as mesmas.**

 $\Box$  1  $\Box$  2  $\Box$  3  $\Box$  4  $\Box$  5  $\Box$  6

**As tarefas foram fáceis de realizar.**  $\Box$  1  $\Box$  2  $\Box$  3  $\Box$  4  $\Box$  5  $\Box$  6

**O conteúdo virtual estava sobreposto sobre o mundo real de uma forma** 

**credível.**  $\Box$ 1  $\Box$ 2  $\Box$ 3  $\Box$ 4  $\Box$ 5  $\Box$ 6

**Foi necessário calibrar o conteúdo virtual:**

 $\Box$  1-5 vezes  $\Box$  5-10 vezes  $\Box$  10-20 vezes  $\Box$  20 ou mais

**Os marcadores estavam dispostos com uma posição e orientação apropriada a ser detetada pelo dispositivo móvel.**

 $\Box$  1  $\Box$  2  $\Box$  3  $\Box$  4  $\Box$  5  $\Box$  6

**Considero que a necessidade de calibrar o conteúdo virtual desvia a atenção do utilizador da experiência.**

 $\Box$  1  $\Box$  2  $\Box$  3  $\Box$  4  $\Box$  5  $\Box$  6

**Diverti-me ao realizar esta aplicação.**

 $\Box$ 1  $\Box$ 2  $\Box$ 3  $\Box$ 4  $\Box$ 5  $\Box$ 6

**Após a experiência tive sintomas de:**

 $\square$  Enjoo  $\square$  Náuseas  $\square$  Desorientação  $\square$  Nenhuma das anteriores

**Considero que esta aplicação poderia ser adequada a outras atividades profissionais/lúdicas.**

 $\Box$  Sim  $\Box$  Não

**Se respondeu 'Sim' na questão anterior, por favor descreva o tipo de atividade:** \_\_\_\_\_\_\_\_\_\_\_\_\_\_\_\_\_\_\_\_\_\_\_\_\_\_\_\_\_\_\_\_\_\_\_\_\_\_\_\_\_\_\_\_\_\_\_\_\_\_\_\_\_\_\_\_

**Por favor, coloque aqui comentários adicionais que considere relevante sobre a sua experiência:** \_\_\_\_\_\_\_\_\_\_\_\_\_\_\_\_\_\_\_\_\_\_\_\_\_\_\_\_\_\_\_\_\_\_\_\_\_\_\_\_\_\_\_\_\_\_\_\_\_\_

#### <span id="page-103-0"></span>6 - Monitorização experiência Realidade **Anexo Aumentada no IEETA:**

### Monitorização experiência Realidade Aumentada no IEETA:

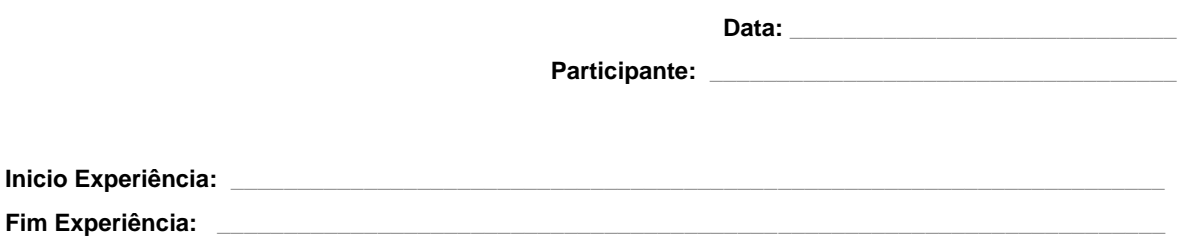

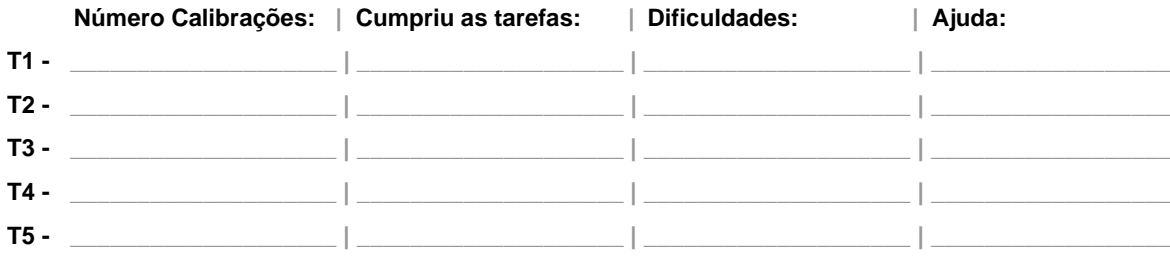

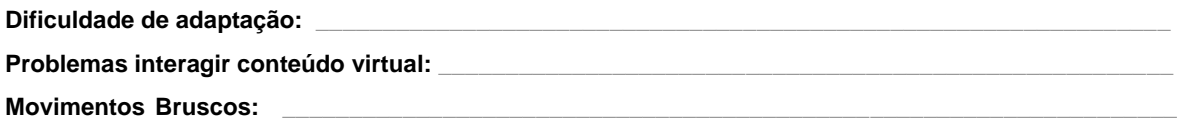

O Participante tentou interagir com conteúdo virtual que não estava relacionado diretamente com a Tarefa:

Observações: \_\_\_\_\_\_\_\_\_\_\_\_\_\_\_